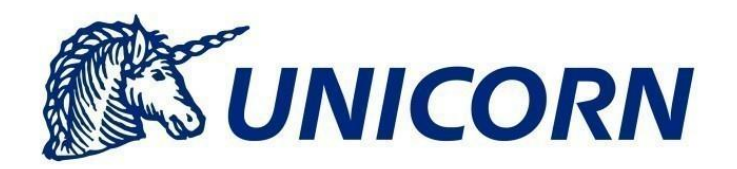

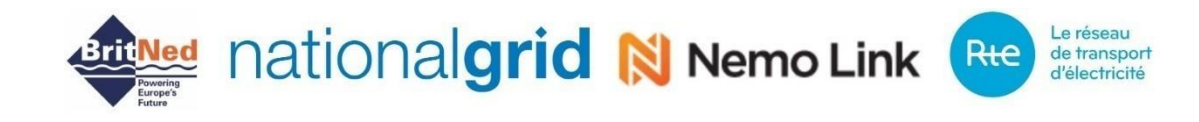

# **Regional Nomination Platform**

# **Engineering Project**

**WebService Interface**

[Komentáře] *(security level Unic orn Systems a.s.)*

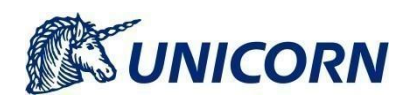

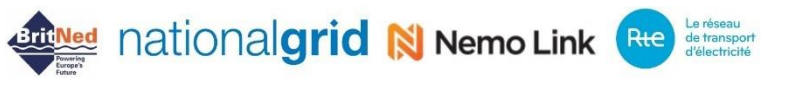

*(security level Unic orn Systems a.s.)*

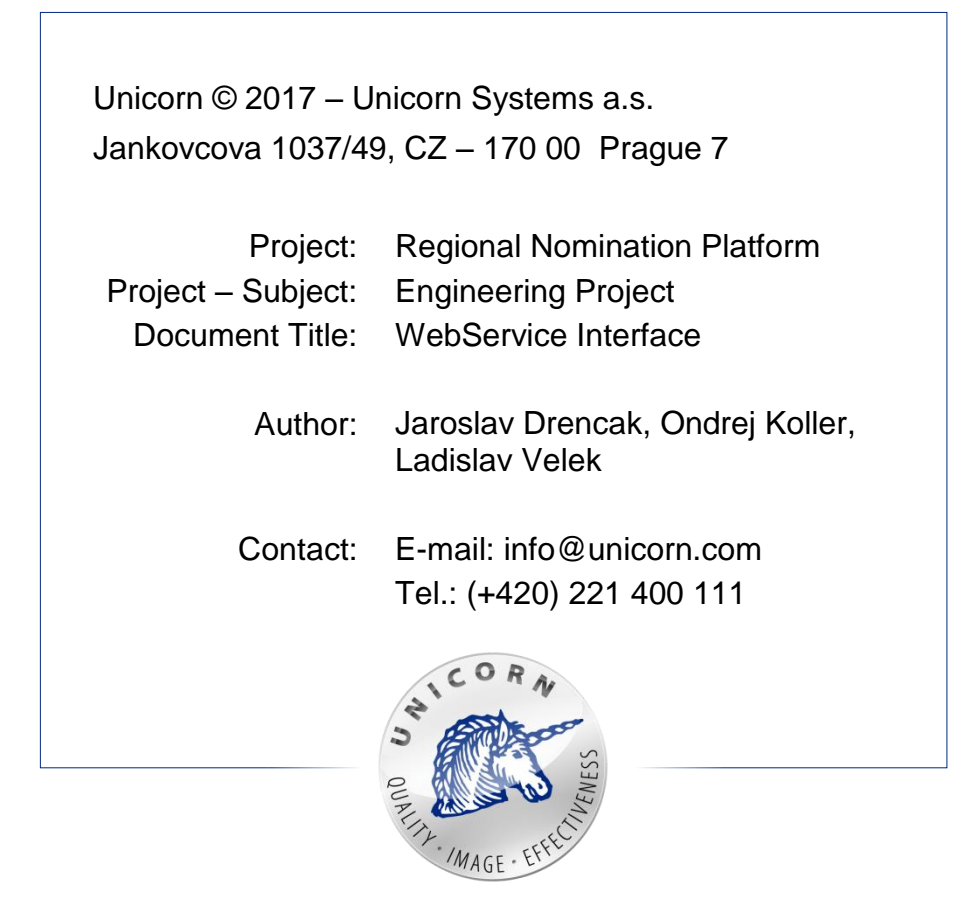

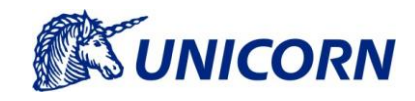

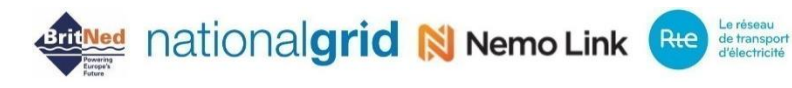

## **1. Objective and Scope**

This document is specification for general approach that must be taken when accessing Damas RNP Web Service interface by an RNP user who wishes to Nominate. Web services are built on industry standard technologies. They are available on the Internet and ensure the same level of the privacy and security as RNP Damas web site.

This document covers the following topics:

- **Web Service Description**
- **Web Service Interface**
- **Web Service Security**
- **Data Flows**
- **XSD Schemas**
- **Examples**

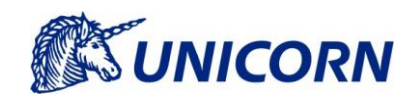

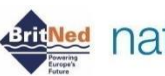

**ATTNed** nationalgrid N Nemo Link Rte detrosport

## 2. Content

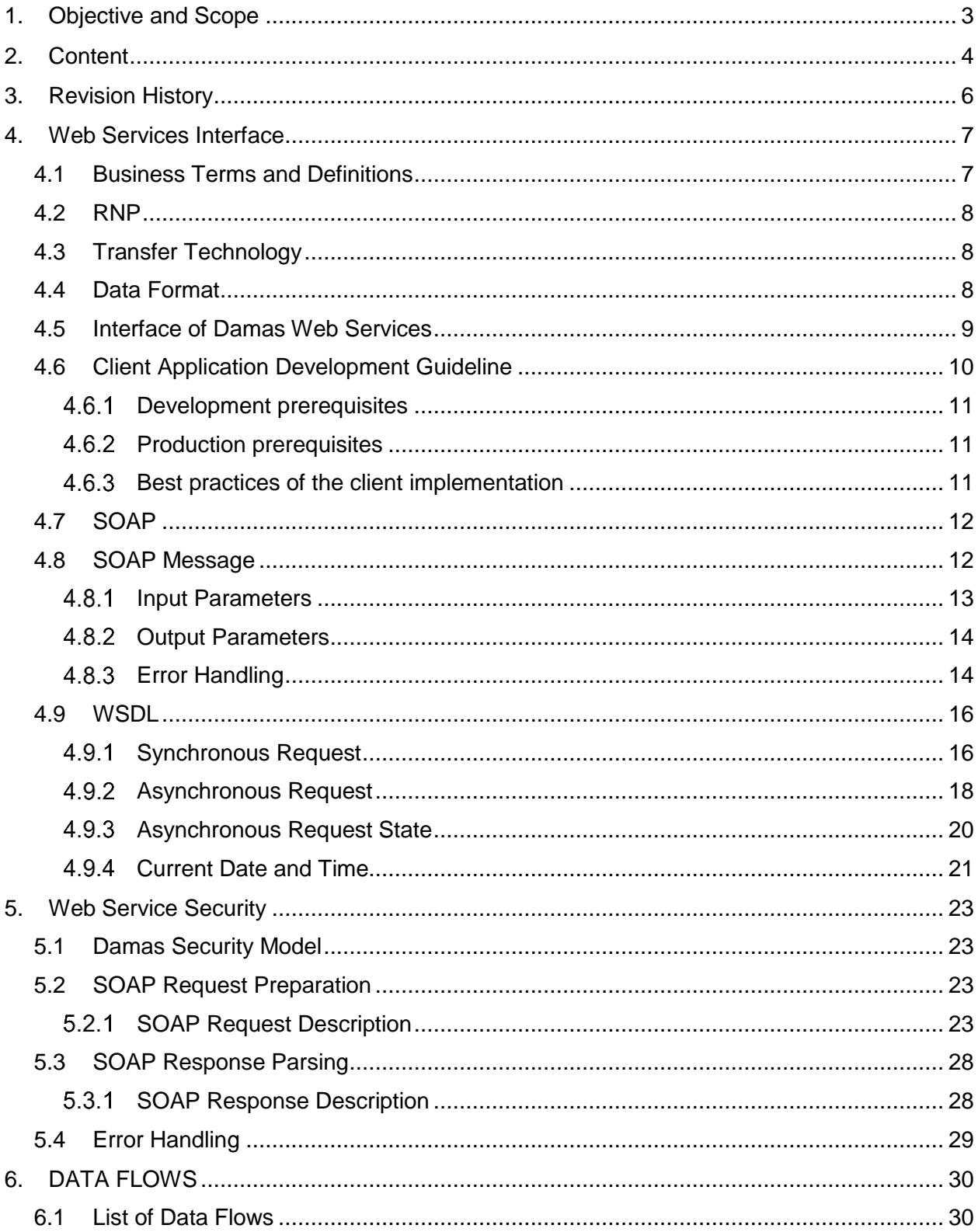

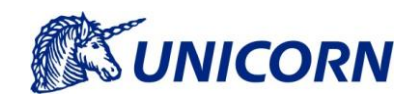

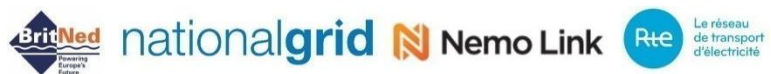

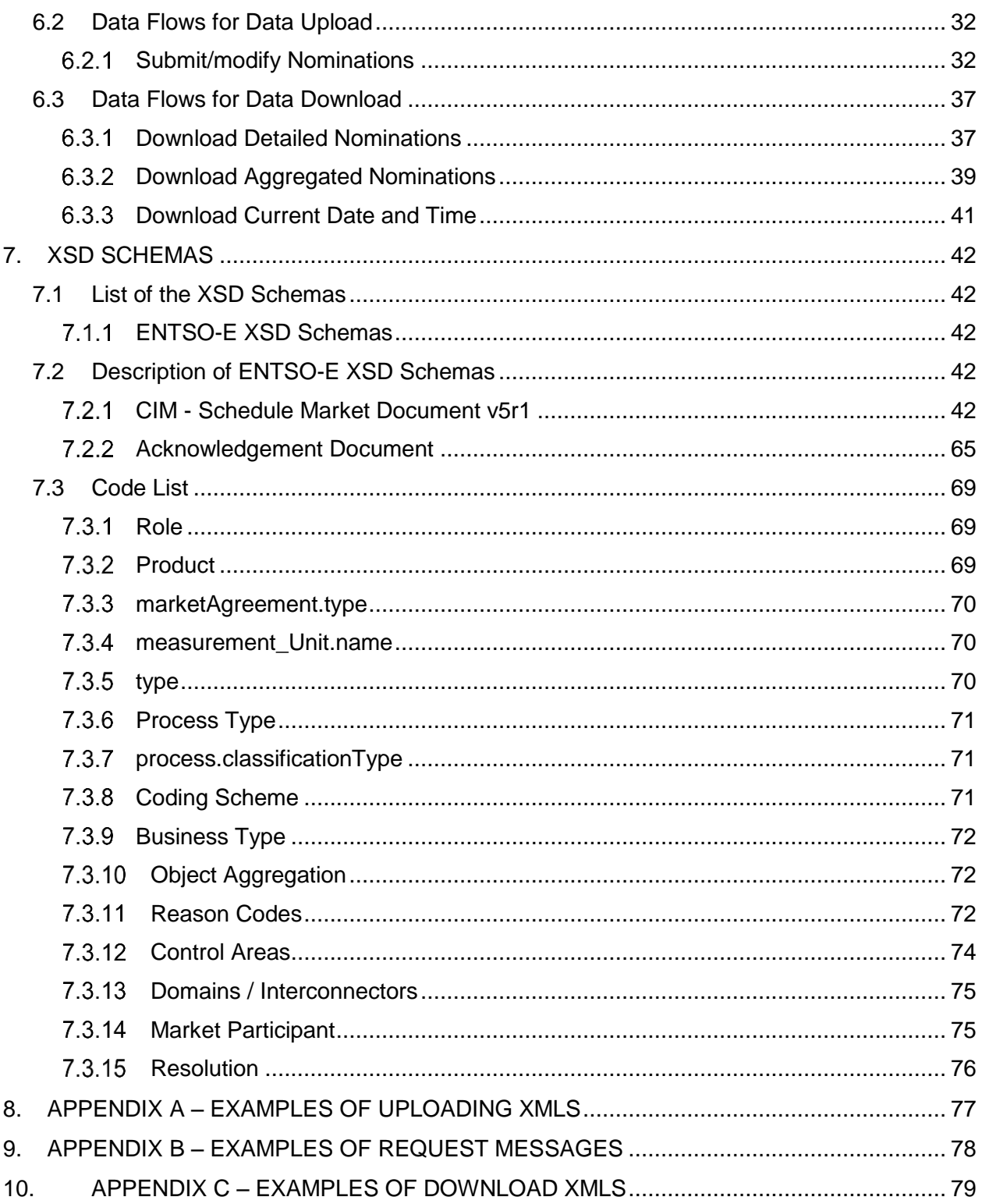

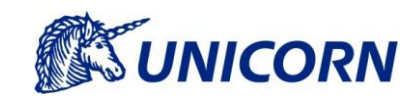

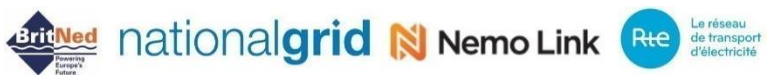

## **3. Revision History**

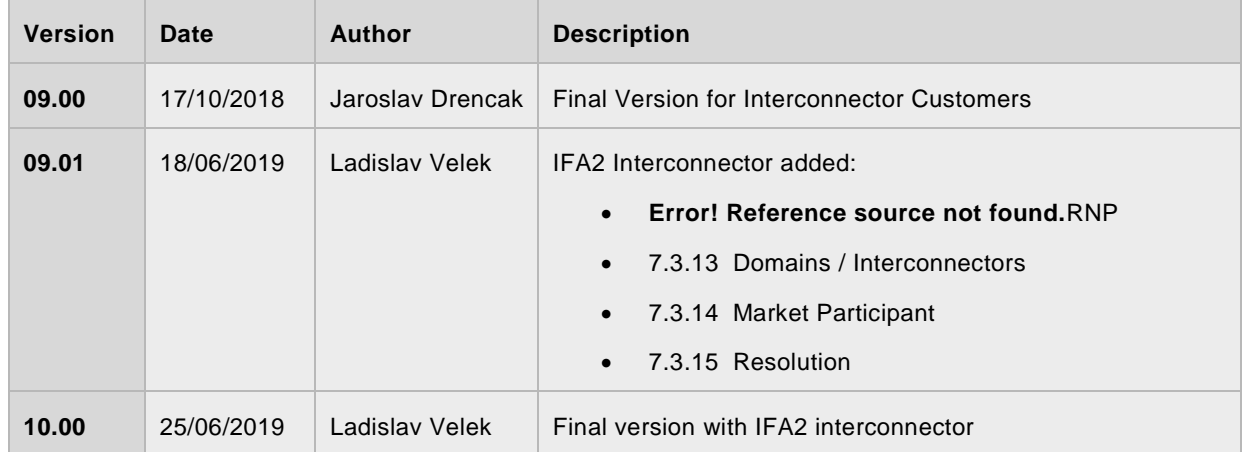

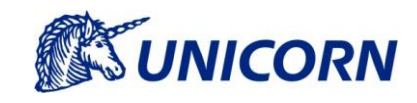

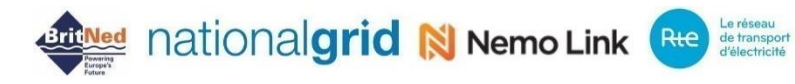

## **4. Web Services Interface**

RNP can be accessed via the RNP website or web services interfaces. This document provides an overview and explanation of the major properties of Damas web services implementation to access RNP.

## **4.1 Business Terms and Definitions**

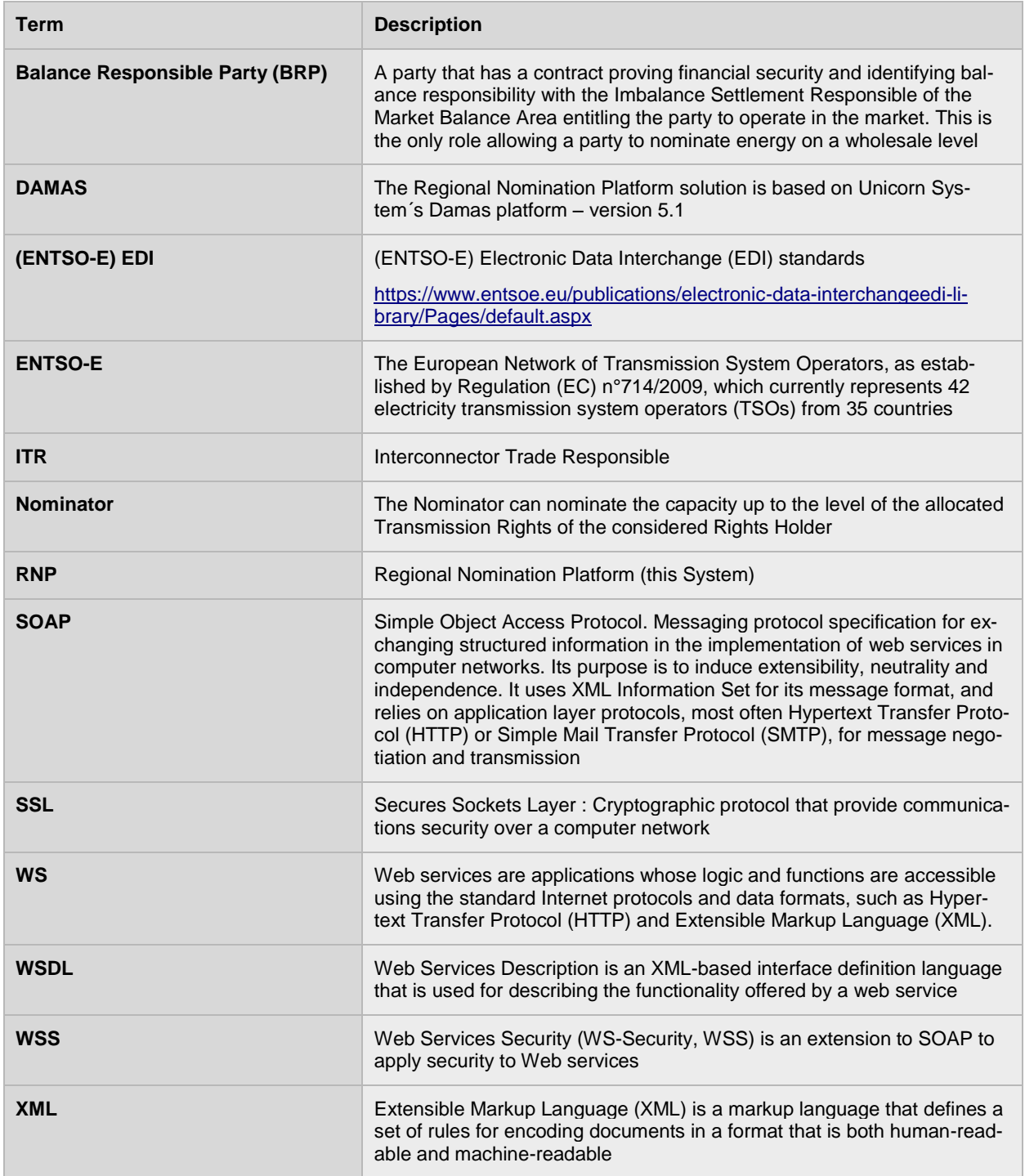

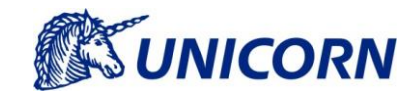

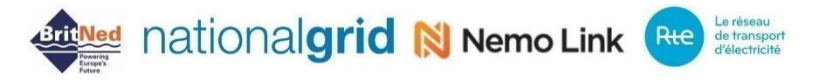

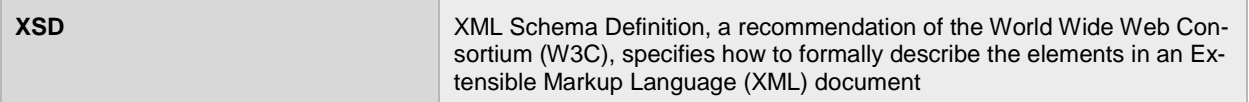

## <span id="page-7-0"></span>**4.2 RNP**

The RNP aims to reflect the market set-up and conditions of of HVDC cross-border Interconnectors. This is especially regarding the centralization of allocation function towards the Single Allocation Platform (SAP), accompanied by a similarly centralized RNP. The following illustration depicts this set-up with a focus at the RNP:

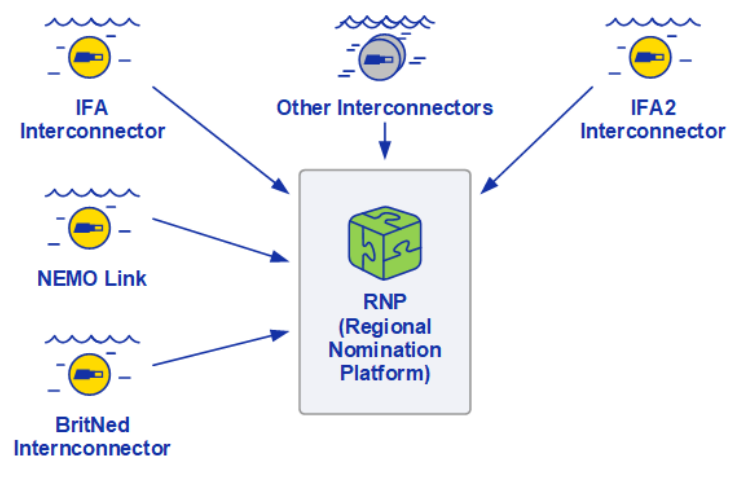

*FIGURE 1 - RNP*

Practically, this involves the considered HVDC Interconnectors – IFA, IFA2, BritNed, and Nemo Link – with a prospect and flexibility to include further Interconnectors in the future. The RNP enables Interconnector Customers nomination of the capacity allocated by SAP.

## **4.3 Transfer Technology**

Web services in Damas can be used for automated data exchange or for machine-controlled data exchange. Use of this technology significantly simplifies communication between Damas and Interconnector Users.

The main transfer unit is a text file containing the SOAP XML message and the format of the SOAP message in Damas was designed according to the SOAP 1.2 specification recommended by W3C [\(https://www.w3.org/TR/soap12-part1/\)](https://www.w3.org/TR/soap12-part1/).

The supported communication protocol is HTTPS via TLS 1.2. A common authentication process, containing login name and password, is defined. Login and password details must be sent with each SOAP message so that message could be processed. All actions performed using web services are executed in Damas with permissions of the user whose credentials are provided in the SOAP message.

Credentials must be provided in form of the Username token in accordance with Web Services Security specification. For details of the Web Services Security, see [http://www.oasis-open.org/commit](http://www.oasis-open.org/committees/tc_home.php?wg_abbrev=wss)[tees/tc\\_home.php?wg\\_abbrev=wss.](http://www.oasis-open.org/committees/tc_home.php?wg_abbrev=wss) 

## **4.4 Data Format**

Every web service message used in Damas consists of two parts:

> Header of the web service message

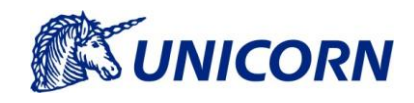

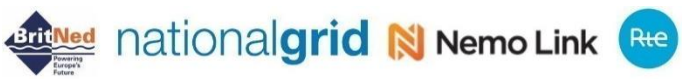

 $>$  Body of the web service message.

For all data flows designed for sending data to Damas, the XML file containing business data to be transferred is included in body of the web service message. Structure of the XML file is defined by XSD charts, which make it possible to validate semantics of the XML message. The XML files used in Damas are implemented according to the *CIM - Schedule Market Document v5r1* and *ENTSO-E code lists v54* [\(http://www.ENTSO-E.eu/re](http://www.entso-e.eu/resources/edi/)[sources/edi/\).](http://www.entso-e.eu/resources/edi/) All XSD definitions specifying formats of the XML files to be exchanged are listed in attachment of this document in APPENDIX A – [EXAMPLES OF UPLOADING XMLS](#page-76-0) and APPENDIX C – [EXAMPLES OF](#page-78-0)  [DOWNLOAD XMLS.](#page-78-0)

For successful data exchange, it is necessary to synchronize mechanism of the entity identification (Market Participant – *Nominator / ITR*) in order to match scheduling charts. Damas uses EIC codes standardized by EN-TSO-E to identify entities and their partners abroad – please see the chapter [7.3 Code List.](#page-68-0)

## **4.5 Interface of Damas Web Services**

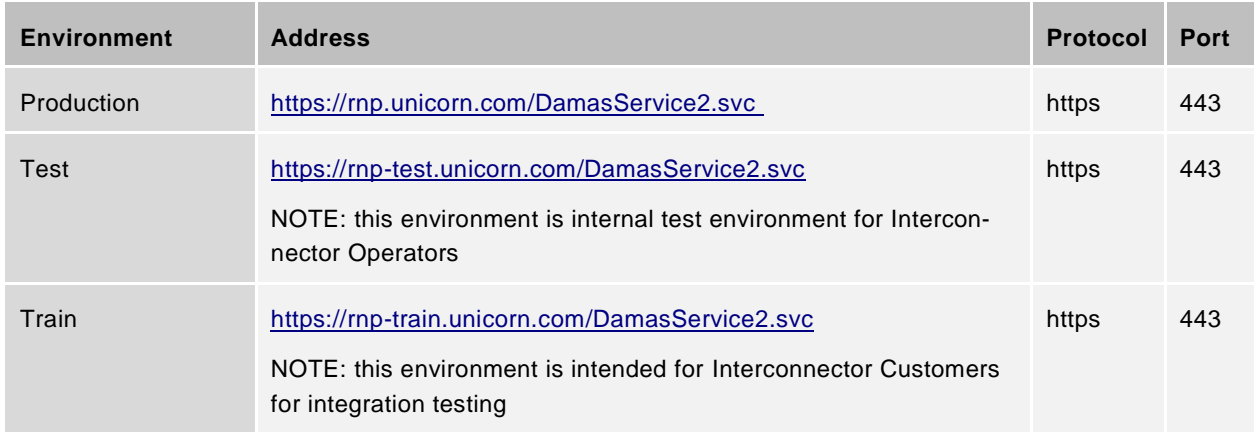

Damas web services are accessible at the following addresses:

NOTE: RNP\_HOST is used in the samples instead of the real host

The following web service interfaces are implemented in Damas to provide communication with neighbouring systems:

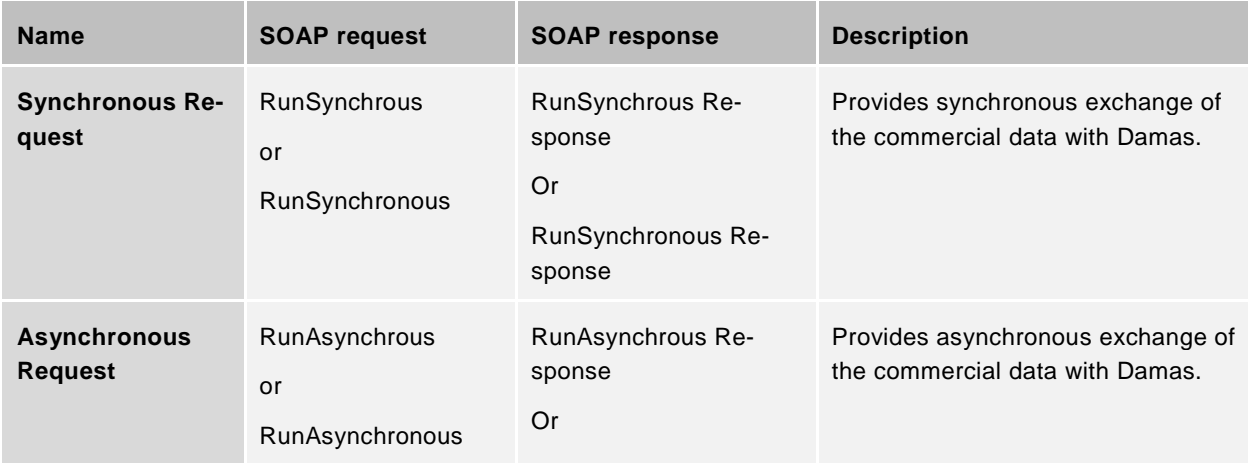

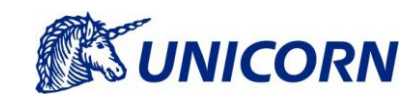

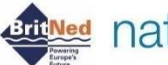

# **DRAMARY AND THE PROPERTY OF THE PROPERTY OF THE PROPERTY OF THE PROPERTY OF THE PROPERTY OF THE PROPERTY OF THE PROPERTY OF THE PROPERTY OF THE PROPERTY OF THE PROPERTY OF THE PROPERTY OF THE PROPERTY OF THE PROPERTY OF T**

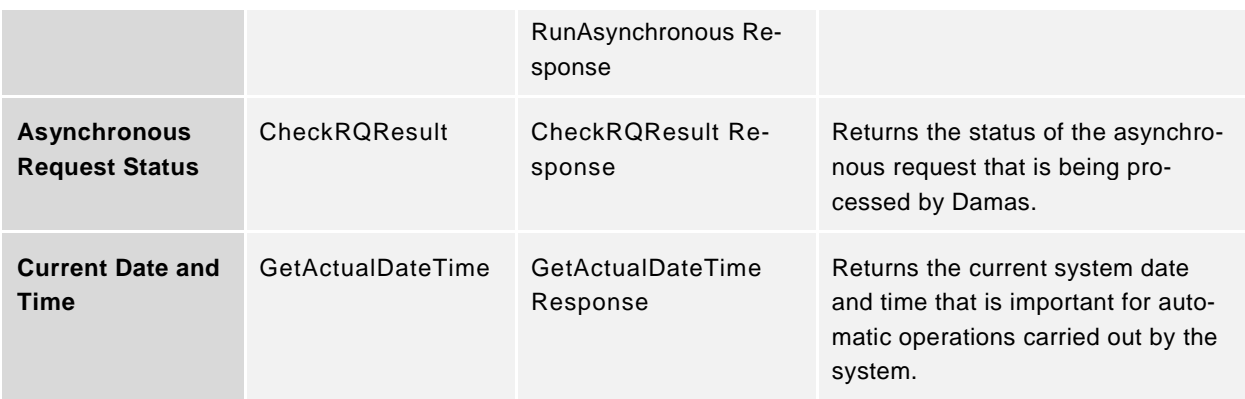

Damas web services can be used in either synchronous or asynchronous mode:

- **Synchronous call of the web service -** Data are passed to web service via the RunSynchrous method. By performing this step, a synchronous request is established within Damas and processed, and result is returned back to client application. Output parameter of this web service is XML with structure varying for individual data streams.
- **Asynchronous call of the web service -** Data are passed to web service via the RunAsynchrous method. The request is established within Damas as asynchronous. Output of the web service does not include processing of the established request but rather it contains only the ID of the request. This ID is used to request result of such request later on.

## **4.6 Client Application Development Guideline**

This chapter explains the client application implementation based on information available in the description of Damas web service interfaces.

The following two options are available for client applications to communicate with Damas Web Service interface:

to use the SOAP standard by means of the HTTP/HTTPS protocol

To create a request in XML in compliance with the SOAP standard and to build client application capable of sending this XML as HTTPS request to web server. In addition, it is necessary to implement functionality capable of web service reply processing. Description of the web service interface also includes description of the SOAP requests and replies*.*

> to create proxy class based on the WSDL interface description

Description of Damas web service interface also includes description of the WSDL interface. The WSDL is XML standard that is designed to describe arbitrary web service. Current development platforms can generate source code based on the WSDL document. Result is usually class, which allows handling of the web service as object. There is no need to implement actual communication protocol as development environment does this for you. Examples of such platforms supporting this kind of functionality include Visual Studio .NET and J2EE.

Communication with Damas web service interface takes place via secured SSL channel; client authenticates itself using valid login and password identical to those used for accessing Damas web platform. If the WS client

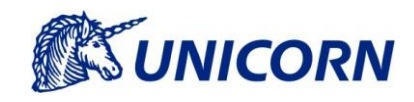

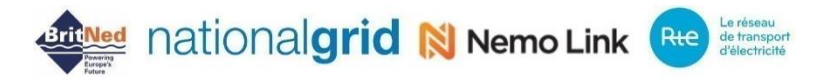

applies a method for automatic source code generation based on the WSDL document, then this code must be extended to include such functions.

#### **Development prerequisites**

The Training Environment is intended for integration tests with support of both ways of the authentification:

- Username and password over HTTP (only for initial setup)
- Username, password and client certificate (X509) over HTTPS

Access using HTTP is recommended at the start of the implementation as the exchanged data (e.g. SOAP messages) can be caught and further analysed. The logon using HTTPS is recommended to test once the communication via HTTP is verified.

The following prerequisites must be fullfiled prior to the starting of integtation tests on the Train Environment:

- User accounts
	- $\circ$  User accounts for Train Environment will be issued by the Helpdesk as part of the standard procedure of the creating new Damas user. Results of the procedure will be one account for basic logon using HTTP with username and password and one account for target authentication using HTTPS, username, password (and client certificate, if applicable).
- User Rights for WS functionalities
	- $\circ$  The WS functionalities must be allowed by the Helpdesk for the newly created user accounts.
- $>$  Simulation of the business stage
	- o The business stage relevant for the data exchange must be prepared. E.g.: upload of Transmission Rights, Opening and Closure of the relevant Nomination gate etc. The Helpdesk will assist with such support.

#### **Production prerequisites**

The following prerequisites must be fullfiled prior to using the WS Interface on the Production Environment:

- User Accounts
	- o The User accounts for the Production Environment will be issued by the Helpdesk as part of standard procedure of the creating new Damas user. Production Environment requires authentication using username, password and client certificate (X509) (if applicable) over HTTPS
- User Rights for WS functionalities
	- $\circ$  The WS functionalities must be allowed by the Helpdesk for the newly created user accounts.

#### **Best practices of the client implementation**

As the first step, it is best to implement a synchronous call for action - [Current Date and Time](#page-20-0) ( this functionality serves as simple check of the general functionality of the WS). It is also the easiest implementation of the interface to Damas Web services. It is not connected to any business, but helps solving initial technical issues, authentication problems, etc.

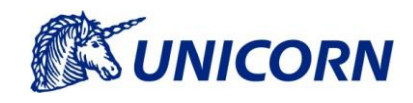

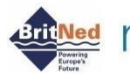

**All New Access Property Manual Strategy Additional Office Additional Office Additional Department Contract Property** 

Recommended list of the development steps:

- 1) Obtain example request of SOAP message from APPENDIX A [EXAMPLES OF UPLOADING XMLS.](#page-76-0) Replace sample username and password according to chapter **Error! Reference source not found.**
- 2) Modify value in tag <wsu:Expires> to be in the future, otherwise message would be rejected by server
- 3) Before any implementation, try to send a message using a tool e.g. SoapUI. This will ensure you have the valid SOAP message.

Once the initial step ensuring validity of the request message is completed successfully, the implementation can start with the web service client providing the same type of the message as created manually before.

If this all has been done successfully, authentication may be extended with client certificate – see Chapter [Web](#page-22-0)  [Service Security.](#page-22-0) Then the HTTPS access using SSL is required.

The next step is the implementation of additional necessary actions (i.e. sending nominations, etc.).

The asynchronous call using the RunAsychrous actions and the CheckRQResult actions can be implemented if needed.

### **4.7 SOAP**

The structure of the SOAP message is implemented according to the SOAP 1.2 specification recommended by W3C [\(https://www.w3.org/TR/soap12-part1/\)](https://www.w3.org/TR/soap12-part1/).

### **4.8 SOAP Message**

The SOAP message implemented in Damas consists of the SOAP header and body.

UTF-8 encoding is required for all SOAP messages passed into Damas. All outgoing messages are UTF-8 encoded as well.

The SOAP header contains information that is essential for user authorization, such as the user's login name and password.

```
 <soap:Header>
   <!-- WSS Security Header -->
 </soap:Header>
```
The WSS Header contains security tokens necessary to authenticate sender and check message integrity. These tokens are user credentials. For details of the WSS see Chapter [Web Service Security.](#page-22-0)

The SOAP Body message includes element, which contains input/output parameter class. Element name is derived from name of the web service that is used.

```
 <soap:Body>
   <WebServiceName xmlns="http://RNP_HOST/wse">
     Input/Output Parameters
   </WebServiceName>
 </soap:Body>
```
For details of the WSS Header, see Chapter [Web Service Security.](#page-22-0)

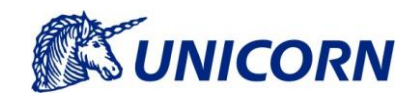

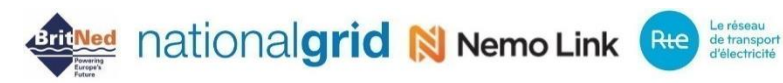

#### **4.8.1 Input Parameters**

The parameter class defined for input parameters is given below:

```
 <Input>
        <FID>FID</FID>
        <Parameters>
           <XXXParam Name="param_name1">param_val1</XXXParam>
           <XXXParam Name="param_name2">param_val2</XXXParam>
 …
           <XXXParam Name="param_nameN">param_valN</XXXParam>
        </Parameters>
      </Input>
```
The highlighted parameter shall be replaced by values according to following rules:

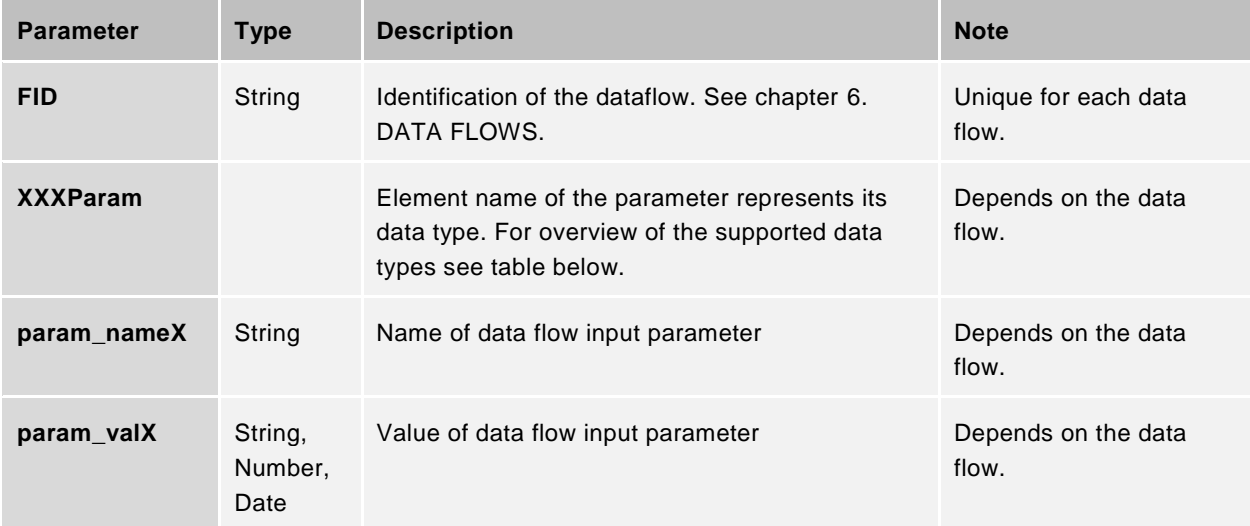

List of the input parameter data types:

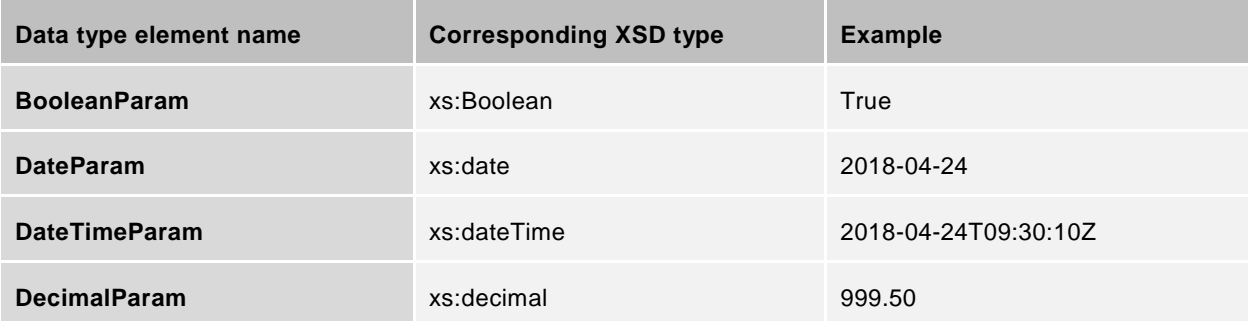

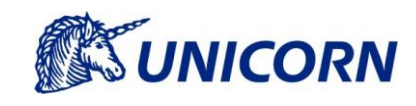

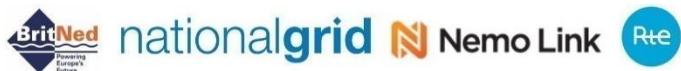

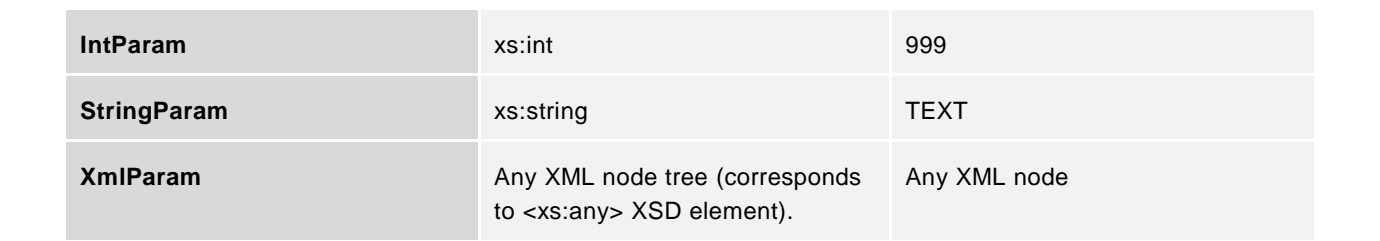

Elements with data flow input parameters (XXXParam) must be alphabetically ordered by their type names (that is <BooleanParam> elements come first, <DateParam> elements come second etc.).

#### <span id="page-13-0"></span>**Output Parameters**

The parameter class defined for output parameters is given below:

```
 <Output>
   <RQID>RQID</RQID>
   <Result>resultXML</Result>
   <RQState>
     <Code>RQState_Code</Code>
     <Description>RQState_Description</Description>
   </RQState> 
 </Output>
```
The highlighted parameter shall be replaced by values according to following rules:

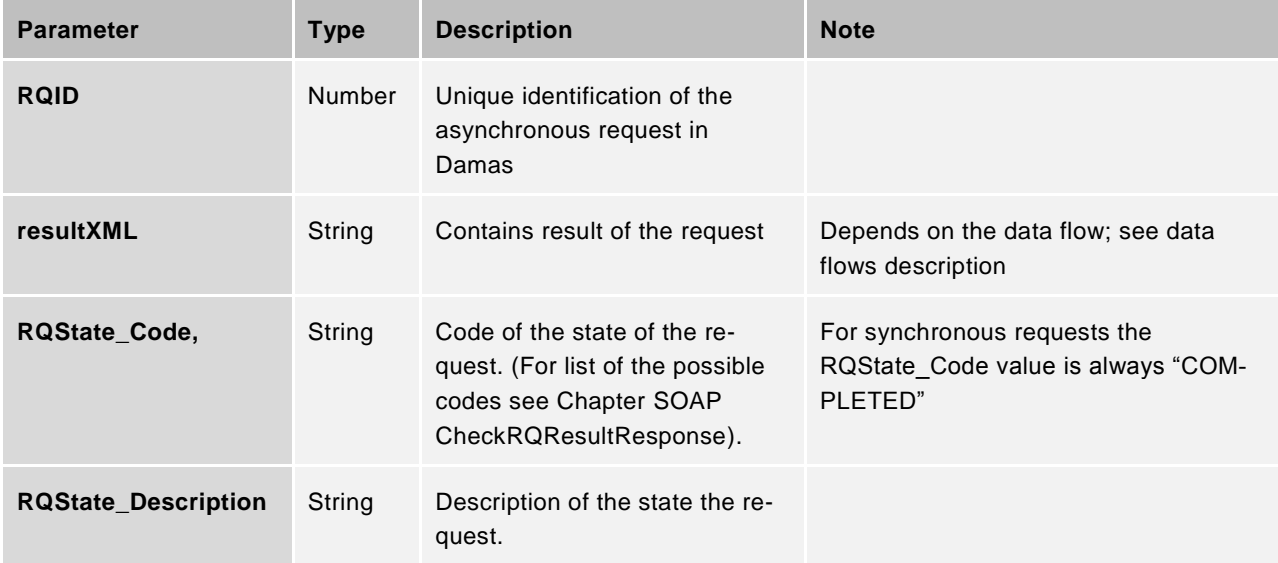

#### **Error Handling**

Errors returned by Damas web services interface are divided into two basic groups:

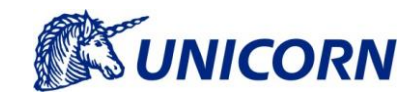

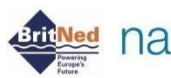

**Childred** national**grid N Nemo Link** Rtd Lartes

- > Business errors These errors originate in business control algorithms and it express that imported business data violates business rules. This applies only to input data flows (see Chapter [Data Flows](#page-31-0) for [Data Upload\)](#page-31-0). These errors are returned in form of the Acknowledgement as a standard output of the data flow (see Chapter [Output Parameters\)](#page-13-0) and therefore are not subject of this chapter.
- System errors These errors represent non-business faults. This includes user authentication errors, bad format of the SOAP xml, input parameters etc. These errors should be handled by client applications. System errors are listed below.

Errors are distributed to the client by using <soap:Fault> element, as defined in SOAP/1.2 specification (see <https://www.w3.org/TR/soap12-part1/#soapfault> ).

Detailed information about the error is carried in the <Error> element (see example of the SOAP fault below):

```
<soap:Fault>
   <faultcode>faultcode</faultcode>
   <faultstring>faultstring</faultstring>
   <detail>
     <e:Error xmlns:e="http://RNP_URL/xsd/errors.xsd">
       <ErrID>errID</ErrID>
       <ErrDescr>errDescr</ErrDescr>
       <ErrXML>errXML</ErrXML>
     </e:Error>
   </detail>
</soap:Fault>
```
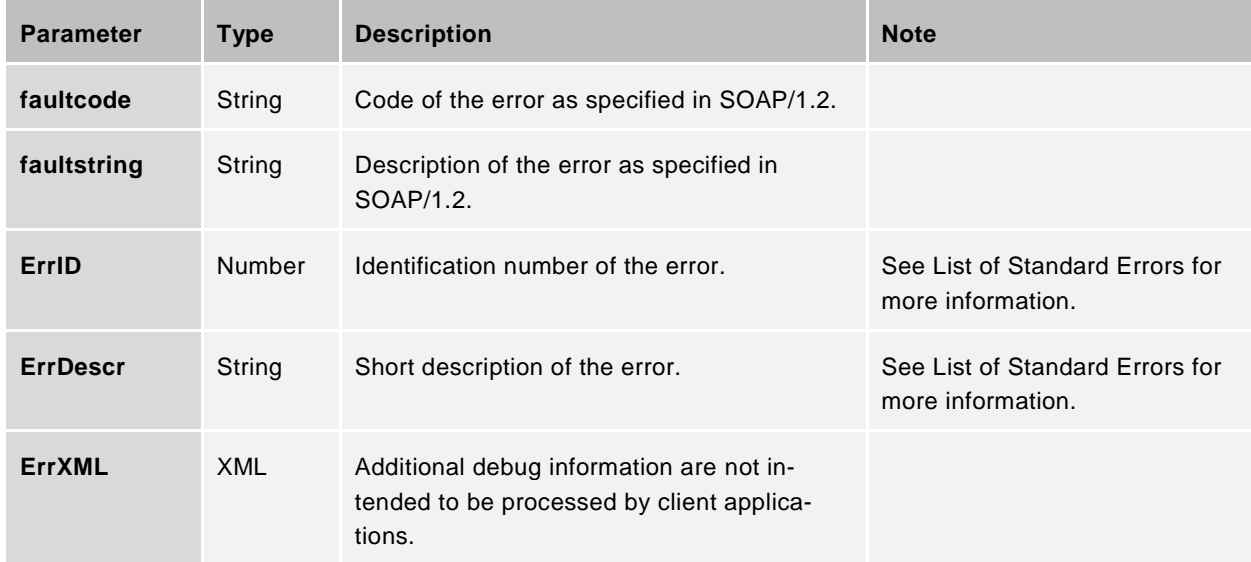

The highlighted parameter shall be replaced by values according to following rules:

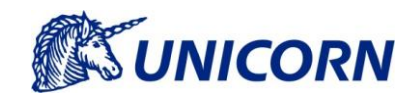

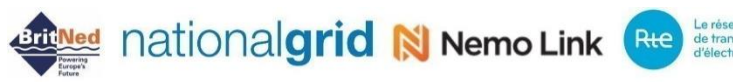

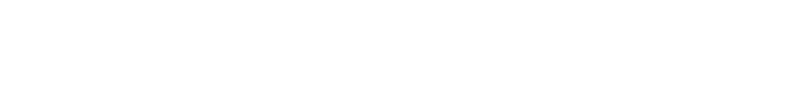

The <e:Error> element doesn't have to be present in the Fault message. It is present only for errors with faultcode of the "soap:Client" value or "soap:Server" value (see link [https://www.w3.org/TR/soap12-part1/#soap](https://www.w3.org/TR/soap12-part1/#soapfault)[fault](https://www.w3.org/TR/soap12-part1/#soapfault) for details on faultcode).

Errors resulting from sender's identity and message integrity checks are returned to client application according to the WSS standard (see [http://docs.oasis-open.org/wss/2004/01/oasis-200401-wss-soap-message-security-](http://docs.oasis-open.org/wss/2004/01/oasis-200401-wss-soap-message-security-1.0.pdf)[1.0.pdf,](http://docs.oasis-open.org/wss/2004/01/oasis-200401-wss-soap-message-security-1.0.pdf) Chapter Error Handling).

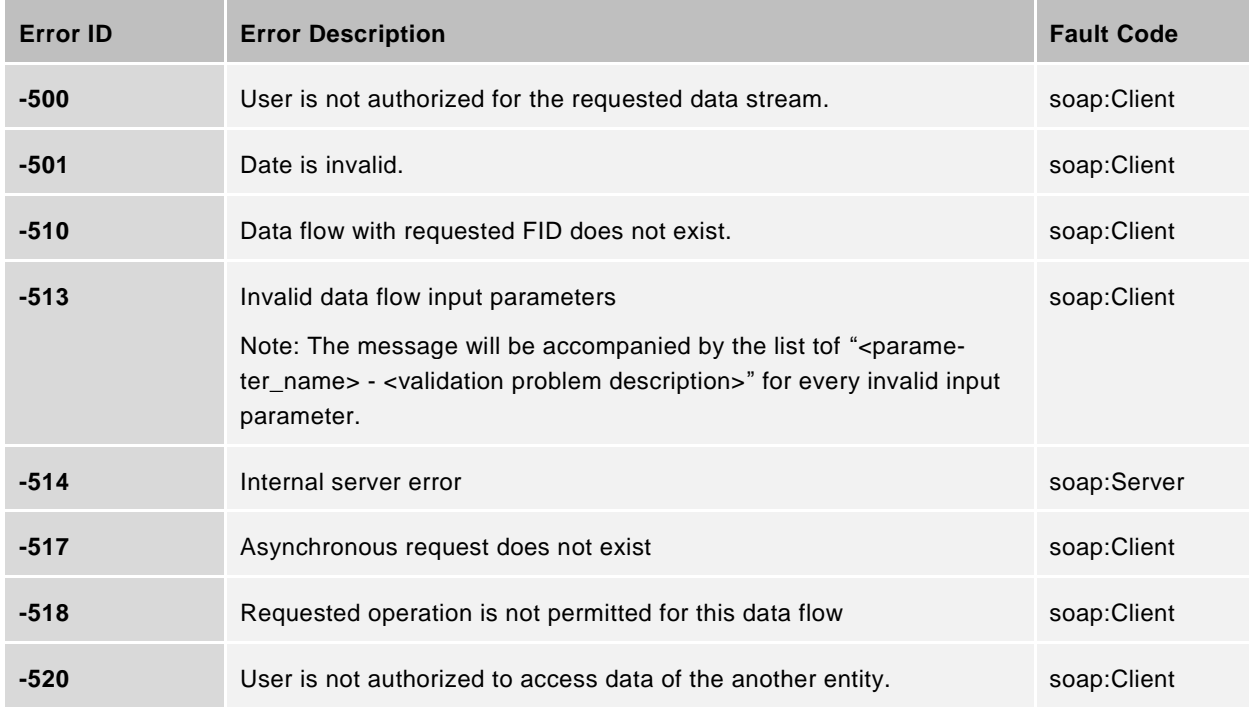

The list of the Standard Errors is as follows:

### **4.9 WSDL**

This part of the document contains description of all web services provided by Damas as interface for automatic communication with other system.

#### <span id="page-15-0"></span>**Synchronous Request**

This web service ensures synchronous exchange of the commercial data with Damas.

#### 4.9.1.1 SOAP RunSynchrous

The SOAP request format for establishing the synchronous request in Damas

```
POST /DamasService2.svc HTTP/1.1
Accept-Encoding: gzip,deflate
Host: host:port
Content-Type: text/xml; charset=utf-8; action: 
"http://RNP_HOST/wse/RunSynchrous"
```
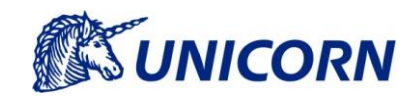

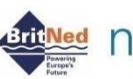

**All Ned nationalgrid N Nemo Link Rte determined In New Additional Property Contains APP Le research Contains APP Le research APP Le research APP Le research APP Le research APP Le research APP Le research APP Le research** 

```
Content-Length: length
```

```
<soap:Envelope xmlns:soap="http://www.w3.org/2003/05/soap-envelope" 
xmlns:wse="http://RNP_HOST/wse">
   <soap:Header>
     <!-- WSS Security Header -->
   </soap:Header>
   <soap:Body>
     <wse:RunSynchrous>
       <wse:Input>
         <wse:Parameters>
           <wse:XXXParam Name="param_name1">param_val1</wse:XXXParam>
           <wse:XXXParam Name="param_name2">param_val2</wse:XXXParam>
 …
           <wse:XXXParam Name="param_nameN">param_valN</wse:XXXParam>
         </wse:Parameters>
        <wse:FID>FID</wse:FID>
       </wse:Input>
     </wse:RunSynchrous>
   </soap:Body>
</soap:Envelope>
```
#### 4.9.1.2 SOAP RunSynchrous Response

<RQState>

The SOAP response format with result of the synchronous request returned from Damas:

```
HTTP/1.1 200 OK
Content-Type: text/xml; charset=utf-8
Content-Length: length
<s:Envelope xmlns:s="http://www.w3.org/2003/05/soap-envelope"> 
   <s:Body xmlns:xsi="http://www.w3.org/2001/XMLSchema-instance" 
xmlns:xsd="http://www.w3.org/2001/XMLSchema">
     <RunSynchrousResponse xmlns="http://RNP_HOST/wse">
       <Output>
         <RQID>-1</RQID>
         <Result>resultXML</Result>
```
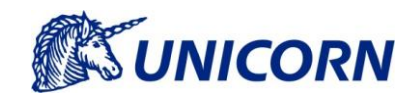

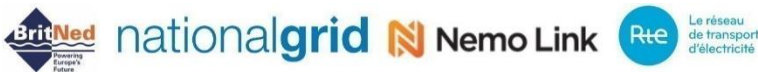

```
 <Code>COMPLETED</Code>
            <Description>The request is completed.</Description>
         </RQState>
       </Output>
     </RunSynchrousResponse>
   </s:Body>
</s:Envelope>
```
For details of the WSS Header, see Chapter *[Web Service Security](#page-22-0)*. Note that <RQID> element in this case contains -1 (ID of the request is not returned for synchronous requests).

#### <span id="page-17-0"></span>**Asynchronous Request**

This Web service ensures the asynchronous exchange of commercial data with Damas. The RunSynchrous and RunAsynchrous methods use almost identical formats of the SOAP request and response. Asynchrounous call is used for uploading larger XML files (more than 2 timeseries).

#### 4.9.2.1 SOAP RunAsynchrous

The SOAP request format for establishing the asynchronous request in Damas

```
POST /DamasService2.svc HTTP/1.1
Host: host:port
Content-Type: text/xml; charset=utf-8; ac-
tion="http://RNP_HOST/wse/RunAsynchrous"
Content-Length: length
<soap:Envelope xmlns:soap="http://www.w3.org/2003/05/soap-envelope" 
xmlns:wse="http://RNP_HOST/wse">
   <soap:Header>
     <!-- WSS Security Header -->
   </soap:Header>
   <soap:Body>
     <wse:RunAsynchrous>
       <wse:Input>
         <wse:FID>FID</wse:FID>
         <wse:Parameters>
           <wse:XXXParam Name="param_name1">param_val1</wse:XXXParam>
           <wse:XXXParam Name="param_name2">param_val2</wse:XXXParam>
 …
           <wse:XXXParam Name="param_nameN">param_valN</wse:XXXParam>
```
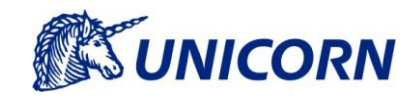

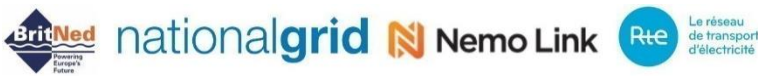

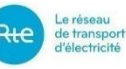

 </wse:Parameters> </wse:Input> </wse:RunAsynchrous> </soap:Body> </soap:Envelope>

#### 4.9.2.2 SOAP RunAsynchrous Response

The SOAP response format with result of the asynchronous request returned from Damas

```
HTTP/1.1 200 OK
Content-Type: text/xml; charset=utf-8
Content-Length: length
<s:Envelope xmlns:s="http://www.w3.org/2003/05/soap-envelope">
   <s:Body xmlns:xsi="http://www.w3.org/2001/XMLSchema-instance" 
xmlns:xsd="http://www.w3.org/2001/XMLSchema">
              <RunAsynchronousResponse xmlns="http://RNP_HOST/wse">
     <RunAsynchrousResponse xmlns="http://RNP_HOST/wse">
       <Output>
         <RQID>RQID</RQID>
         <RQState>
            <Code>REGISTERED</Code>
            <Description>The request is registered for execution. 
</Description>
         </RQState>
       </Output>
     </RunAsynchrousResponse>
   </soap:Body>
</soap:Envelope>
```
For details of the WSS Header, see Chapter *[Web Service Security](#page-22-0)*. Note that <Result> element is in this case empty (or missing); result is not available at this moment, only ID of the asynchronous request is returned (RQID). You can check request result later by calling CheckRQResult method (see Chapter *[Asynchronous Re](#page-19-0)[quest](#page-19-0) State* for details).

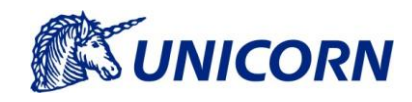

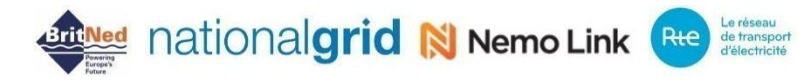

#### <span id="page-19-0"></span>**Asynchronous Request State**

This web service returns the status of the asynchronous request that is being processed in Damas. The asynchronous request is identified by request ID which can be obtained by calling RunAsynchrous method (see Chapter *[Asynchronous Request](#page-17-0)*).

#### 4.9.3.1 SOAP CheckRQResult

The SOAP request format for downloading a status of the asynchronous request from Damas

```
POST /DamasService2.svc HTTP/1.1
Host: host:port
Content-Type: text/xml; charset=utf-8; action=" 
http://RNP_HOST/wse/CheckRQResult"
Content-Length: length
<soap:Envelope xmlns:soap="http://www.w3.org/2003/05/soap-envelope" 
xmlns:wse="http://RNP_HOST/wse">
   <soap:Header>
     <!-- WSS Security Header -->
   </soap:Header>
   <soap:Body>
     <wse:CheckRQResult>
       <wse:RQID>RQID</wse:RQID>
     </wse:CheckRQResult>
   </soap:Body>
</soap:Envelope>
```
For details of the WSS Header, see Chapter *[Web Service Security](#page-22-0)*. Please note, the highlighted item RQID must be replaced with the ID of the existing asynchronous request.

#### <span id="page-19-1"></span>4.9.3.2 SOAP CheckRQResultResponse

The SOAP response format with status of the asynchronous request returned from Damas

```
HTTP/1.1 200 OK
Content-Type: text/xml; charset=utf-8
Content-Length: length
<s:Envelope xmlns:s="http://www.w3.org/2003/05/soap-envelope">
   <s:Body>
     <CheckRQResultResponse xmlns="http://RNP_HOST/wse">
       <Output>
```
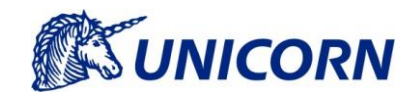

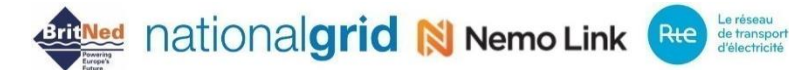

```
 <RQID>RQID</RQID>
         <Result>resultXML</Result>
         <RQState>
           <Code>RQState_Code</Code>
           <Description>RQState_Description</Description>
         </RQState> 
       </Output>
     </CheckRQResultResponse>
   </s:Body>
</soap:Envelope>
```
For details of the WSS Header, see Chapter *[Web Service Security](#page-22-0)*. Element <RQState> contains information about state of the asynchronous request. The following table contains an overview of the possible request states:

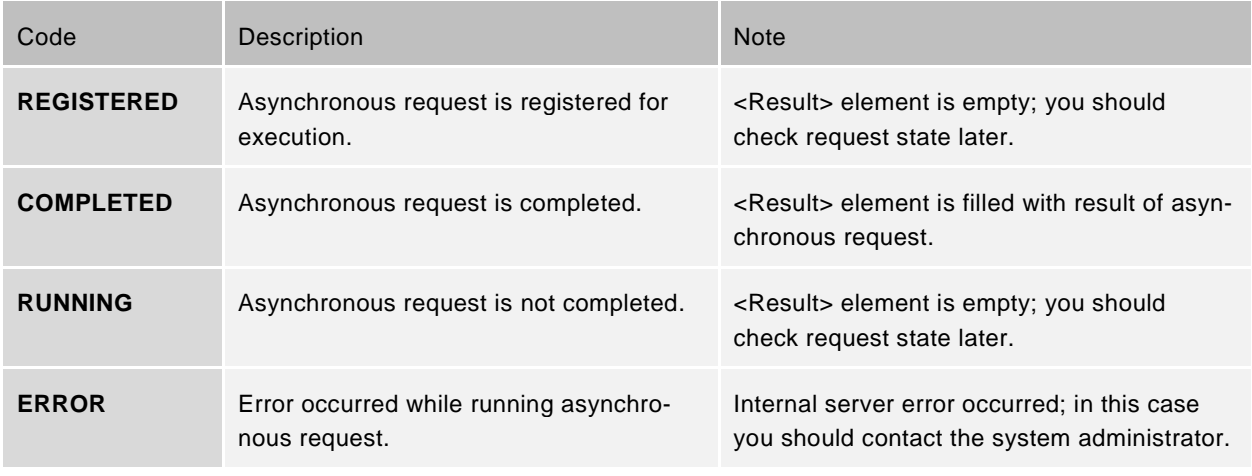

#### <span id="page-20-0"></span>**Current Date and Time**

This web service returns current system date and time that is important for automatic operations carried out by system. This service is also accessible via the RunSynchrous web service as data flow with ID "GET-DATETIME".

#### 4.9.4.1 SOAP GetActualDateTime

The SOAP request format for downloading current date and time from Damas

```
POST /DamasService2.svc HTTP/1.1
Host: host:port
Content-Type: text/xml; charset=utf-8; action="
```

```
http://RNP_HOST/wse/GetActualDateTime"
```
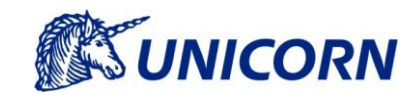

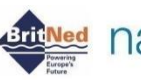

**All Ned nationalgrid N Nemo Link Rte determined In New Additional Property Contains APP Le research Contains APP Le research APP Le research APP Le research APP Le research APP Le research APP Le research APP Le research** 

Content-Length: **length**

```
<soap:Envelope xmlns:soap="http://www.w3.org/2003/05/soap-envelope" 
xmlns:wse="http://RNP_HOST/wse">
   <soap:Header>
     <!-- WSS Security Header -->
   </soap:Header>
   <soap:Body>
     <wse:GetActualDateTime/>
   </soap:Body>
</soap:Envelope>
```
#### 4.9.4.2 SOAP GetActualDateTime Response

The SOAP response format with current date and time returned from Damas

```
HTTP/1.1 200 OK
Content-Type: text/xml; charset=utf-8
Content-Length: length
<s:Envelope xmlns:s="http://www.w3.org/2003/05/soap-envelope">
   <s:Body>
     <GetActualDateTimeResponse xmlns="http://RNP_HOST/wse">
       <Output>
         <RQID>-1</RQID>
         <Result>
           <GetDateTime xmlns="http://RNP_HOST/xsd/getdatetime.xsd">
              <DateTime>DatetimeValue</DateTime>
           </GetDateTime>
        </Result>
         <RQState>
            <Code>COMPLETED</Code>
            <Description>The request is completed.</Description>
         </RQState>
       </Output>
     </GetActualDateTimeResponse>
   </s:Body>
</soap:Envelope>
```
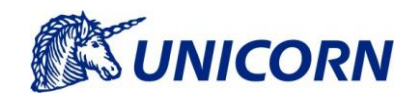

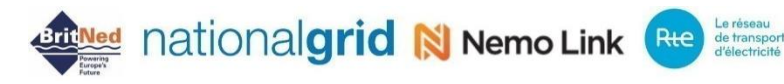

## <span id="page-22-0"></span>**5. Web Service Security**

## **5.1 Damas Security Model**

A Damas user account is necessary to access Damas GUI or to use the Web Service Interface. The user account must have following security elements assigned:

- 1. Username and password;
- 2. X509 certificate required for establishing the SSL communication.

Certificate for establishing the SSL communication can (but does not have to) be the same as the certificate used to sign outgoing messages. These certificates are issued for each individual user account.

All data sent to Damas must be electronically signed using a certificate assigned to a user account in case digital signing is switched on in Damas.

The Damas web service interface security is implemented in accordance with the Web Services Security standard (see [http://www.oasis-open.org/committees/tc\\_home](http://www.oasis-open.org/committees/tc_home.php?wg_abbrev=wss) [.php?wg\\_abbrev=wss\)](http://www.oasis-open.org/committees/tc_home.php?wg_abbrev=wss).

Based on this standard, the following security issues are addressed:

- 1. Signing the SOAP requirements/responses;
- 2. Transferring credentials (username and password) in the SOAP requirements;
- 3. Encrypted communication is ensured by the HTTPS (HTTP over SSL) protocol. Because of this fact, the SOAP requirements/responses are not encrypted further, using procedures described in the WSS specification.

## **5.2 SOAP Request Preparation**

In addition to web service input parameters, the SOAP request also includes authentication data of Damas user account and digital signature of the sent data.

#### <span id="page-22-1"></span>**5.2.1 SOAP Request Description**

The SOAP request format with user authentication information without digital signature:

```
<soap:Envelope xmlns:soap="http://www.w3.org/2003/05/soap-envelope" 
xmlns:wse="http://RNP_HOST/wse">
  <soap:Header>
     <wsse:Security soap:mustUnderstand="true" 
xmlns:wsse="http://docs.oasis-open.org/wss/2004/01/oasis-200401-wss-
wssecurity-secext-1.0.xsd" xmlns:wsu="http://docs.oasis-
open.org/wss/2004/01/oasis-200401-wss-wssecurity-utility-1.0.xsd">
       <wsse:UsernameToken wsu:Id="username_token_id">
         <wsse:Username>username</wsse:Username>
         <wsse:Password Type="http://docs.oasis-
open.org/wss/2004/01/oasis-200401-wss-username-token-profile-
```

```
1.0#PasswordText">password_hash</wsse:Password>
```

```
 </wsse:UsernameToken>
```

```
 <wsu:Timestamp wsu:Id="timestamp_id">
```
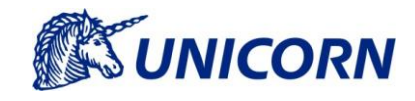

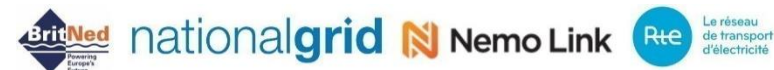

```
 <wsu:Created>creation_time</wsu:Created>
             <wsu:Expires>expiration_time</wsu:Expires>
          </wsu:Timestamp>
     </wsse:Security>
   </soap:Header>
   <soap:Body wsu:Id="soap_body_id">
     <wse:RunSynchrous>
       <!-- Input parameters comes here -->
     </wse:RunSynchrous>
   </soap:Body>
</soap:Envelope>
```
The SOAP request format with user authentication information including digital signature:

```
<soap:Envelope xmlns:soap="http://www.w3.org/2003/05/soap-envelope" 
xmlns:wse="http://RNP_HOST/wse">
   <soap:Header>
     <wsse:Security soap:mustUnderstand="true" 
xmlns:wsse="http://docs.oasis-open.org/wss/2004/01/oasis-200401-wss-
wssecurity-secext-1.0.xsd" xmlns:wsu="http://docs.oasis-
open.org/wss/2004/01/oasis-200401-wss-wssecurity-utility-1.0.xsd">
       <wsse:BinarySecurityToken EncodingType="http://docs.oasis-
open.org/wss/2004/01/oasis-200401-wss-soap-message-security-
1.0#Base64Binary" ValueType="http://docs.oasis-
open.org/wss/2004/01/oasis-200401-wss-x509-token-profile-1.0#X509v3" 
wsu:Id="pk_token_id">public_key</wsse:BinarySecurityToken>
       <ds:Signature Id="signature_id" 
xmlns:ds="http://www.w3.org/2000/09/xmldsig#">
        <ds:SignedInfo>
           <ds:CanonicalizationMethod Algo-
rithm="http://www.w3.org/2001/10/xml-exc-c14n#">
             <ec:InclusiveNamespaces PrefixList="soap wse" 
xmlns:ec="http://www.w3.org/2001/10/xml-exc-c14n#"/>
           </ds:CanonicalizationMethod>
           <ds:SignatureMethod Algo-
rithm="http://www.w3.org/2001/04/xmldsig-more#rsa-sha256"/>
           <ds:Reference URI="#soap_body_id">
             <ds:Transforms>
              <ds:Transform Algorithm="http://www.w3.org/2001/10/xml-
exc-c14n#">
                 <ec:InclusiveNamespaces PrefixList="wse" 
xmlns:ec="http://www.w3.org/2001/10/xml-exc-c14n#"/>
```
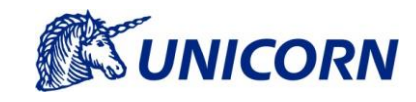

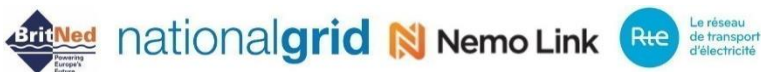

```
</ds:Transform>
             </ds:Transforms>
             <ds:DigestMethod Algo-
rithm="http://www.w3.org/2001/04/xmlenc#sha256"/>
             <ds:DigestValue>digest_value</ds:DigestValue>
           </ds:Reference>
           <ds:Reference URI="#username_token_id">
             <ds:Transforms>
               <ds:Transform Algorithm="http://www.w3.org/2001/10/xml-
exc-c14n#">
                 <ec:InclusiveNamespaces PrefixList="soap wse" 
xmlns:ec="http://www.w3.org/2001/10/xml-exc-c14n#"/>
              </ds:Transform>
             </ds:Transforms>
             <ds:DigestMethod Algo-
rithm="http://www.w3.org/2001/04/xmlenc#sha256"/>
             <ds:DigestValue>digest_value</ds:DigestValue>
           </ds:Reference>
           <ds:Reference URI="#timestamp_id">
             <ds:Transforms>
               <ds:Transform Algorithm="http://www.w3.org/2001/10/xml-
exc-c14n#">
                 <ec:InclusiveNamespaces PrefixList="wsse soap wse" 
xmlns:ec="http://www.w3.org/2001/10/xml-exc-c14n#"/>
              </ds:Transform>
             </ds:Transforms>
             <ds:DigestMethod Algo-
rithm="http://www.w3.org/2001/04/xmlenc#sha256"/>
             <ds:DigestValue>digest_value</ds:DigestValue>
           </ds:Reference>
         </ds:SignedInfo>
        <ds:SignatureValue>signature_hash</ds:SignatureValue>
        <ds:KeyInfo Id="key_id">
           <wsse:SecurityTokenReference wsu:Id="#signature_id">
             <wsse:Reference URI="#pk_token_id" Valu-
eType="http://docs.oasis-open.org/wss/2004/01/oasis-200401-wss-x509-
token-profile-1.0#X509v3"/>
           </wsse:SecurityTokenReference>
        </ds:KeyInfo>
```
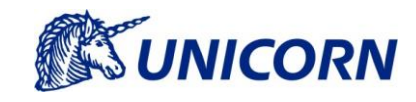

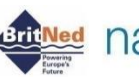

**Contract nationalgrid N Nemo Link Rte determined In New Address 1980** 

```
 </ds:Signature>
       <wsse:UsernameToken wsu:Id="username_token_id">
         <wsse:Username>username</wsse:Username>
         <wsse:Password Type="http://docs.oasis-
open.org/wss/2004/01/oasis-200401-wss-username-token-profile-1.0#Pass-
wordText">password_hash</wsse:Password>
       </wsse:UsernameToken>
       <wsu:Timestamp wsu:Id="timestamp_id">
         <wsu:Created>creation_time</wsu:Created>
         <wsu:Expires>expiration_time</wsu:Expires>
       </wsu:Timestamp>
     </wsse:Security>
   </soap:Header>
   <soap:Body wsu:Id="soap_body_id">
     <RunSynchrous xmlns="http://RNP_HOST/wse">
       <!-- Input parameters comes here -->
     </RunSynchrous>
   </soap:Body>
</soap:Envelope>
```
#### **Description of <wsse:Security> element**

According to the WSS all security tokens are included in the wsse:Security element. This element is part of the SOAP header and consists of the following items

- 1. Digital signature of the message
- 2. User authentication information (username and password); and
- 3. Timestamp of the soap request creation and its expiration

#### **Description of <wsse:UsernameToken> element**

This element contains the username and password assigned to the relevant Damas user account.

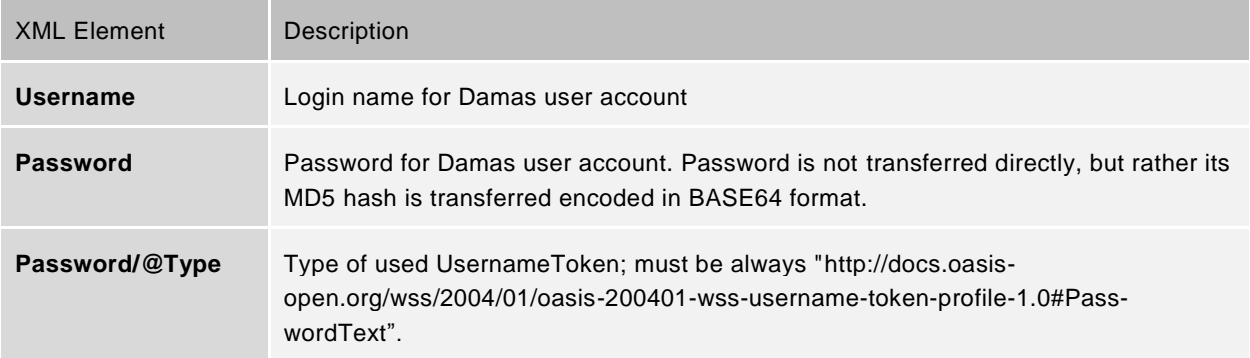

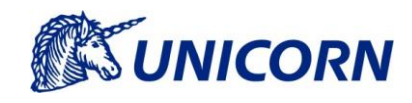

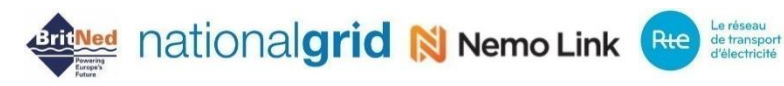

#### **Description of <Signature> element**

This element contains the message electronic signature.

Signing is implemented according to XML Signature Syntax and Processing Version 1.1 [\(http://www.w3.org/TR/xmldsig-core/\)](http://www.w3.org/TR/xmldsig-core/). Requirements for signature are given below:

Content of the following elements is required to electronically sign:

- 1. <wsse:UsernameToken>
- 2. <wsu:Timestamp>
- 3. <soap:Body>
- 4. Detached signature is used, i. e. signature is not part of the signed data.
- 5. Before signing, signed data must be canonicalized according to Exclusive XML Canonicalization Version 1.0 ( [http://www.w3.org/2001/10/xml-exc-c14n\)](http://www.w3.org/2001/10/xml-exc-c14n), i.e. exclusive canonicalization without comments.
- 6. Signature must be implemented using the SHA256 algorithm (see http://www.w3.org/2000/09/xmldsig#sha256)
- 7. The public key of the certificate used to sign message must be included to message by use of the BinarySecurityToken element (for details see <wsse:BinarySecurityToken> on next page)

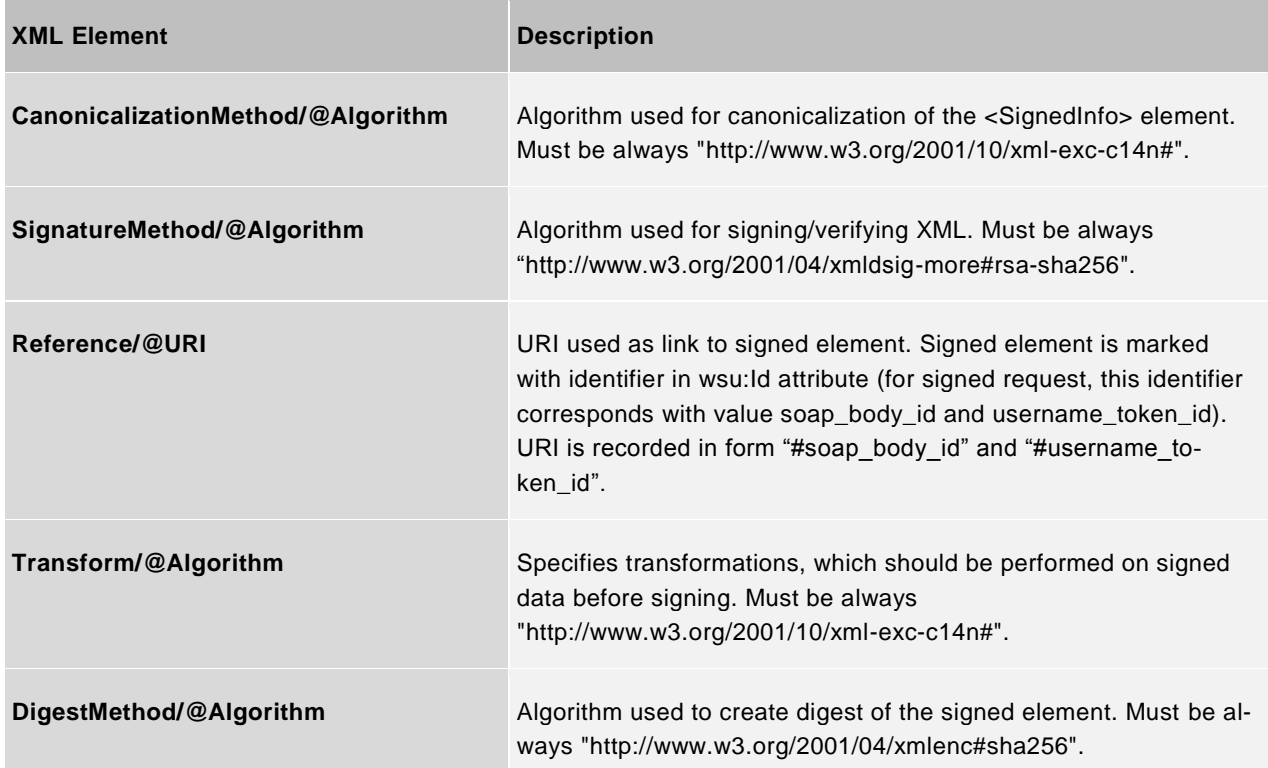

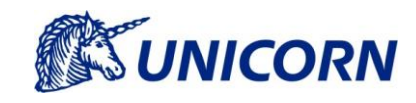

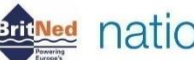

# **Bring Mationalgrid Nemo Link Rte** deterrisport

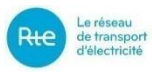

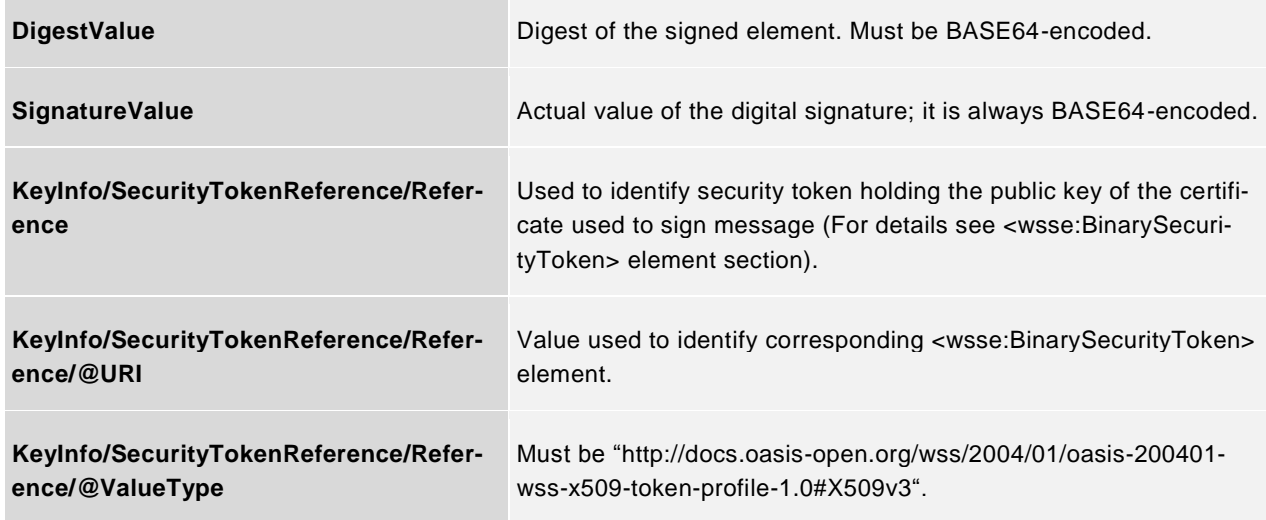

#### **Description of <wsse:BinarySecurityToken> element**

This element must be filled with the public key of the X509 v3 certificate used to sign message.

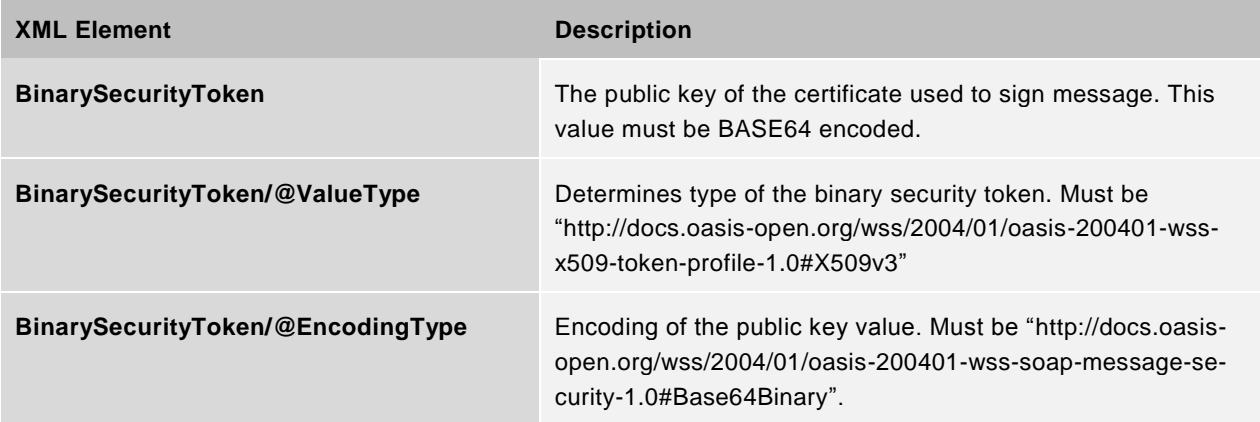

## **5.3 SOAP Response Parsing**

The server SOAP response is not signed using digital certificate. Unlike in the SOAP request, no authentication data of Damas user account are transferred in this case.

### **5.3.1 SOAP Response Description**

The SOAP response format:

```
<s:Envelope xmlns:s="http://www.w3.org/2003/05/soap-envelope">
   <s:Body wsu:Id="soap_body_id">
     <RunSynchrousResponse xmlns="http://RNP_HOST/wse">
       <!-- Output parameters come here -->
     </RunSynchrousResponse>
   </s:Body>
```
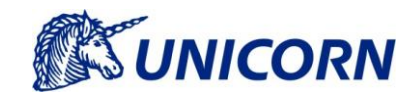

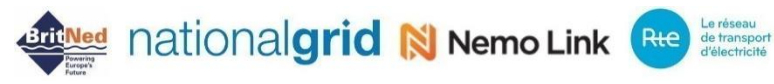

</s:Envelope>

Provided example is similar to request example from Chapter SOAP Request Description. For detailed description of each element, see Chapter [SOAP Request Description.](#page-22-1)

The SOAP response differs from the SOAP request in following points:

Credentials are not sent back to client – element <wsse:UsernameToken> or the whole <soap:Header> element is missing.

### **5.4 Error Handling**

Errors resulting from sender's identity and message integrity checks are returned to client application according to the WSS standard (see [http://docs.oasis-open.org/wss/2004/01/oasis-200401-wss-soap-message-security-](http://docs.oasis-open.org/wss/2004/01/oasis-200401-wss-soap-message-security-1.0.pdf)[1.0.pdf,](http://docs.oasis-open.org/wss/2004/01/oasis-200401-wss-soap-message-security-1.0.pdf) Chapter Error Handling).

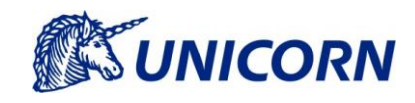

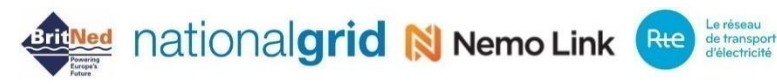

## <span id="page-29-0"></span>**6. DATA FLOWS**

This chapter provides description of all data flows for downloading and uploading data from/to Damas. The summary overview of the input and output data flows is presented in the chapter *[6.1](#page-29-1) [List of Data Flows](#page-29-1)*. The following chapters deal with detailed definition of the uploading/downloading data flows:

- > [6.2](#page-31-0) Data Flows [for Data Upload](#page-31-0)
- > [6.3](#page-36-0) [Data Flows for Data Download](#page-36-0)

Each data flow is described in detail, with input and output parameters explained.

## <span id="page-29-1"></span>**6.1 List of Data Flows**

The following table shows the data flow that is available for uploading data into Damas. User types allowed to use data flows are indicated in "User" column.

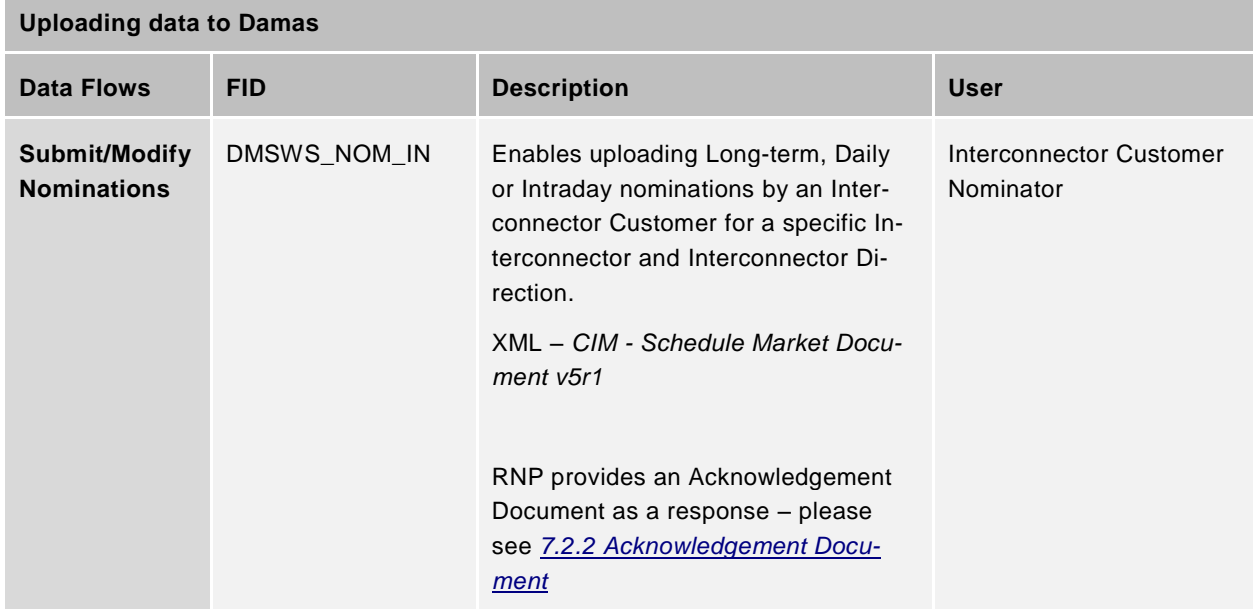

The following table shows various data flows available for downloading data from Damas. User types allowed to use data flows are indicated in "User" column.

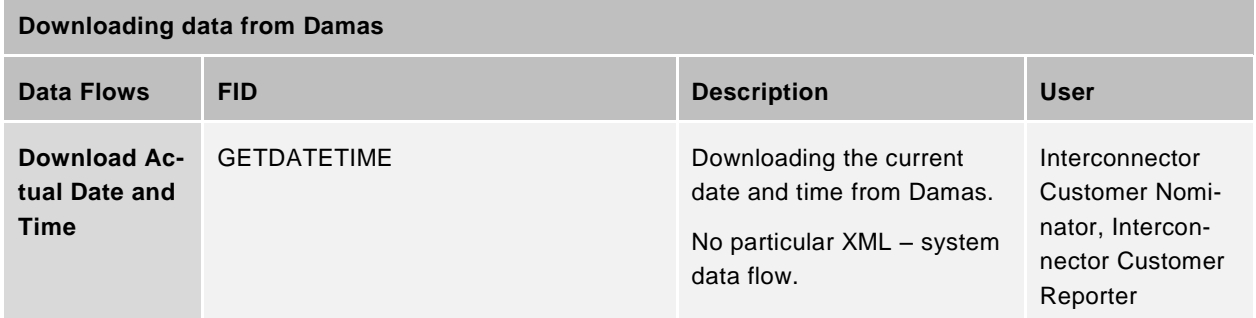

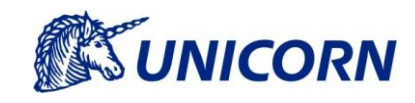

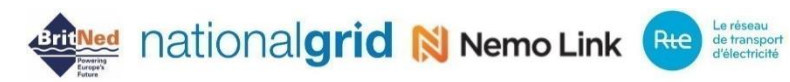

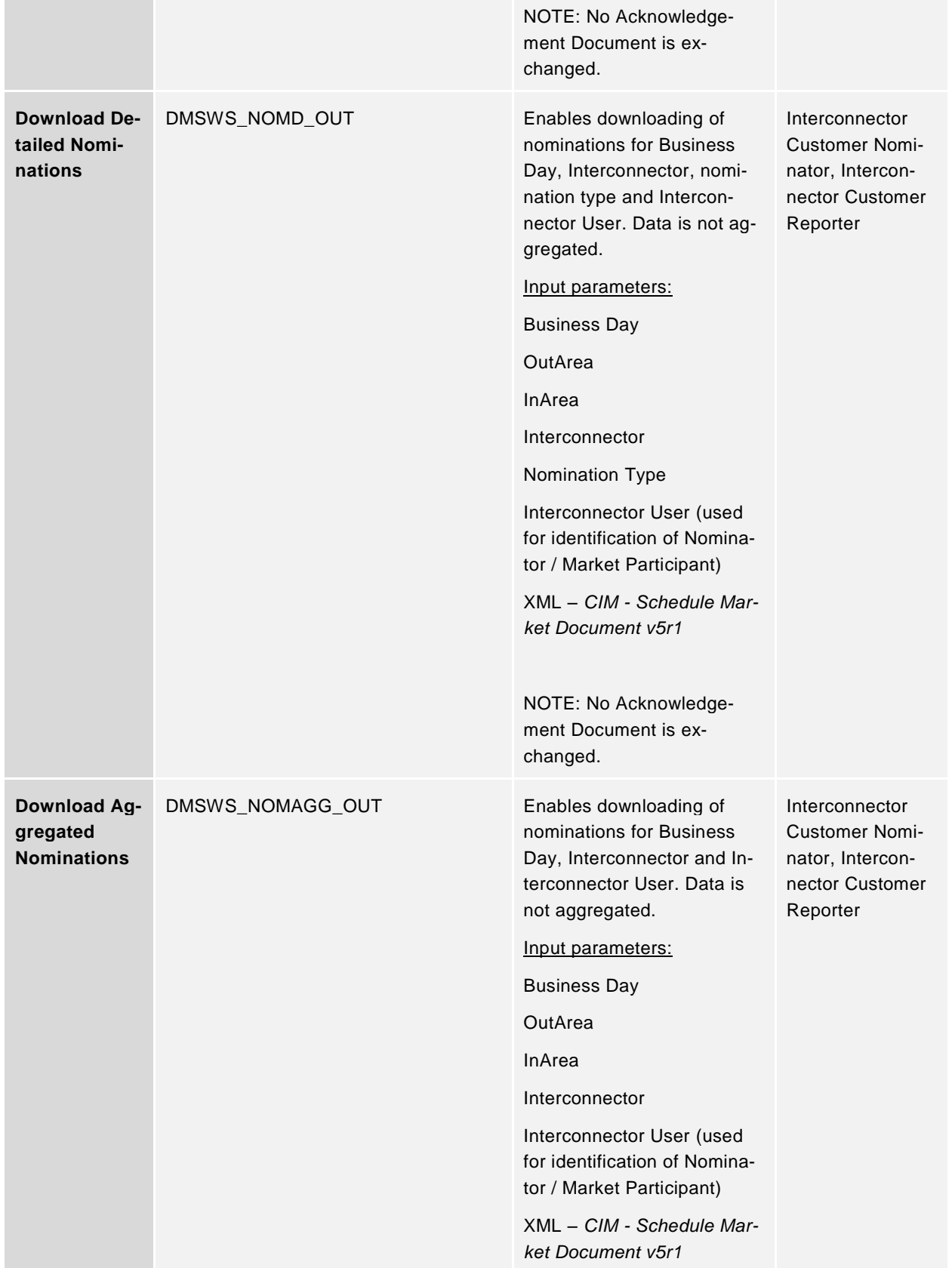

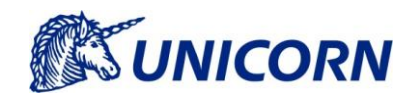

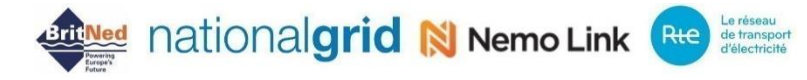

NOTE: No Acknowledgement Document is exchanged.

## <span id="page-31-0"></span>**6.2 Data Flows for Data Upload**

Delivery of the values to Damas is automatically confirmed and sender is immediately informed about processing result by an Acknowledgement Document - please see the chapter *7.2.2 - [Acknowedgment Document](#page-64-0)* for further information. Processing results are delivered as a single response message which includes acknowledgement to the request and results from processing the request.

#### $6.2.1$ **Submit/modify Nominations**

This service enables submitting/modifying explicit nominations in Damas for all Market Participants registered as Nominator on behalf of Rights Holder and BRP

NOTE: the Nominator, BRP as well as the Rights Holder can be the same party

#### <span id="page-31-1"></span>6.2.1.1 Description

This data flow enables uploading nomination Timeseries in the XML format. The standard *CIM - Schedule Market Document v5r1* is used. The Nomination Timeseries are declared for the Business Day, Interconnector, Interconnector direction, Nomination Type and Agreement Identification. The XML file contains Timeseries with 24 (23 for Short Clock and 25 for Long Clock Change Day) values in PT60M resolution. The file is sent for single Business Day, single Nomination Interval (applicable to Intraday timescale), Interconnector, Interconnector direction and nomination Type of Long-Term, Daily, or Intraday.

Interconnector Customers are allowed to submit nominations between the gate opening and the gate closure for the given timescale, Business Day and also Nomination Interval in case of Intraday.

In case of nomination update, the Nominator can revise the Nominated Capacity values. It is not allowed to change any of the nominations attributes such as the Interconnector, Interconnector Direction, Parties, Agreement Type, Agreement Identification and Business Day for the already stored nominations. The user must set the wrong nomination to 0 and a new nomination is expected.

#### **Example**

In case of submission for the wrong Interconnector direction, the user must provide higher version of the original XML document setting the nomination values to 0. Then the user submits a new document with the data for the correct business day. Please see the attached example in the chapter *[8.](#page-76-0) APPENDIX A – [EXAMPLES OF](#page-76-0)  [UPLOADING XMLS.](#page-76-0)*

#### 6.2.1.2 Input Parameters

List of the input parameters is as follows:

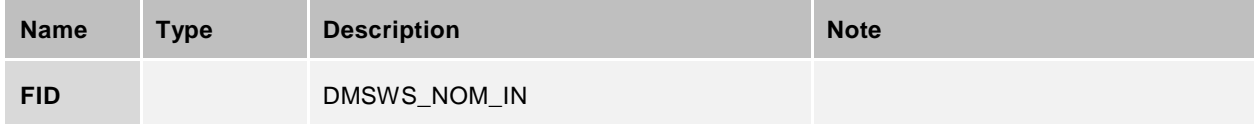

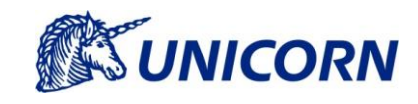

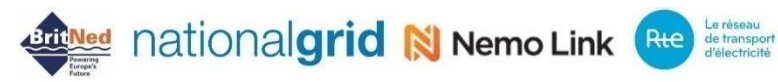

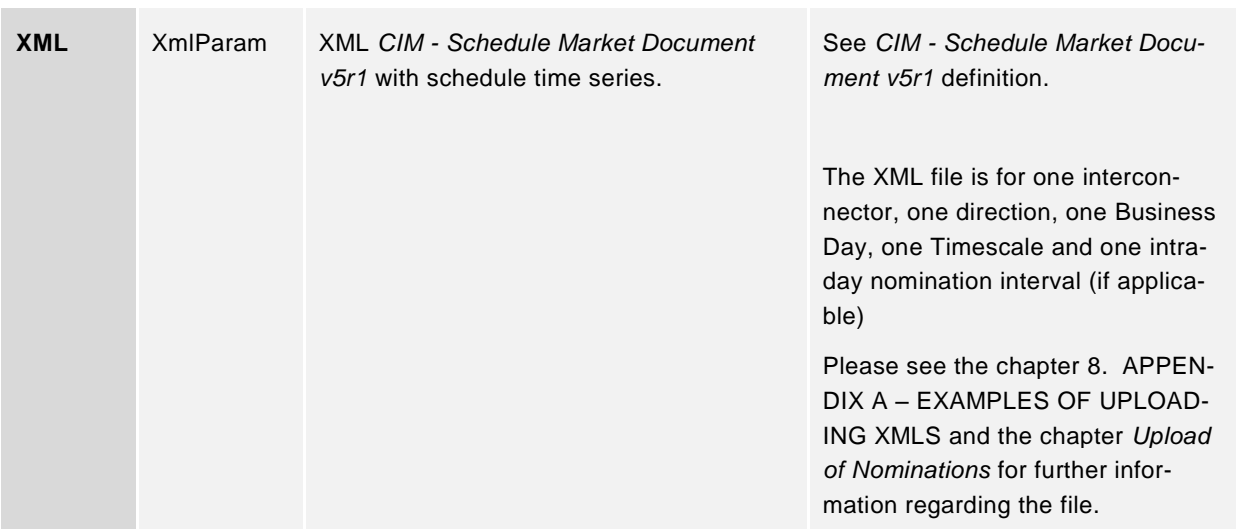

#### 6.2.1.3 Output Parameters

Users receive anacknowledgement message as response confirming data delivery and describing processing results. Please see the chapter *7.2.2 – [Acknowledgment Document](#page-64-0)* for further information.

#### 6.2.1.4 Business Validations

The following business validations are performed when uploading Nominations. An Acknowledgement contains information related to Acceptance/Rejection by the means of Reason Codes. The main Reason Code is either A01 for Acceptance, or A02 for Rejection. Supportive Reason Codes are followed in case of Rejection. Please see the table below.

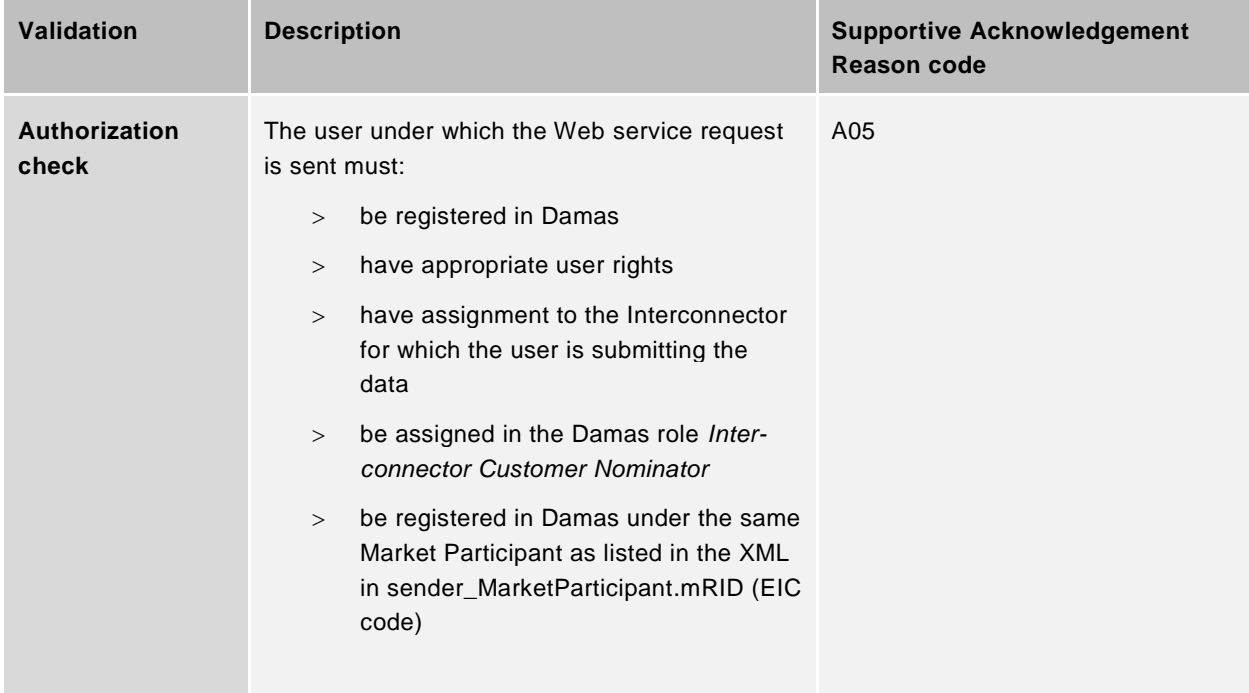

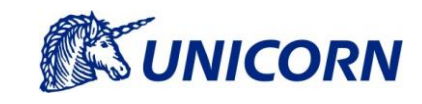

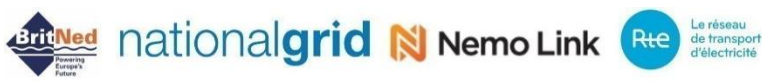

**XSD check** The XML file must be valid according to the respective XSD (see the chapter [7.2.1](#page-41-0) [CIM -](#page-41-0) [Schedule Market Document v5r1\)](#page-41-0) A94 **Receiver Identification against Domain check** The EIC code of the Domain (Interconnector) must be consistent with the receiver\_Market-Participant.mRID A53 **Message Version check** > mRID must be unique for the combination of the Sender/Nominator, Business Day, Interconnector, Interconnector Direction, timescale (process.processType) and the *Agreement Identification*. > revisionNumber must be higher than the previously submitted revision-Number for the given document / mRID Note: Operations via form are not taken into consideration within this validation. The value of the mRID that has been already used is displayed on the *Nominations Overview* screen as the *Nomination ID*. A51 **Process Type against Agreement Type check** Process Type (process.processType) must be assigned with the correct code according to the given timescale (see the chapter [6.2.1.1](#page-31-1) [De](#page-31-1)[scription\)](#page-31-1) marketAgreement.type must correspond with the process.processType as follows: > Long-term: A06 > Daily: A01  $>$  Intraday: A07 A79 **Sender, Receiver and Role check**  $>$  The Market Participant as listed in the sender\_MarketParticipant.mRID must be registered in Damas sender\_MarketParticipant.market-Role.type must be A30 The Market Participant as listed in the receiver\_MarketParticipant.mRID must be registered in Damas receiver\_MarketParticipant.market-A78

Role.type must be A04

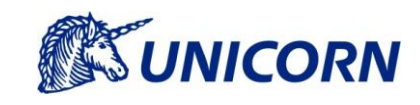

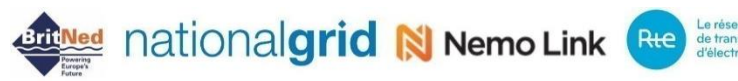

**Schedule Time Interval check** Specified schedule\_Time\_Period.timeInterval must cover the whole business day NOTE: the timeinterval is listed in the UTC time zone covering the business day in CET/CEST. Long day and short day are considered A04 **Domain check** domain.mRID must correspond with the existing Interconnector EIC code. NOTE: please see the chapter [7.3.13](#page-74-0) [Domains](#page-74-0) [/ Interconnectors.](#page-74-0) A80 **Matching Time Interval check** > matching\_Time\_Period.timeInterval must correspond with the open nomination time interval Long-term and Daily timescale: equal to the schedule\_Time\_Period.timeInterval > Intraday: must cover the open Nomination Time Interval NOTE: the timeinterval is listed in the UTC time zone covering the business day in CET/CEST. Long day and short day are considered A81 **Time Series version check** In case of a new nomination, any TimeSeries/mRID can be used, provided it is unique In case of an update, the mRID submitted in the previous version must be used. Version must be equal to the revisionNumber A50 **Control Area check** out Domain.mRID must contain the EIC code of the Source Control Area in Domain.mRID must contain the EIC code of the Target Control Area Please see the enumeration of possible values as defined in the chapter [7.3.12](#page-73-0) [Control Areas](#page-73-0) A23 **Control Area and assignment to Interconnector check** out\_Domain.mRID and in\_Domain.mRID must be an existing Interconnector Direction registered Damas and must be assigned to the respective Interconnector (domain.mRID) A82 Regional Nomination Platform Engineering Project WebService Interface

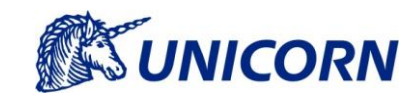

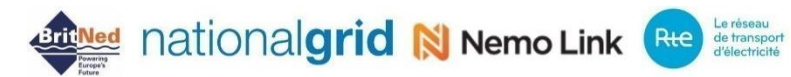

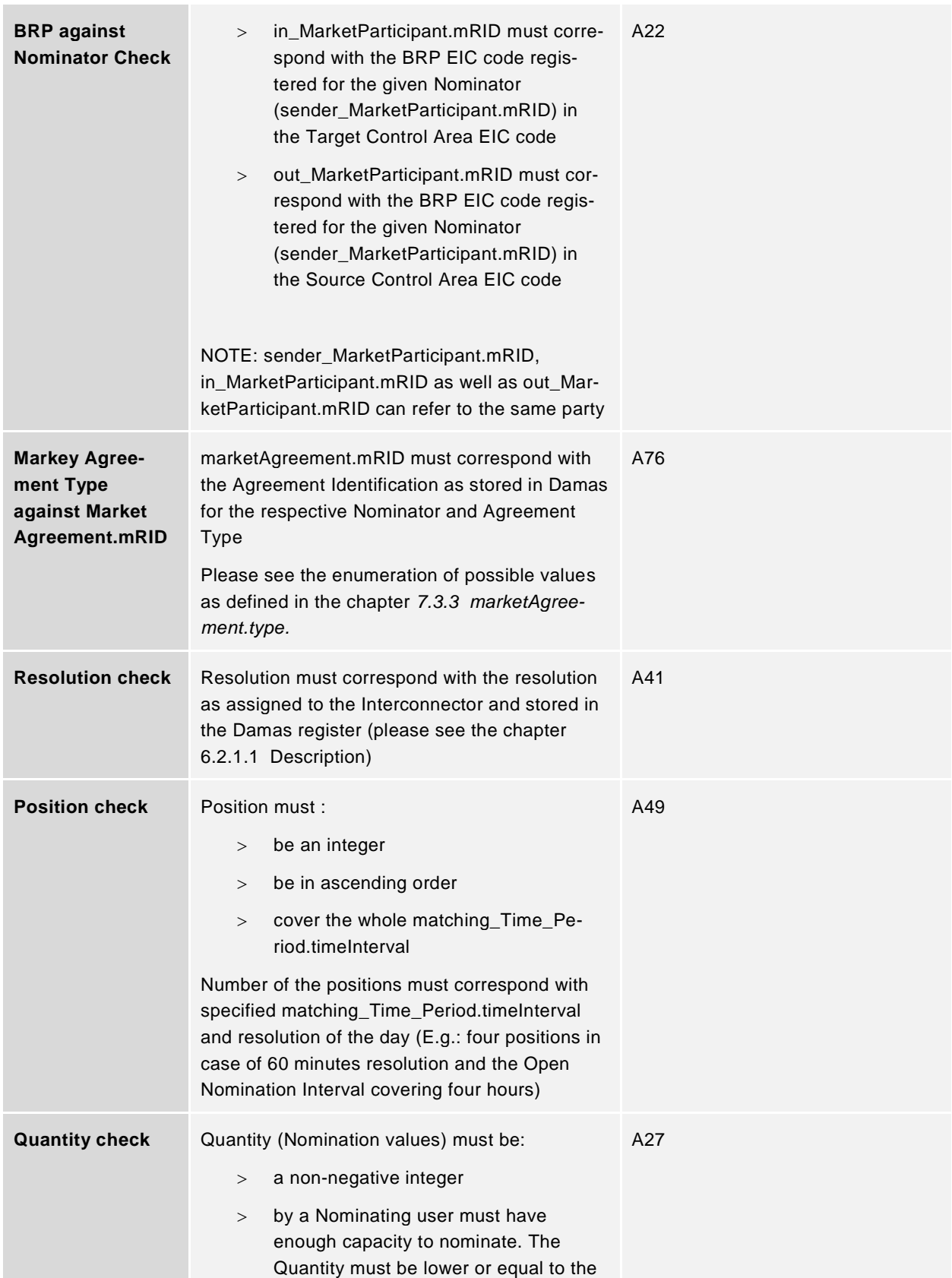
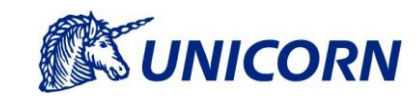

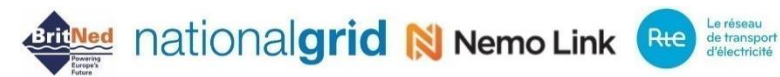

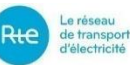

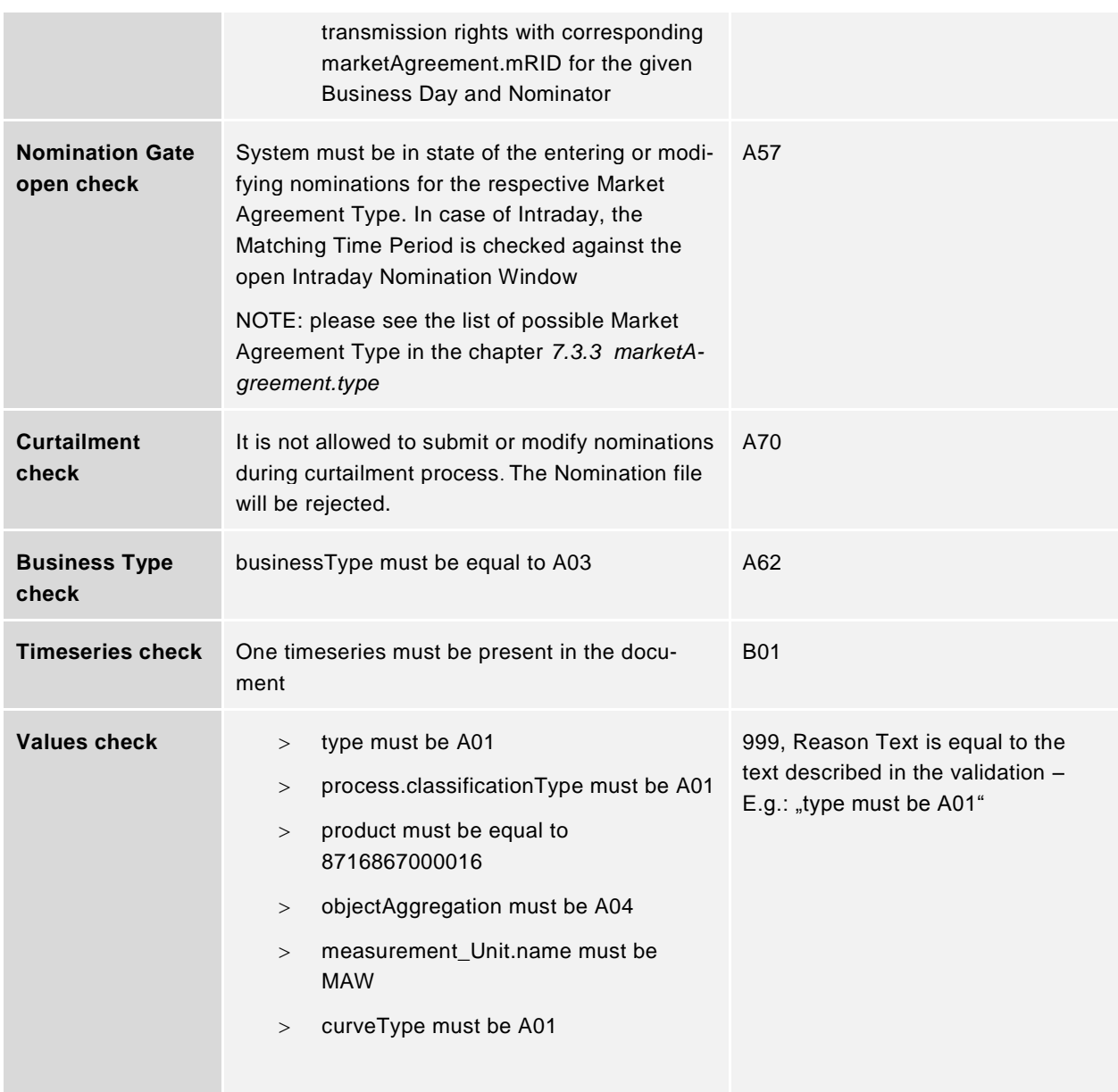

### **6.3 Data Flows for Data Download**

#### $6.3.1$ **Download Detailed Nominations**

This data flow is used for downloading detailed nominations for the given Business Day, Interconnector direction and respective Agreement Type (Nomination Type – LT, D, ID) by an Interconnector Customer. The Interconnector Customer can download only their own data.

### 6.3.1.1 Description

The data flow is intended for downloading the nominations in detailed form. The format of the XML file is based on the *CIM - Schedule Market Document v5r1*. The file contains detailed nominations for the given Business Day, Interconnector, Interconnector Direction and respective Agreement Type (Long-Term, Daily, or Intraday). The

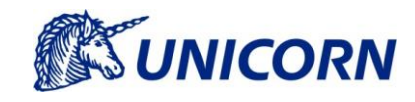

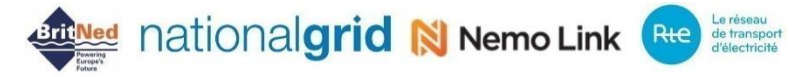

same Resolution is used as for the data submission. Please see the chapter *[7.3.15](#page-75-0) [Resolution](#page-75-0)* for further information.

### 6.3.1.2 Input Parameters

List of the input parameters is as follows:

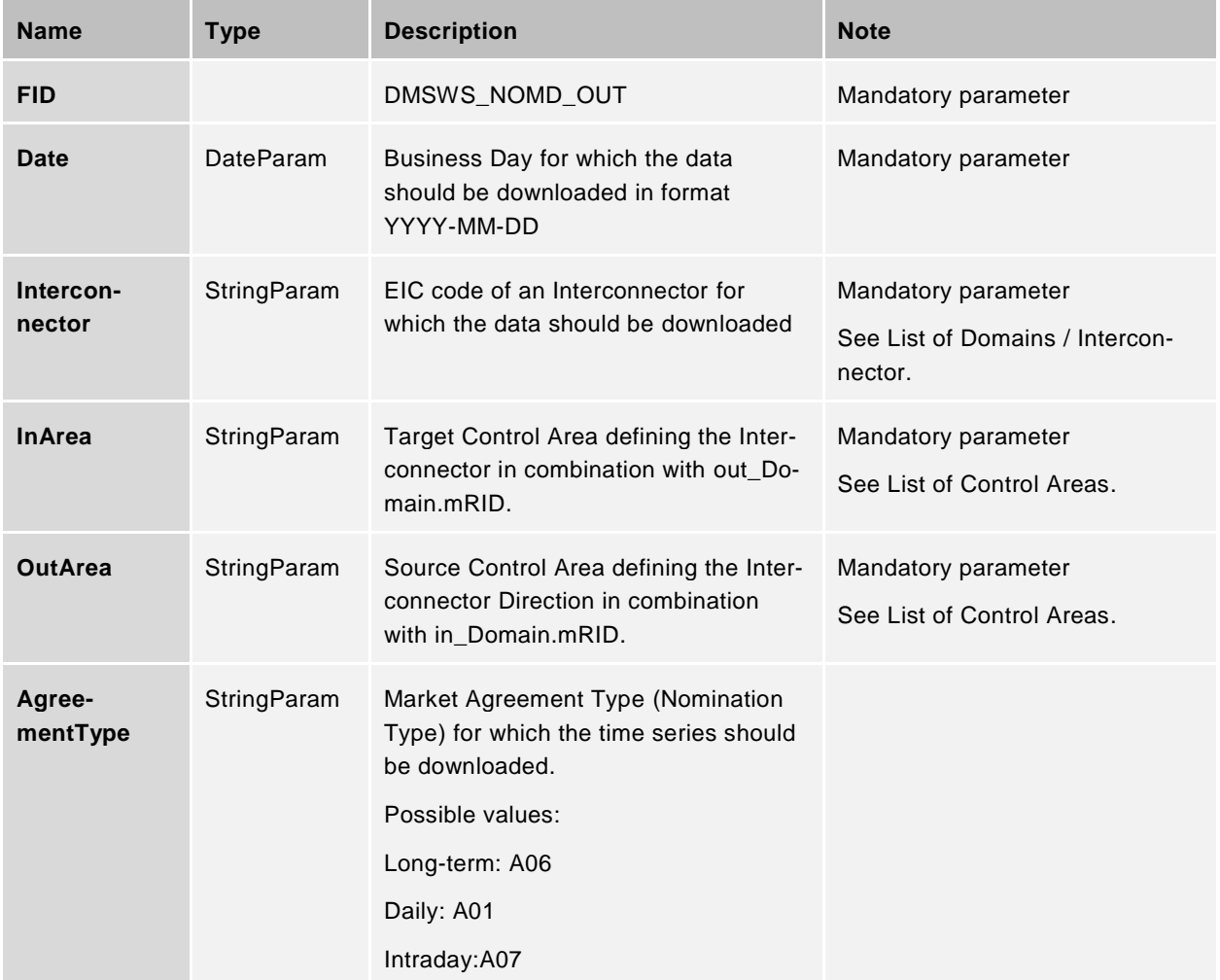

Example of the input parameters:

```
 <Input>
   <FID>DMSWS_NOMD_OUT</FID>
   <Parameters>
     <DateParam Name="Date">2018-04-24</DateParam>
    <StringParam Name="Interconnector">10Y1001C--000247</StringParam>
    <StringParam Name="OutArea">10YNL----------L</StringParam>
    <StringParam Name="InArea">10YGB----------A</StringParam>
    <StringParam Name="AgreementType">A06</StringParam>
```
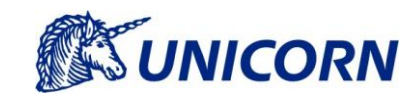

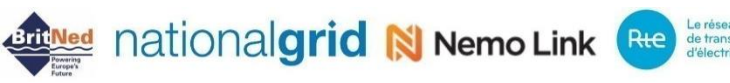

</Parameters>

</Input>

### 6.3.1.3 Input Validations

The following validations are being performed for input parameters:

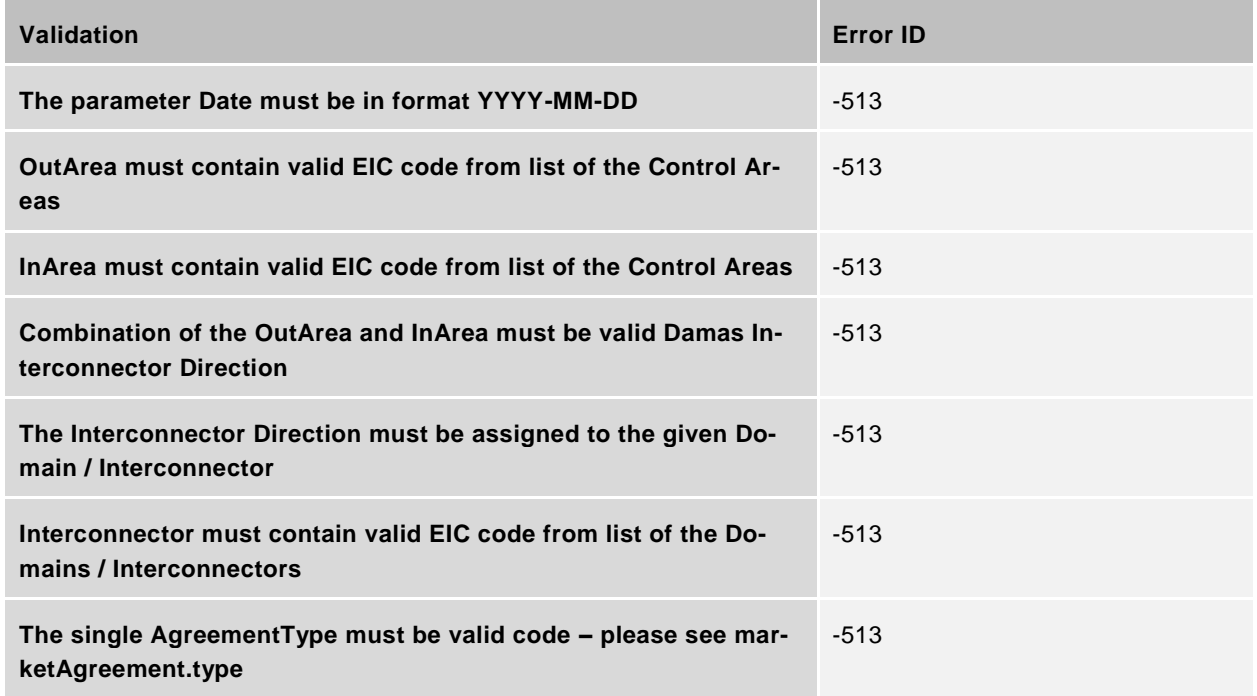

### 6.3.1.4 Output Parameters

Detailed Nominations are received in the XML file. Please see the chapter [10.](#page-78-0) APPENDIX C – [EXAMPLES OF](#page-78-0)  [DOWNLOAD XMLS.](#page-78-0) and the chapter [Download of Detailed Nominations](#page-50-0) for further information regarding the description of the file.

### **Download Aggregated Nominations**

This data flow is intended for downloading aggregated nominations for the given Business Day, an Interconnector and all Agreement Types (Nomination Types) by an Interconnector Customer. The Interconnector Customer can download only their own data.

### 6.3.2.1 Description

The data flow is intended for downloading the nominations in aggregated form. The format of the XML file is based on the *CIM - Schedule Market Document v5r1*. The file contains aggregated nominations for the given Business Day, Interconnector, and all Agreement Types (Long-Term, Daily, Intraday). The same Resolution is used as for the data submission Please see the chapter *[7.3.15](#page-75-0) [Resolution](#page-75-0)* for further information.

The Market Participant is entitled to download any nominations in which such Market Participant is listed as the Nominator. BRP assignment is not considered.

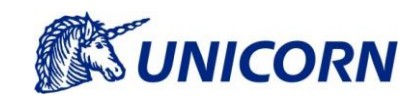

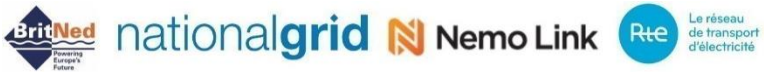

### 6.3.2.2 Input Parameters

List of the input parameters:

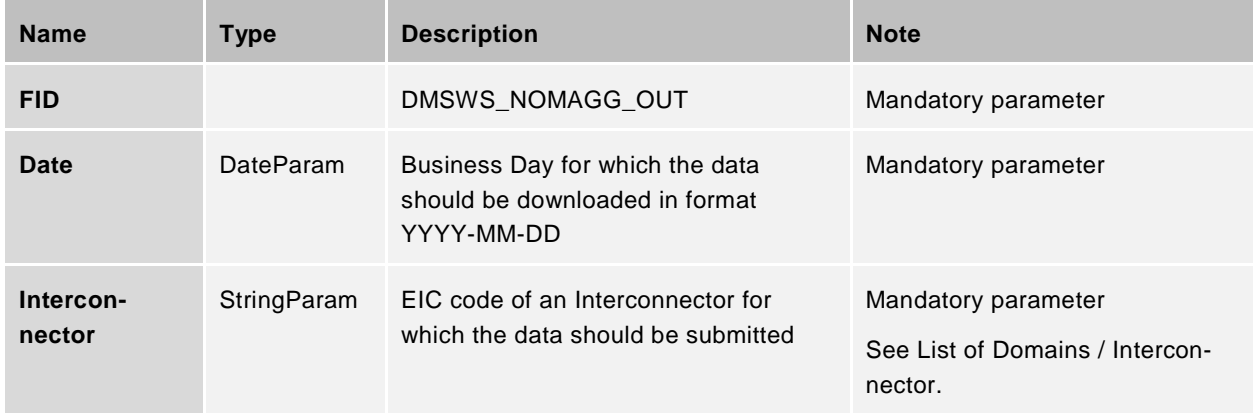

### Example of the input parameters:

```
 <Input>
   <FID>DMSWS_NOMAGG_OUT</FID>
   <Parameters>
     <DateParam Name="Date">2018-04-24</DateParam>
    <StringParam Name="Interconnector">10Y1001C--000247</StringParam>
   </Parameters>
 </Input>
```
### 6.3.2.3 Input Validations

The following validations are being performed for input parameters:

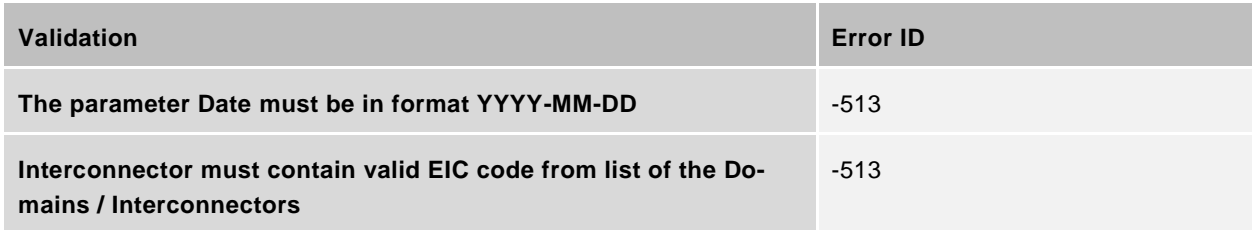

### Output Parameters

Aggregated Nominations are received in the XML file. Please see chapter the *[10.](#page-78-0) [APPENDIX C –](#page-78-0) EXAMPLES [OF DOWNLOAD XMLS](#page-78-0)* and the chapter *[Download of Aggregated Nominations](#page-55-0)* for further information regarding the description of the file.

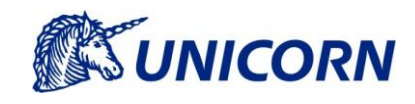

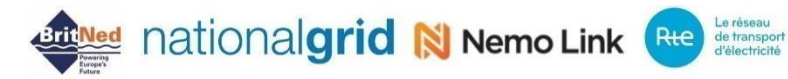

### **Download Current Date and Time**

### 6.3.3.1 Description

Downloading current date and time from Damas; this web service is accessible to all users.

### 6.3.3.2 Input Parameters

List of the input parameters:

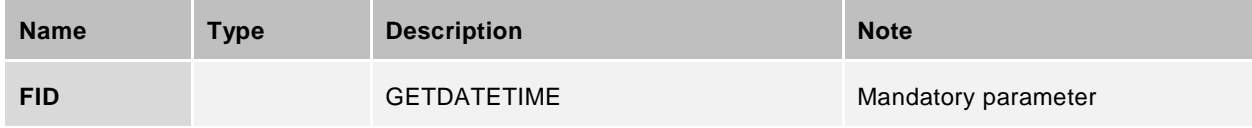

#### Example of the input parameters:

```
 <Input>
   <FID>GETDATETIME</FID>
   <Parameters/>
 </Input>
```
### 6.3.3.3 Output Parameters

Current date and time in Damas is received. Time is in form of the Coordinated Universal Time (UTC). Please see the SOAP Response referred in the chapter [4.9.4.2](#page-21-0) [SOAP GetActualDateTime Response.](#page-21-0)

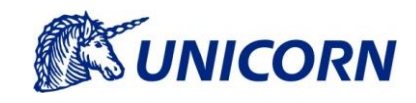

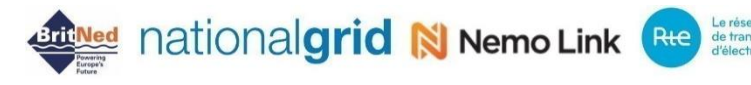

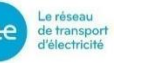

### **7. XSD SCHEMAS**

This part of the document provides detailed technical description of Nomination XSD schemas used in Damas. Each XSD description contains model of the XSD schema structure, detailed description of the schema and explanation of the meaning of all XSD elements. Examples of the XML files are attached in the Appendix.

### **7.1 List of the XSD Schemas**

### **ENTSO-E XSD Schemas**

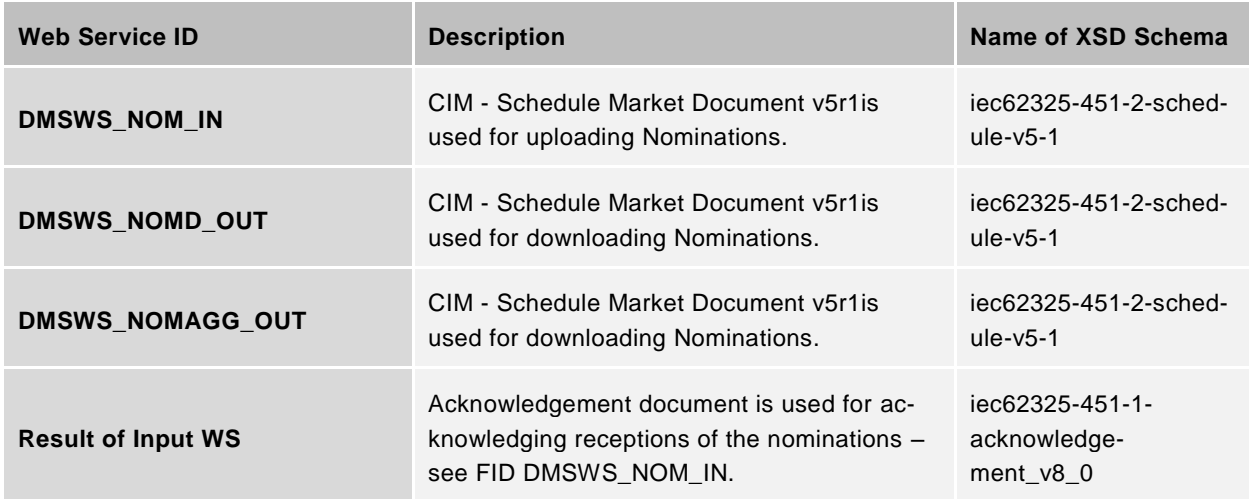

### **7.2 Description of ENTSO-E XSD Schemas**

All XSD Schemas described below are based on the ENTSO-E standards.

### <span id="page-41-0"></span>**CIM - Schedule Market Document v5r1**

### 7.2.1.1 Schedule Market Document Description

The Schedule Market Document is used for submitting, modifying and downloading nominations to/from Damas.

All tags in the XML file are populated with data in accordance with ENTSO-E rules.

Primary information about messages, such as message identification and version, or identification of its sender and recipient, are stored in the message header. Each nomination is represented by the ScheduleTimeSeries element that contains all necessary information about nomination, such as its unique identification number, version number, identification of the source and destination Control Areas, identification of the parties, and nomination type.

The Period element defines the Business Day for which nomination is entered and its time resolution. Values for each hour of the Business Day are listed in the Interval element. The XML file with the PT60M resolution contains schedules with 24 values (23 when switching from winter time to summer time, 25 when switching from summer time to winter time). In case of the 25 values, an additional hour is inserted inside time series and remaining hourly values are shifted up.

### **Example – 23 hours day**

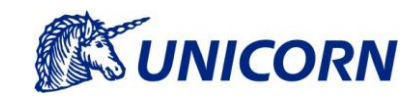

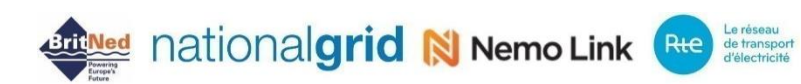

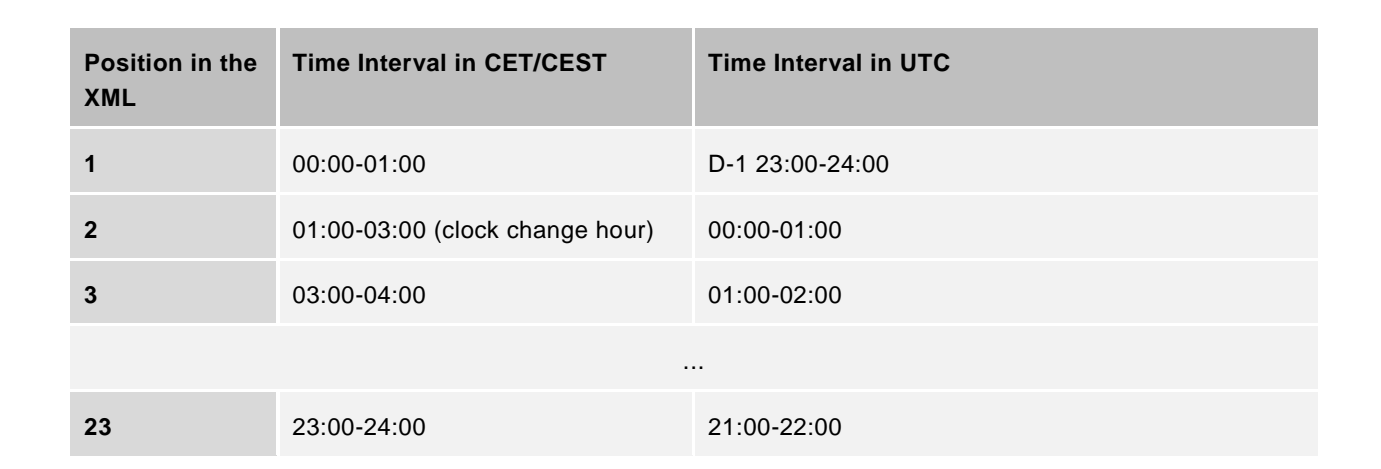

### **Example – 24 hours day in Winter Time**

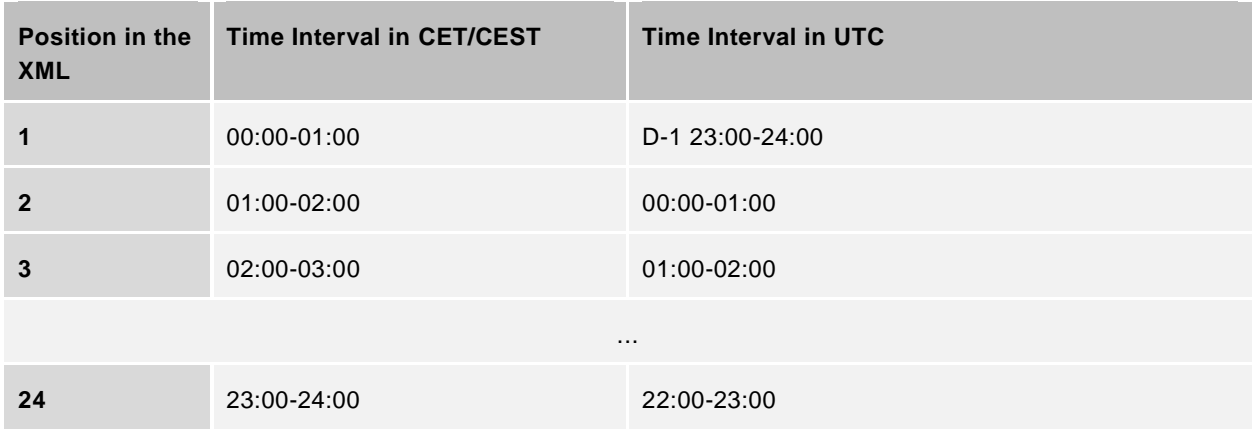

#### **Example – 24 hours day in Summer Time**

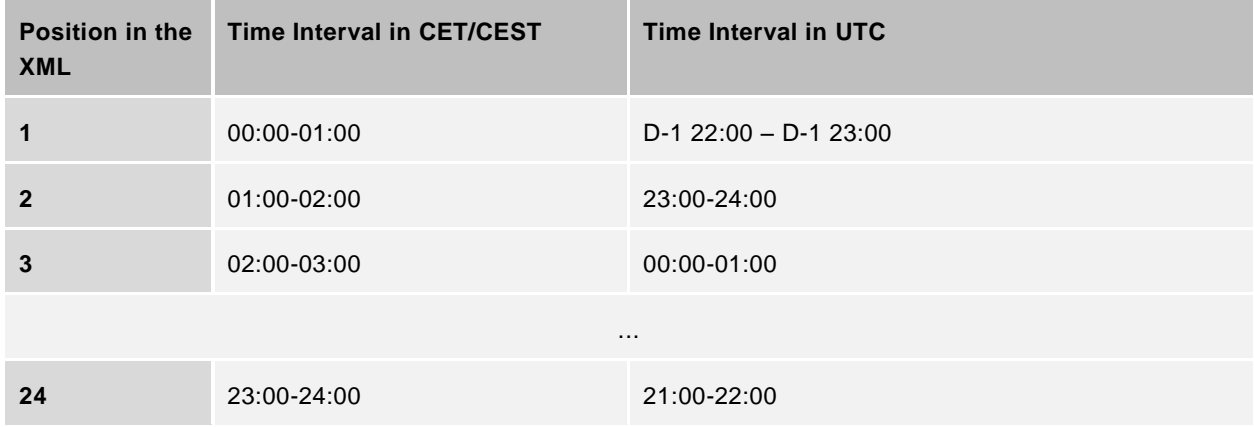

#### **Example – 25 hours day**

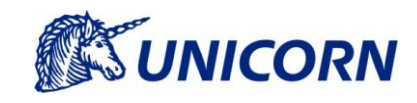

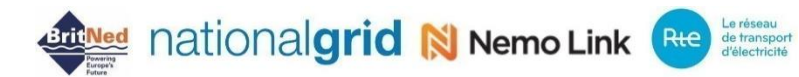

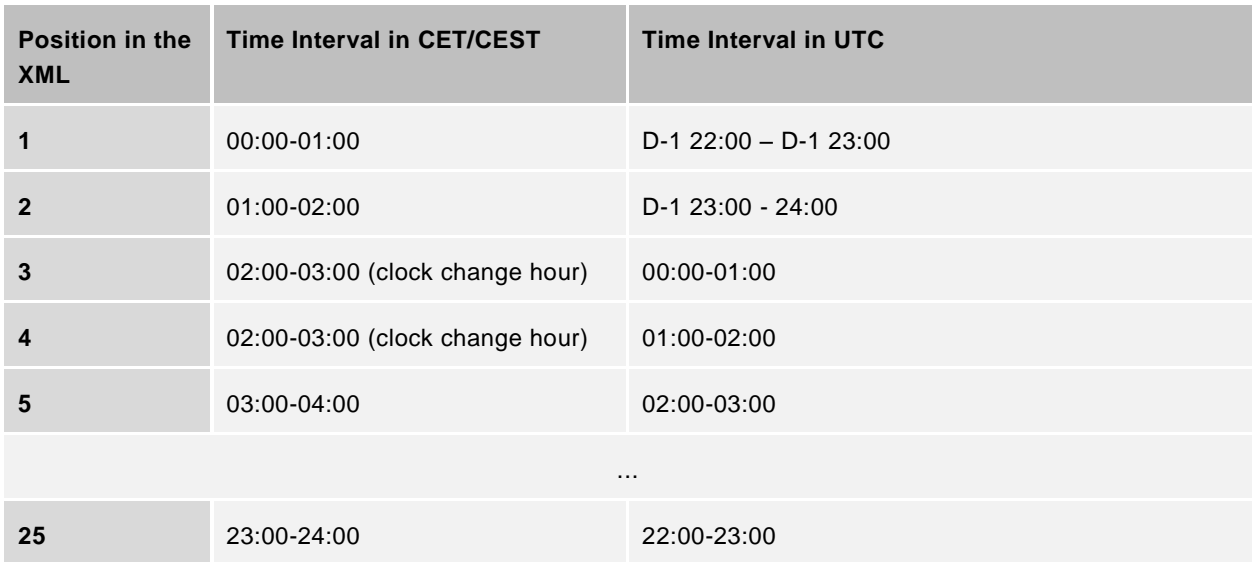

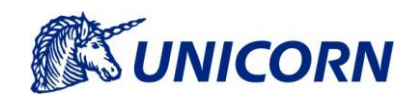

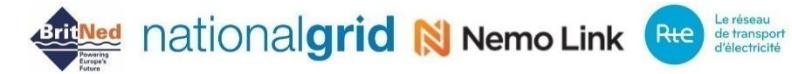

### 7.2.1.2 Specifications of Schedule Market Document Elements

### **Upload of Nominations**

A list of the XML elements included in the Schedule\_MarketDocument element are as follows:

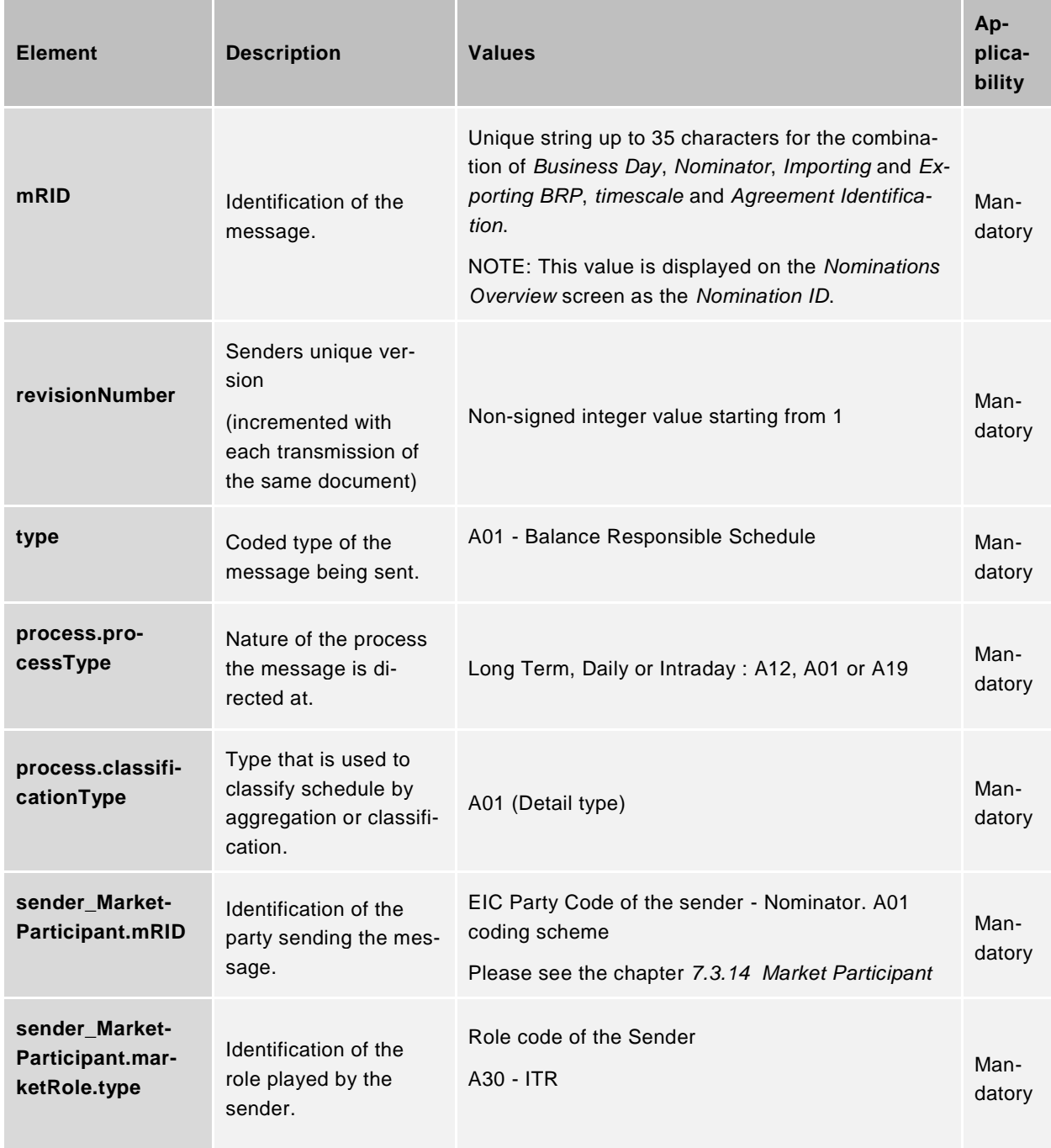

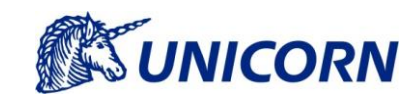

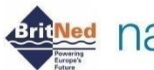

# **ATTING CONTRACT AND THE CONTRACT OF DETRICO ALGORATION CONTRACT AND ADDRESS CONTRACT OF A LOCAL CONCERN CONCERN**

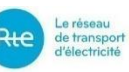

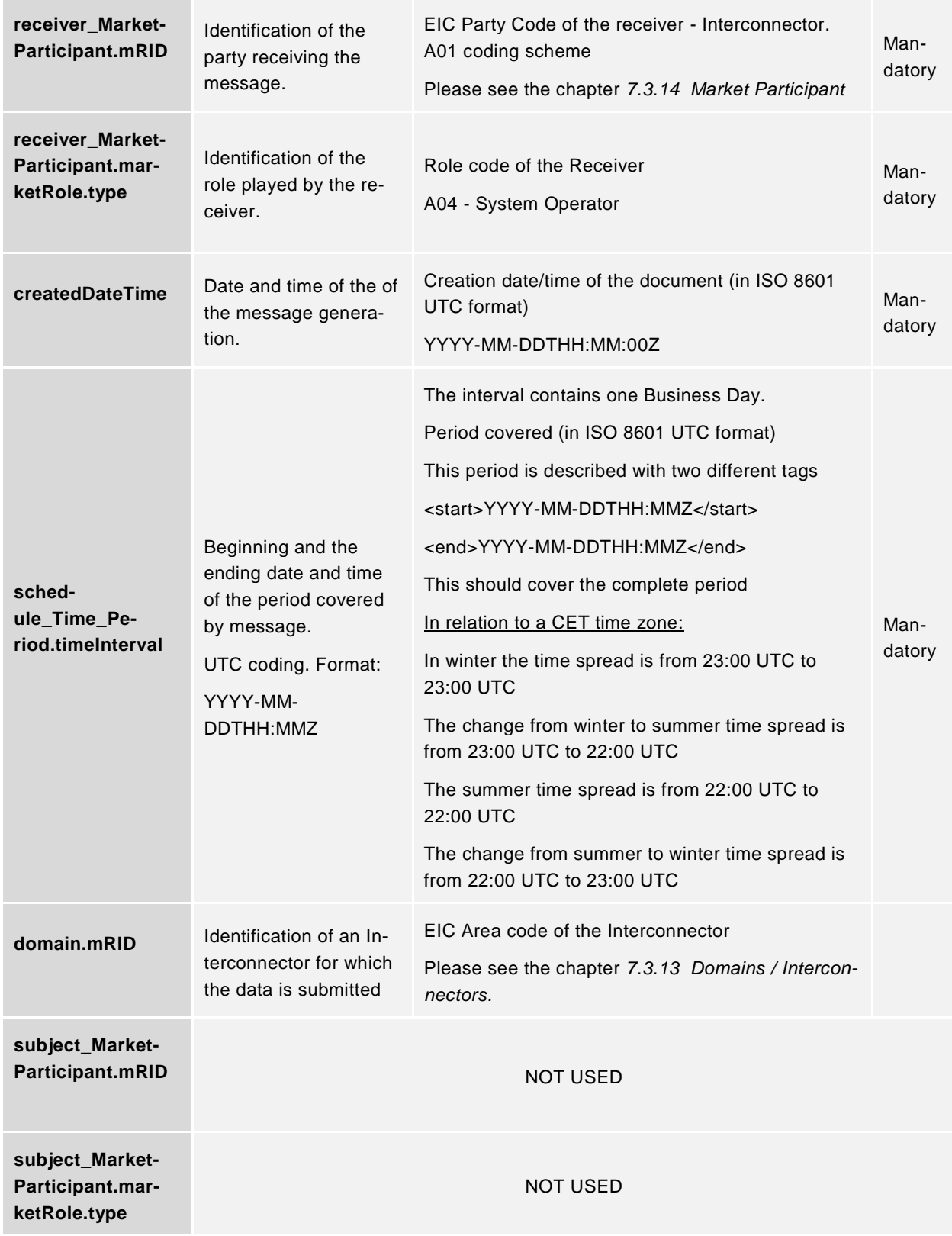

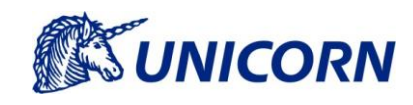

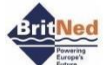

# **Artificed** nationalgrid N Nemo Link Rte determined

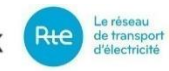

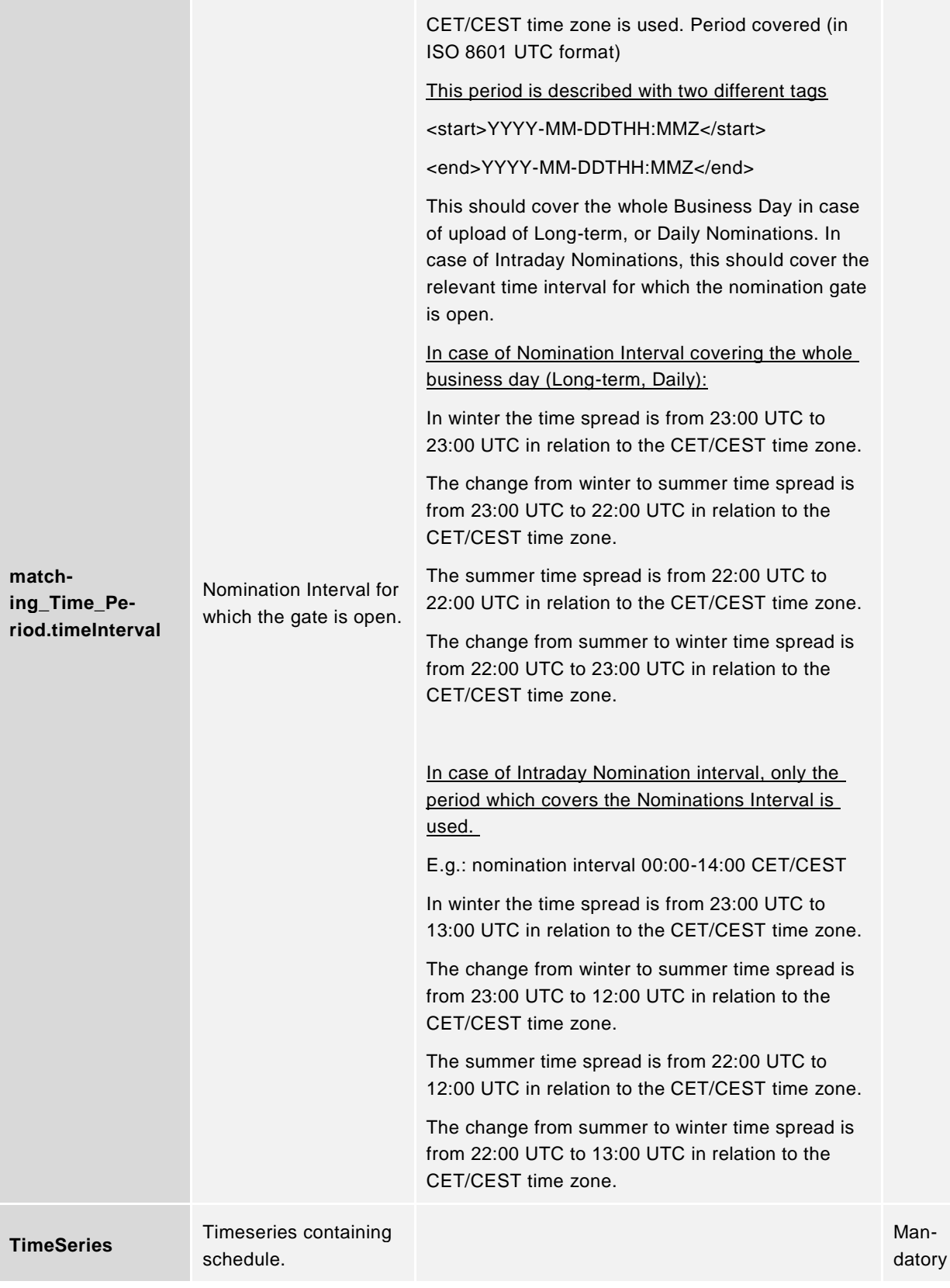

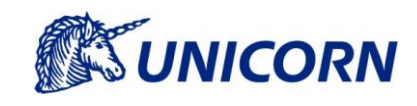

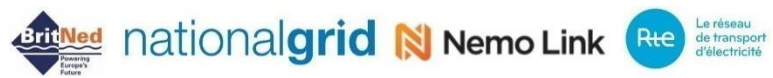

### A list of the XML elements included in the TimeSeries element are as follows:

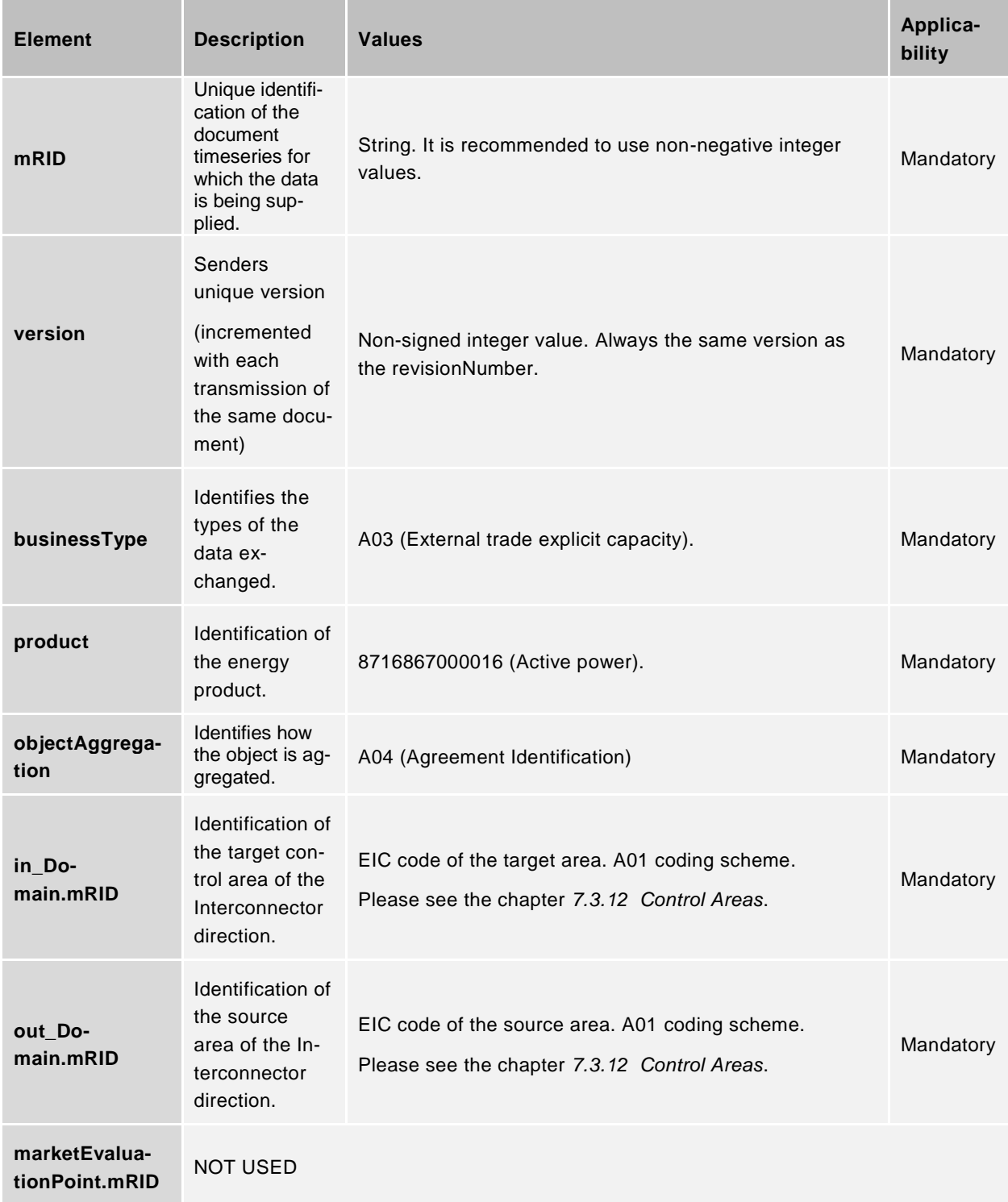

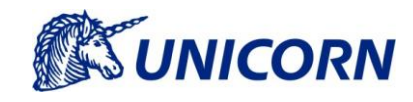

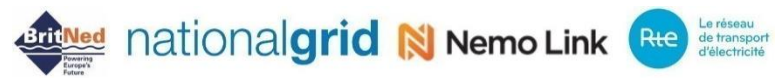

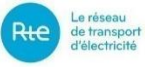

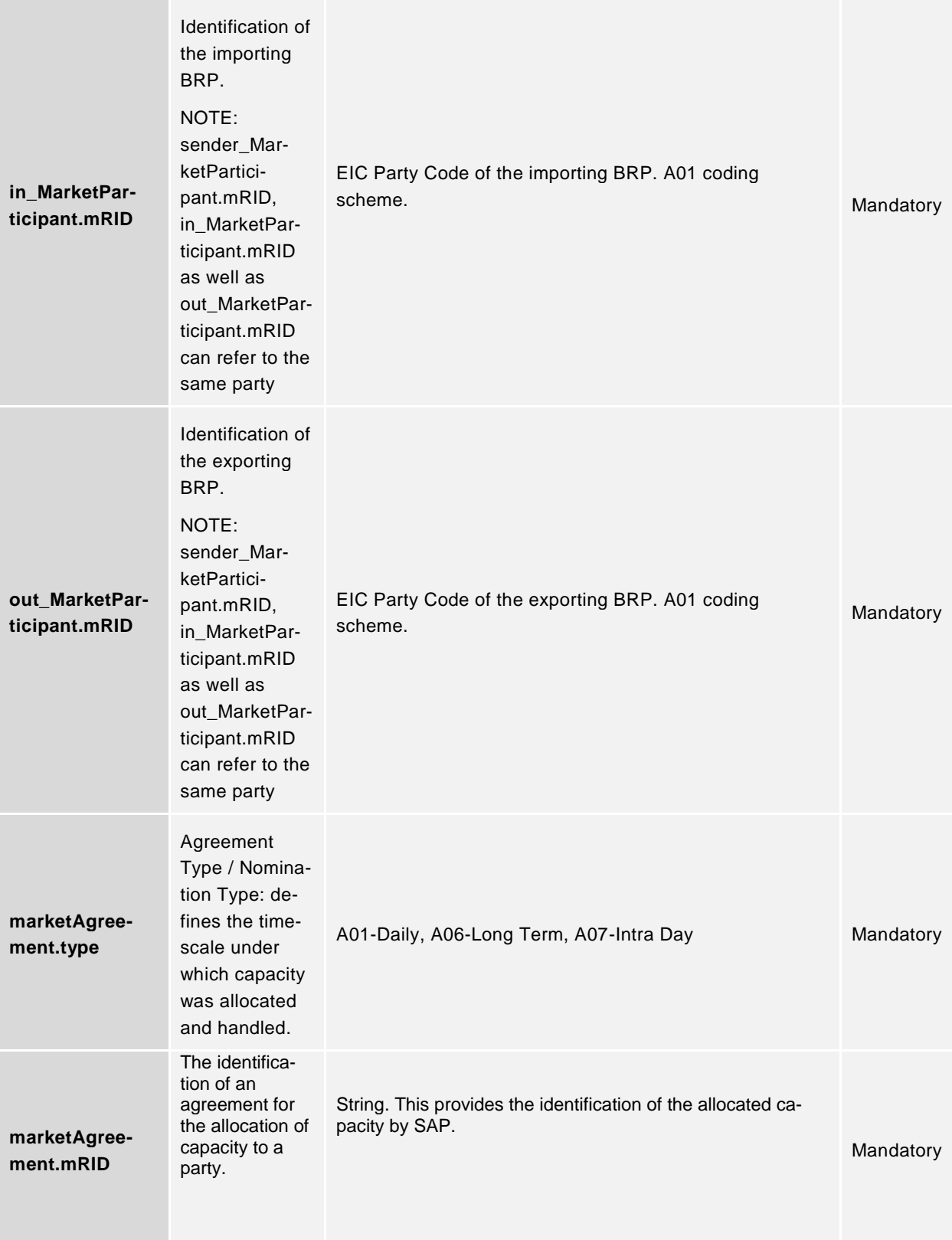

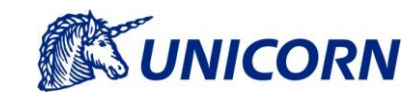

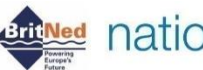

# **Artificed** nationalgrid N Nemo Link Rte de transport

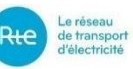

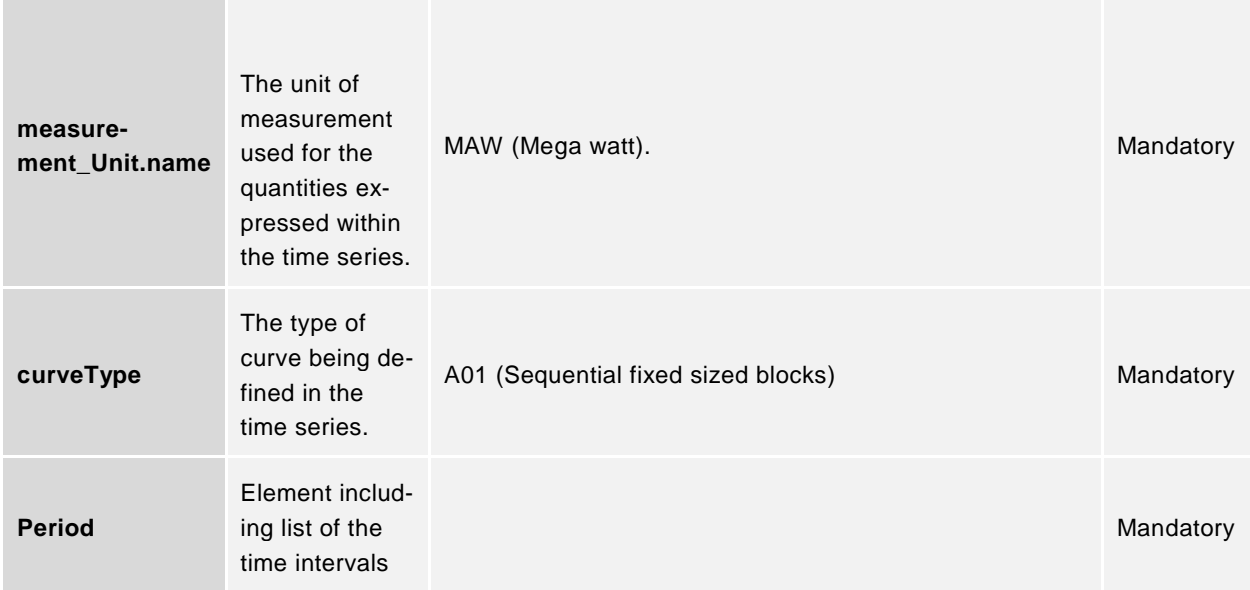

A list of the XML elements included in the Period element are as follows:

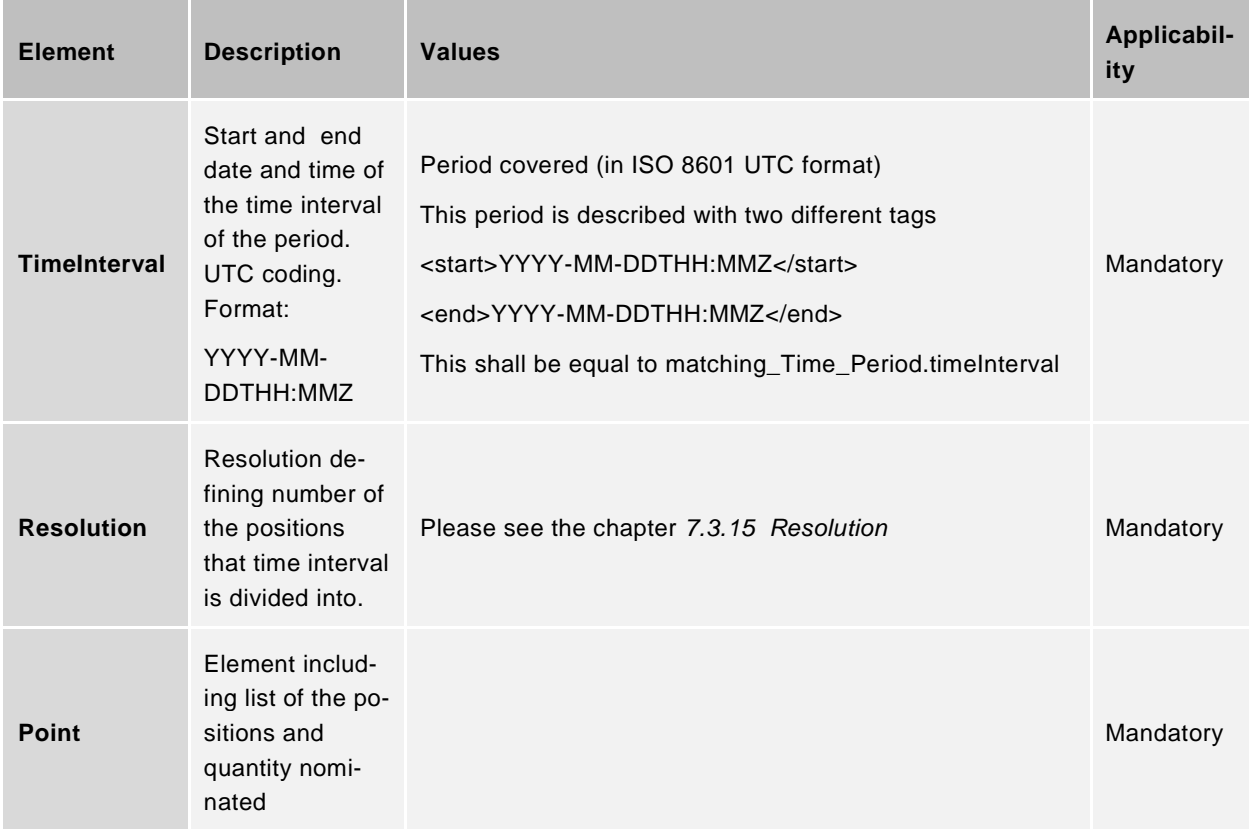

A list of the XML elements included in the Point element are as follows:

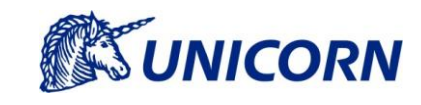

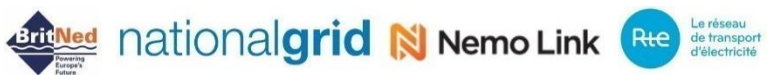

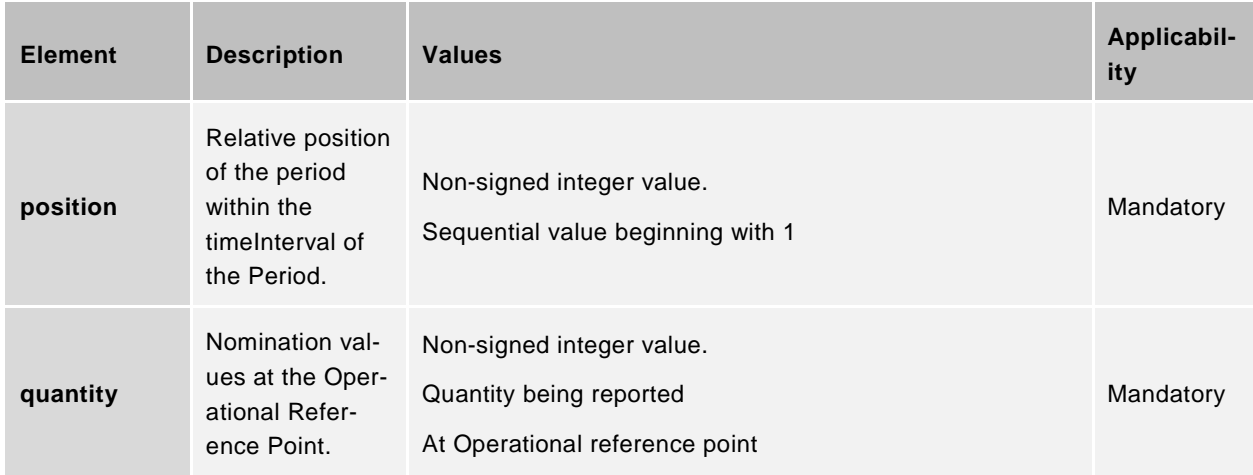

### <span id="page-50-0"></span>**Download of Detailed Nominations**

×

A list of the XML elements included in the Schedule\_MarketDocument element are as follows:

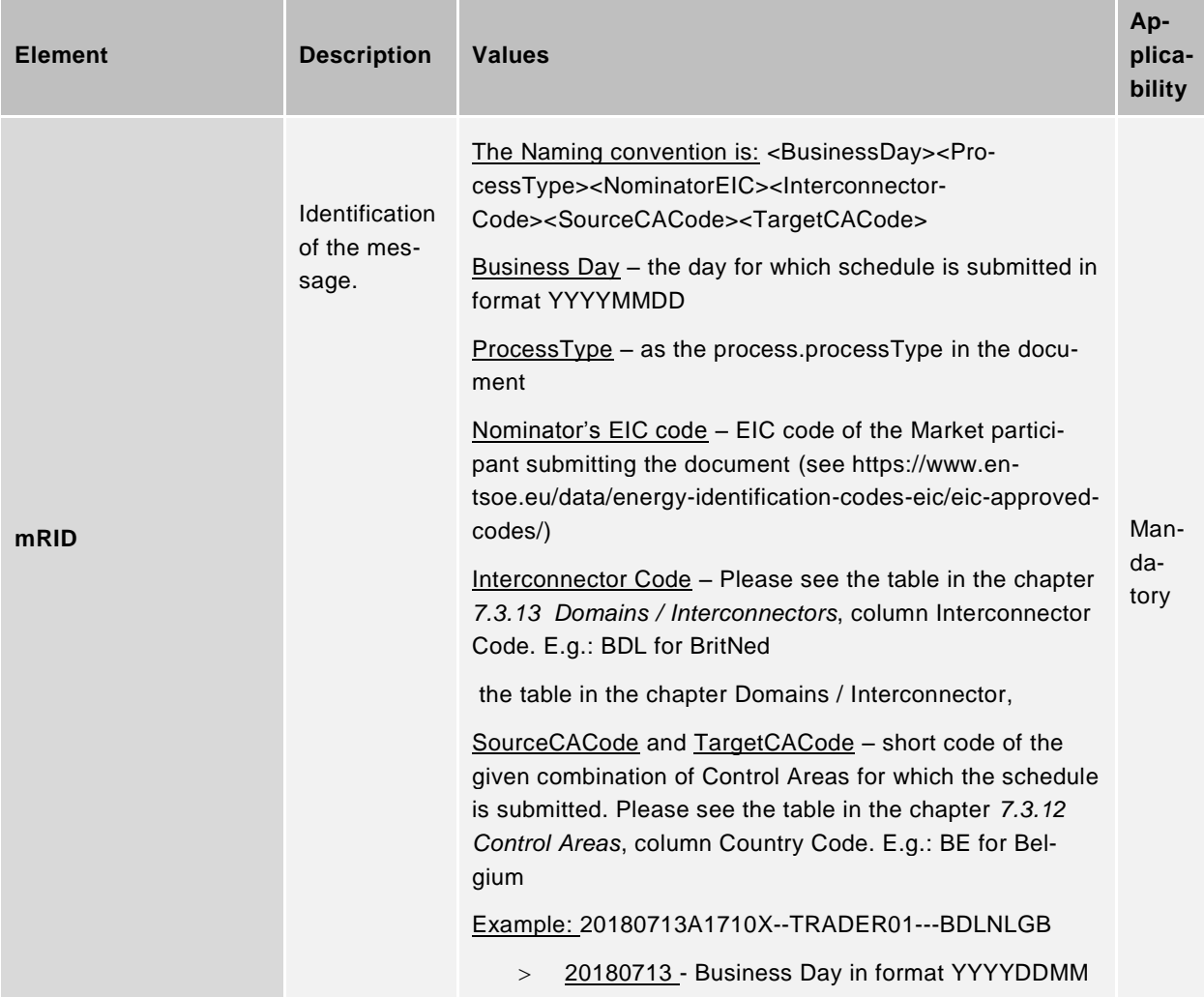

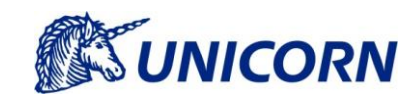

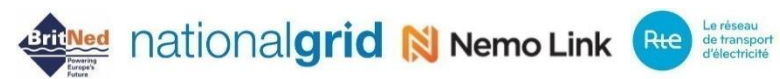

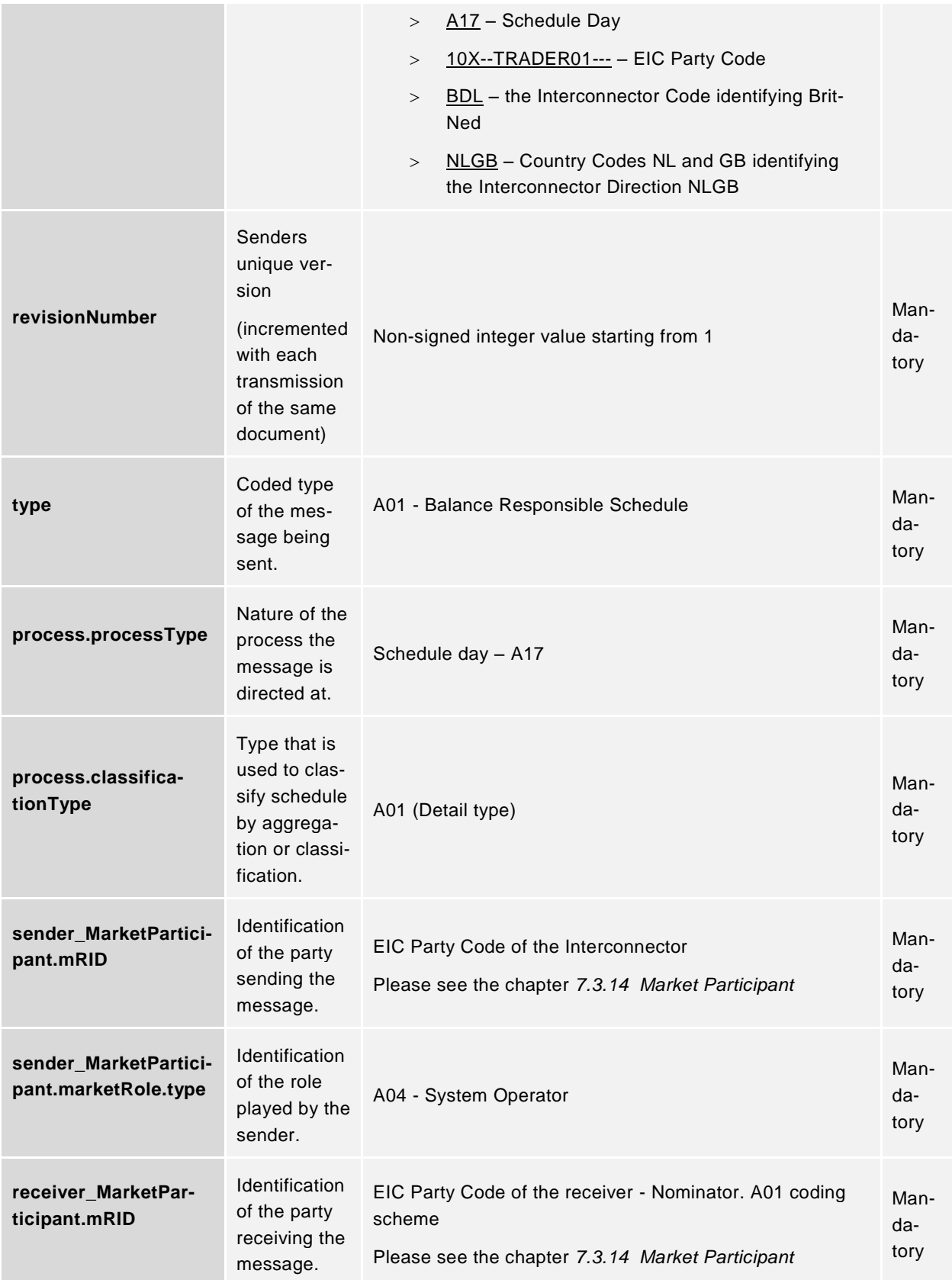

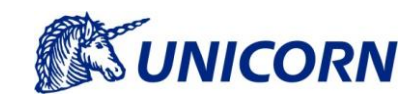

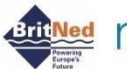

# **ATTING CONTRACT AND THE CONTRACT OF DETRICO ALGORATION CONTRACT AND ADDRESS CONTRACT OF A LOCAL CONCERN CONCERN**

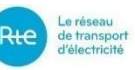

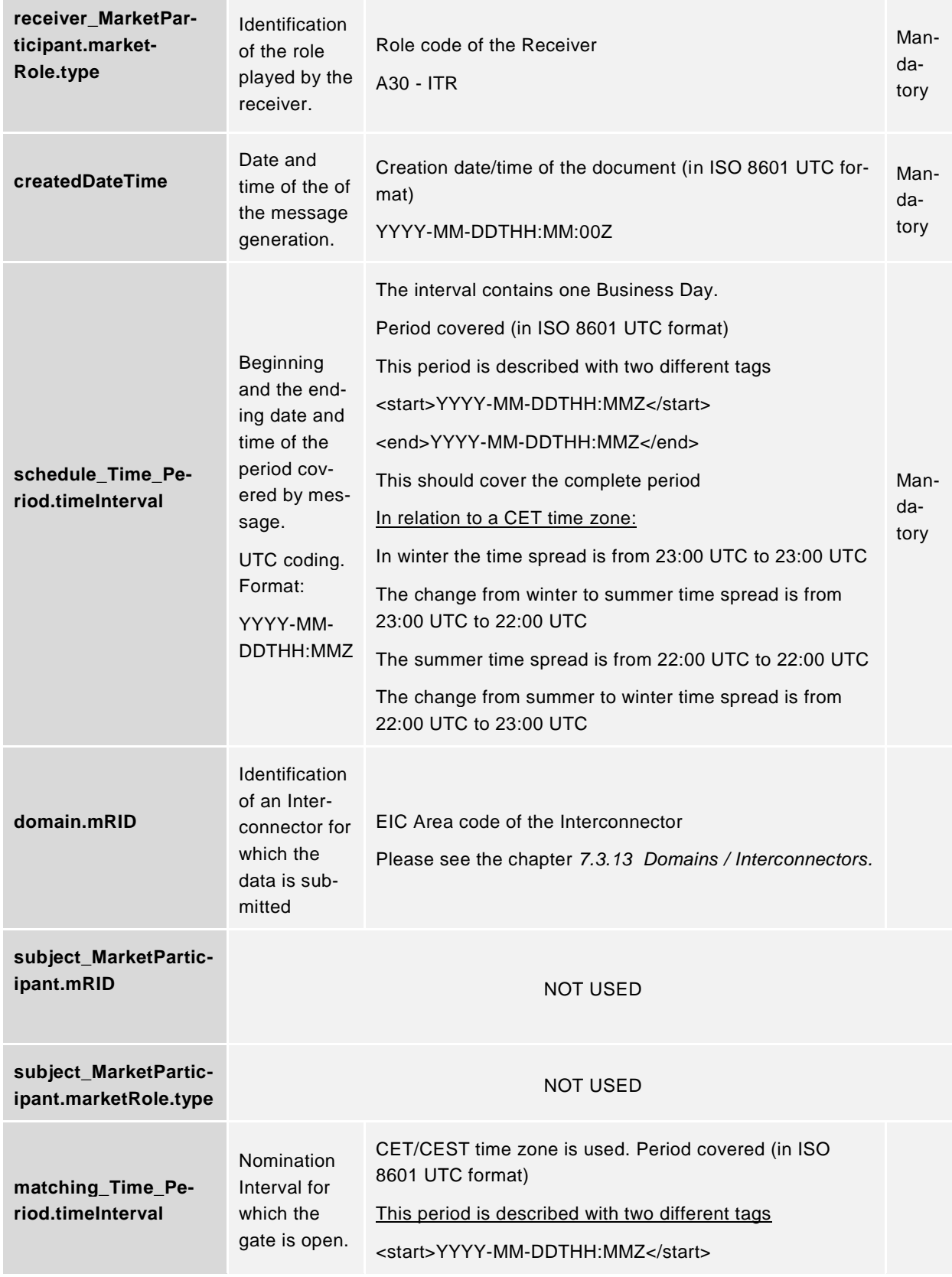

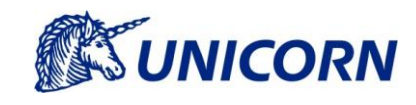

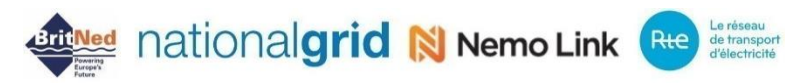

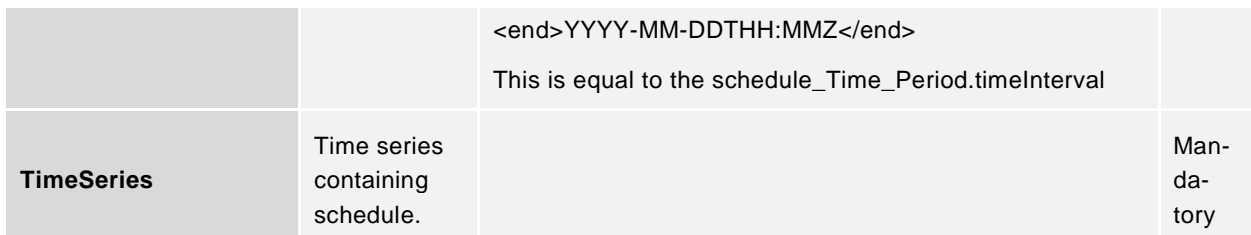

A list of the XML elements included in the Timeseries element are as follows:

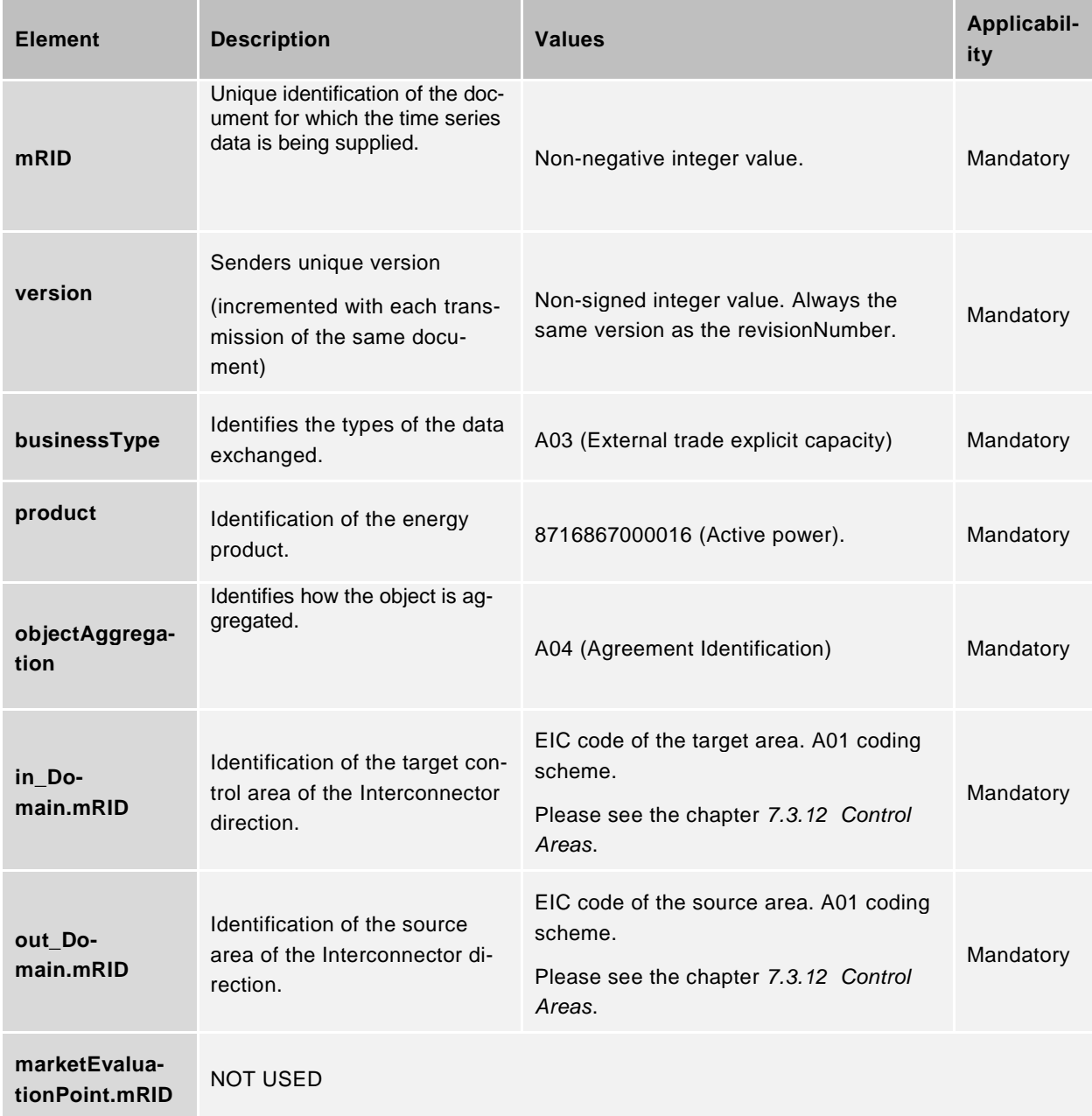

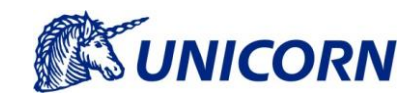

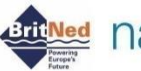

**Artificed** nationalgrid N Nemo Link Rte de transport

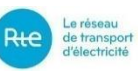

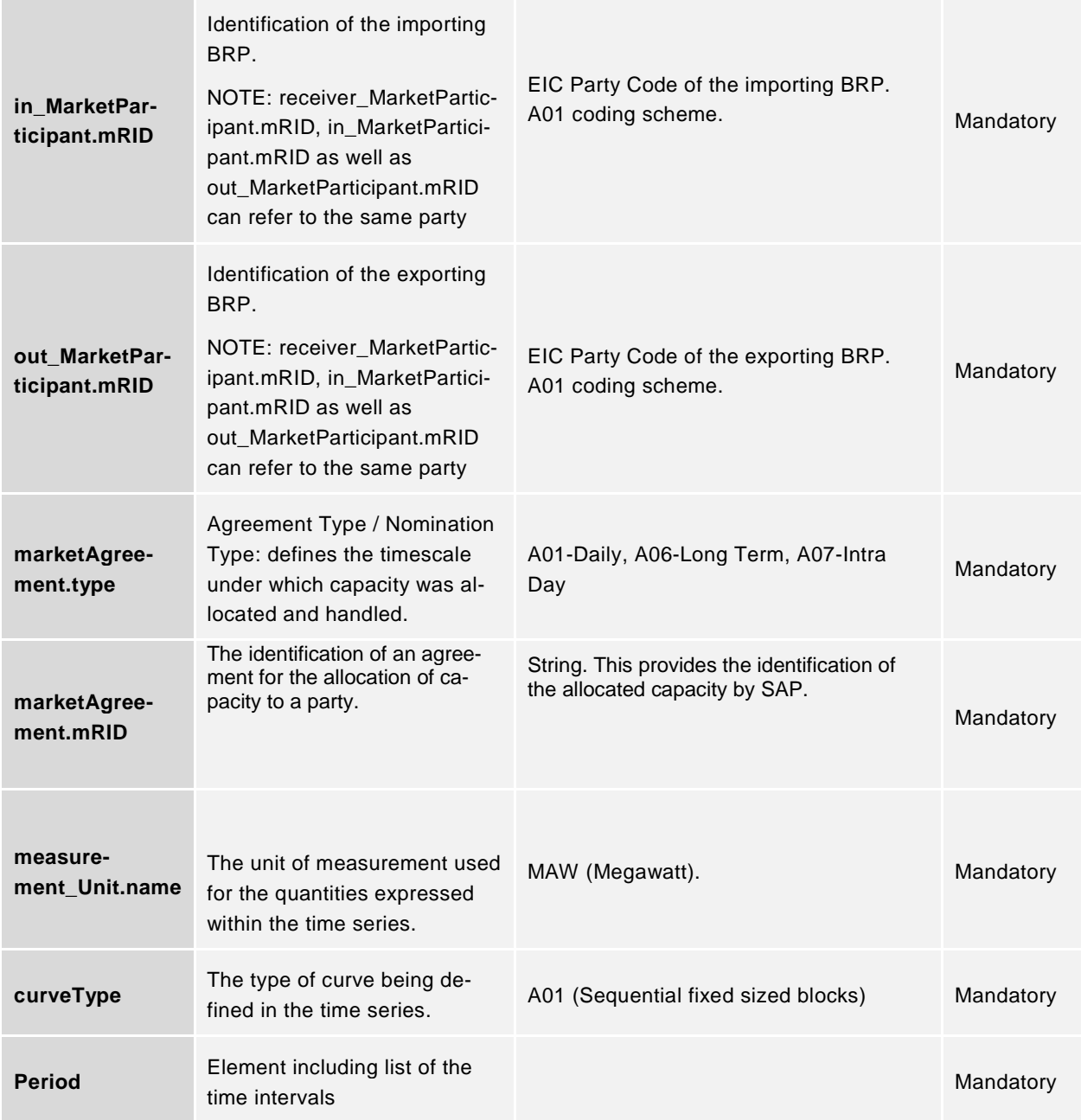

A list of the XML elements included in the Period element are as follows:

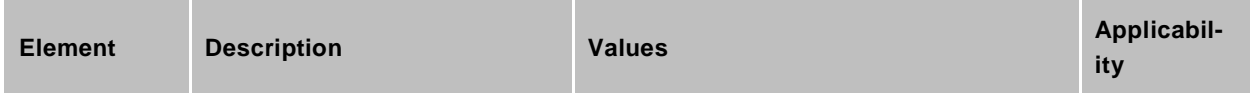

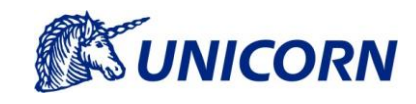

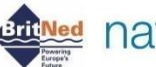

## **Artifi<mark>Ned</mark>** nationalgrid N Nemo Link Rte detrasport

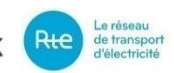

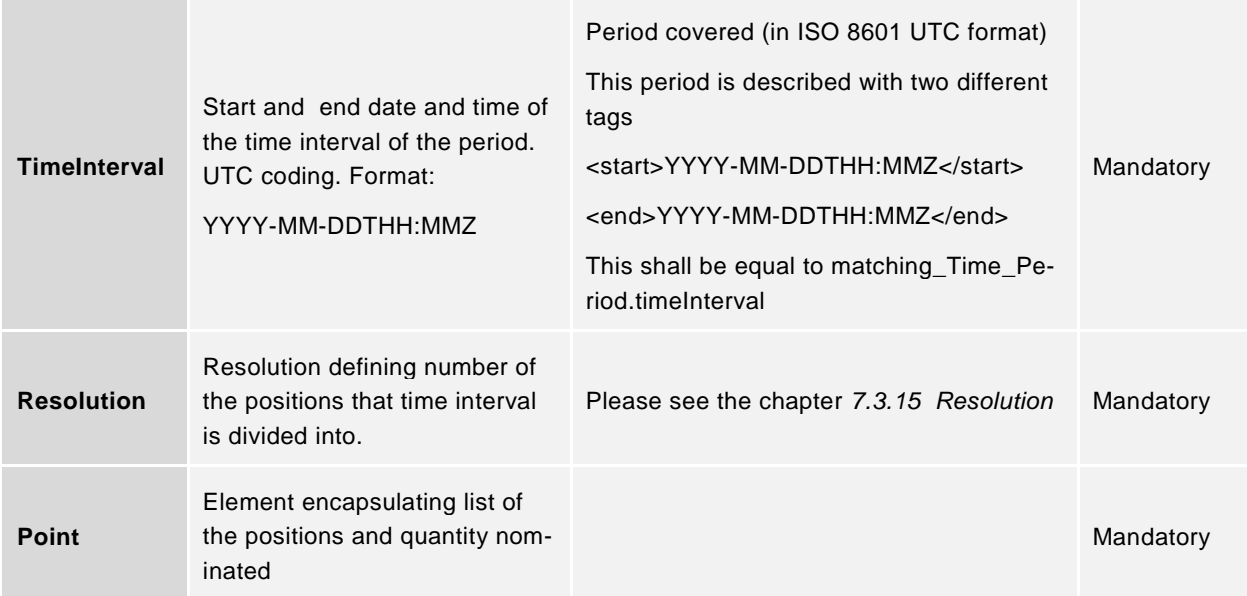

List of the XML elements included in the Point element:

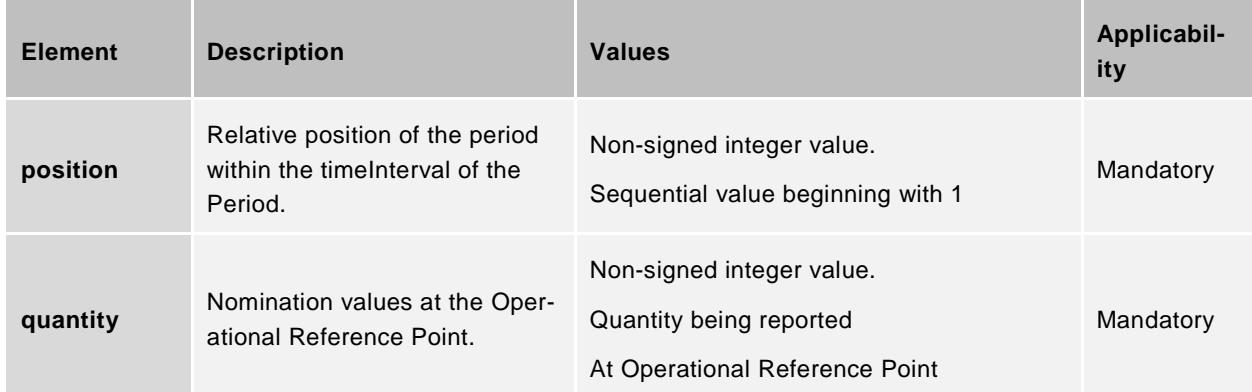

### <span id="page-55-0"></span>**Download of Aggregated Nominations**

A list of the XML elements included in the Schedule\_MarketDocument element are as follows:

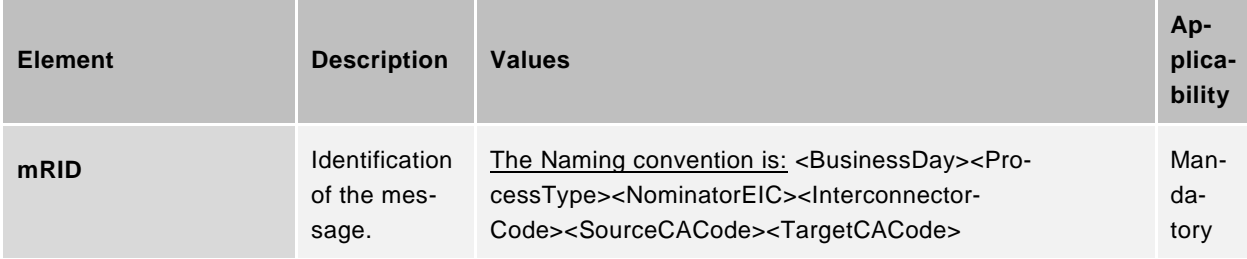

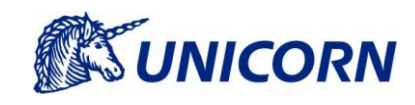

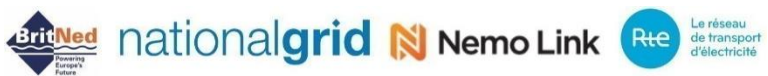

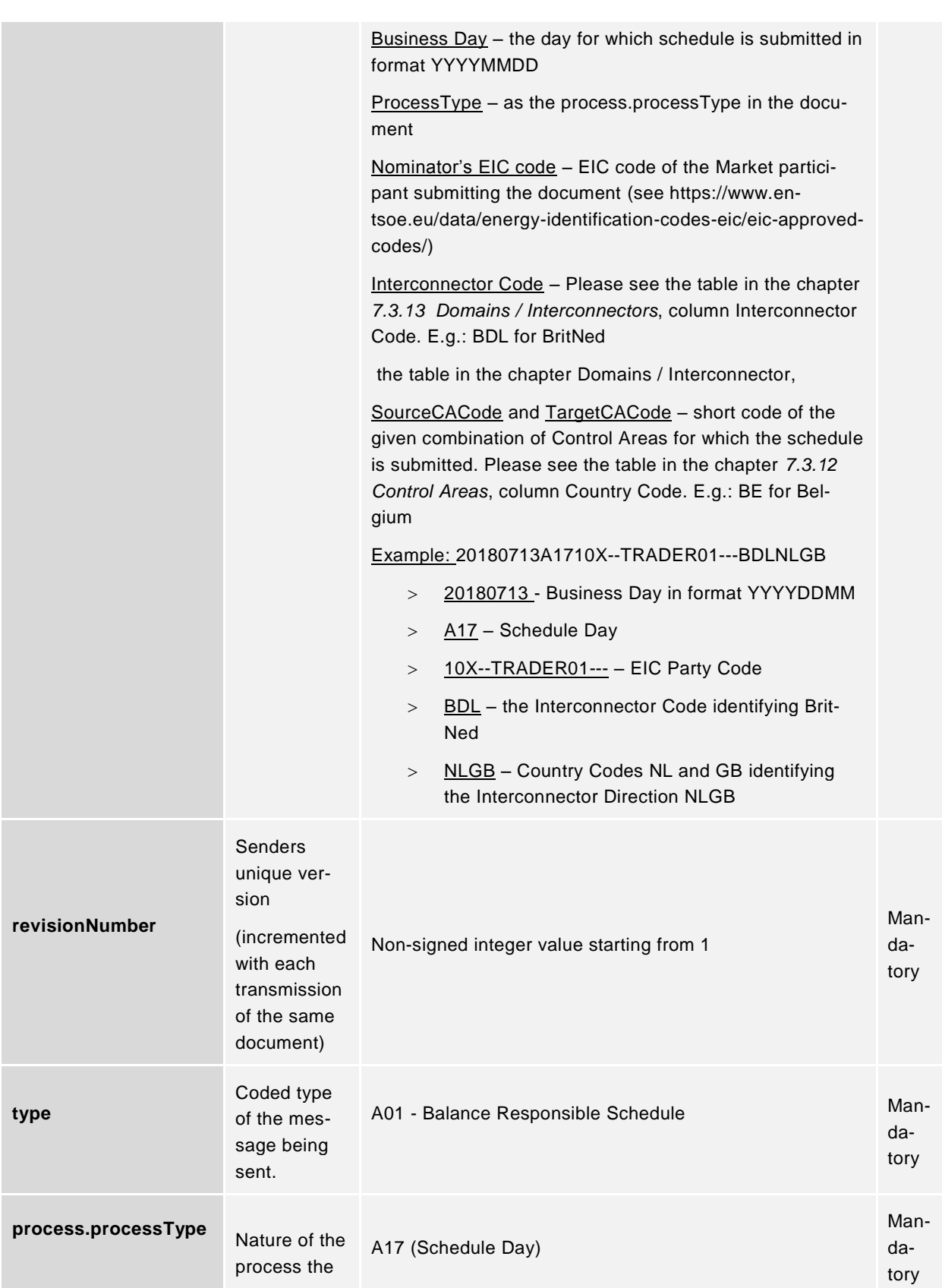

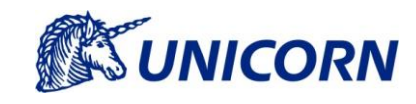

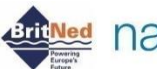

**ATTING CONTRACT AND THE CONTRACT OF DETRICO ALGORATION CONTRACT AND ADDRESS CONTRACT OF A LOCAL CONCERN CONCERN** 

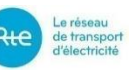

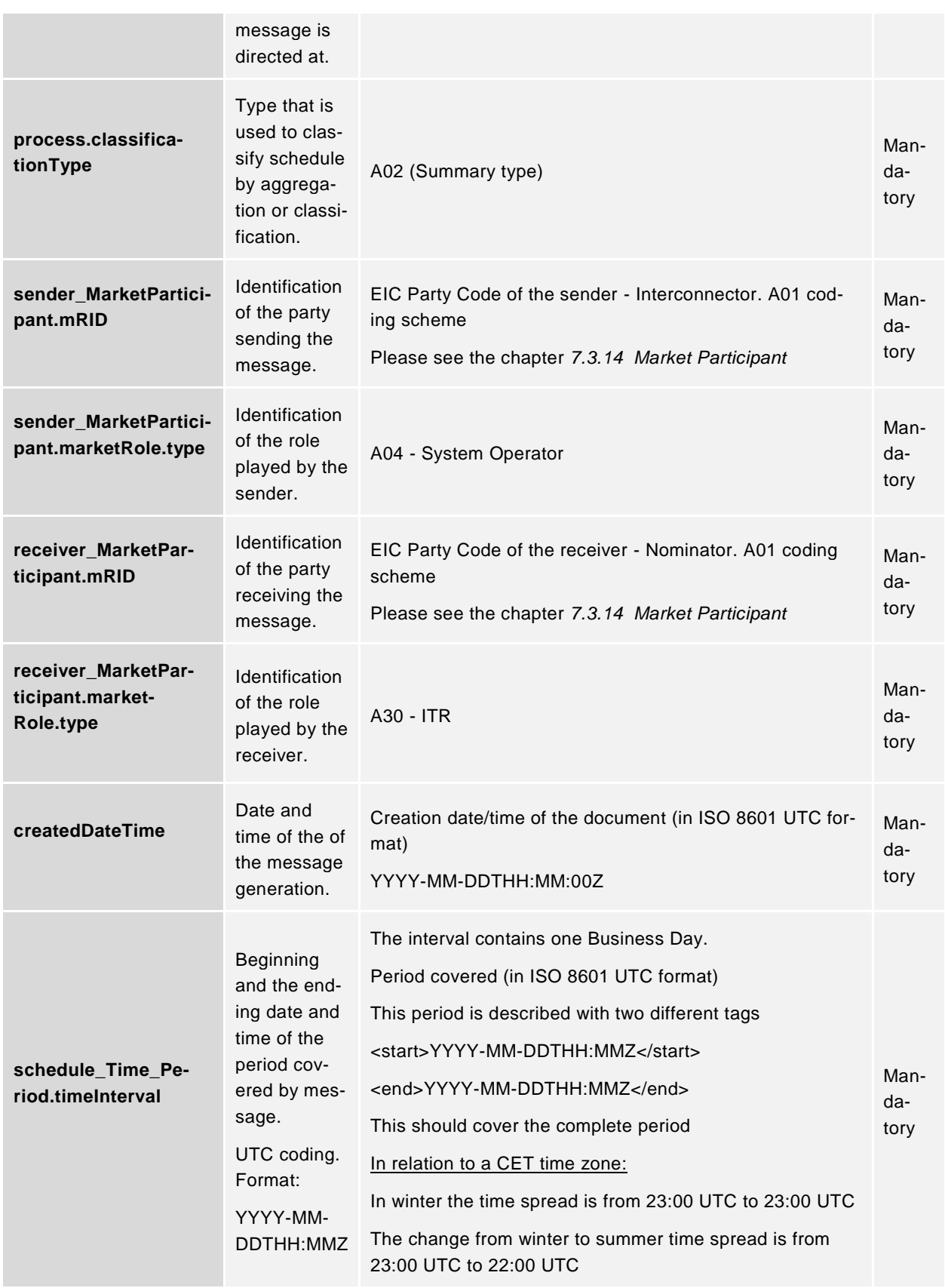

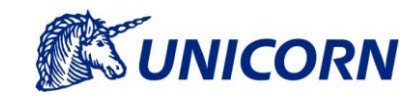

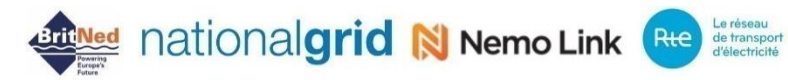

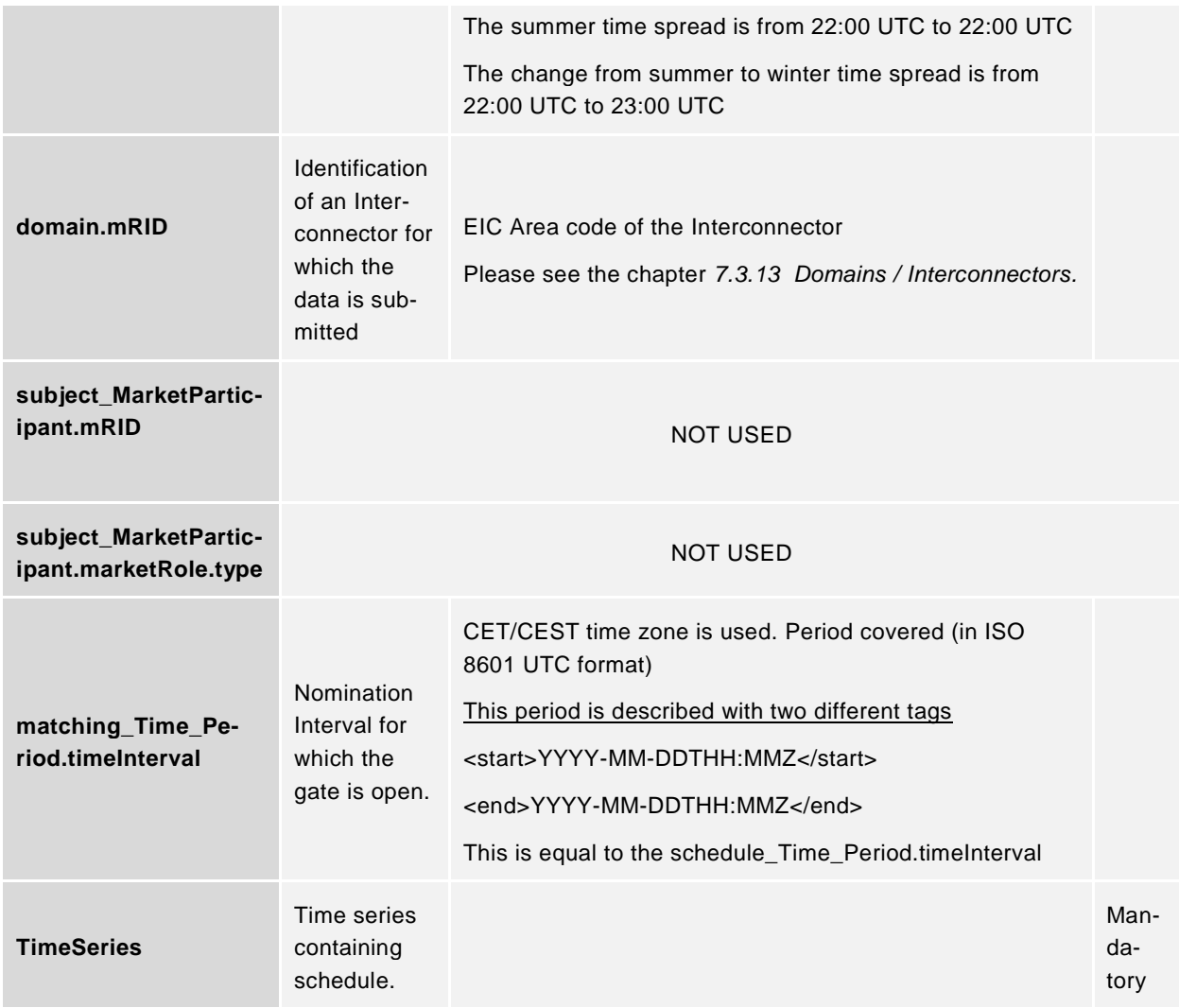

A list of the XML elements included in the TimeSeries element are as follows:

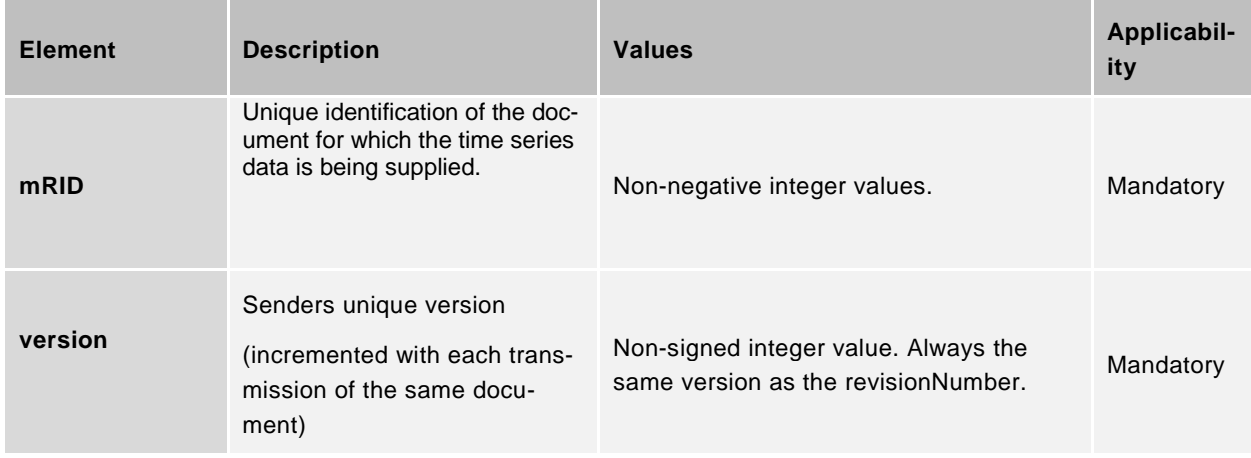

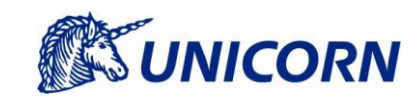

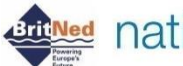

**Arti<mark>Ned</mark> nationalgrid N Nemo Link Rte** determined

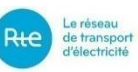

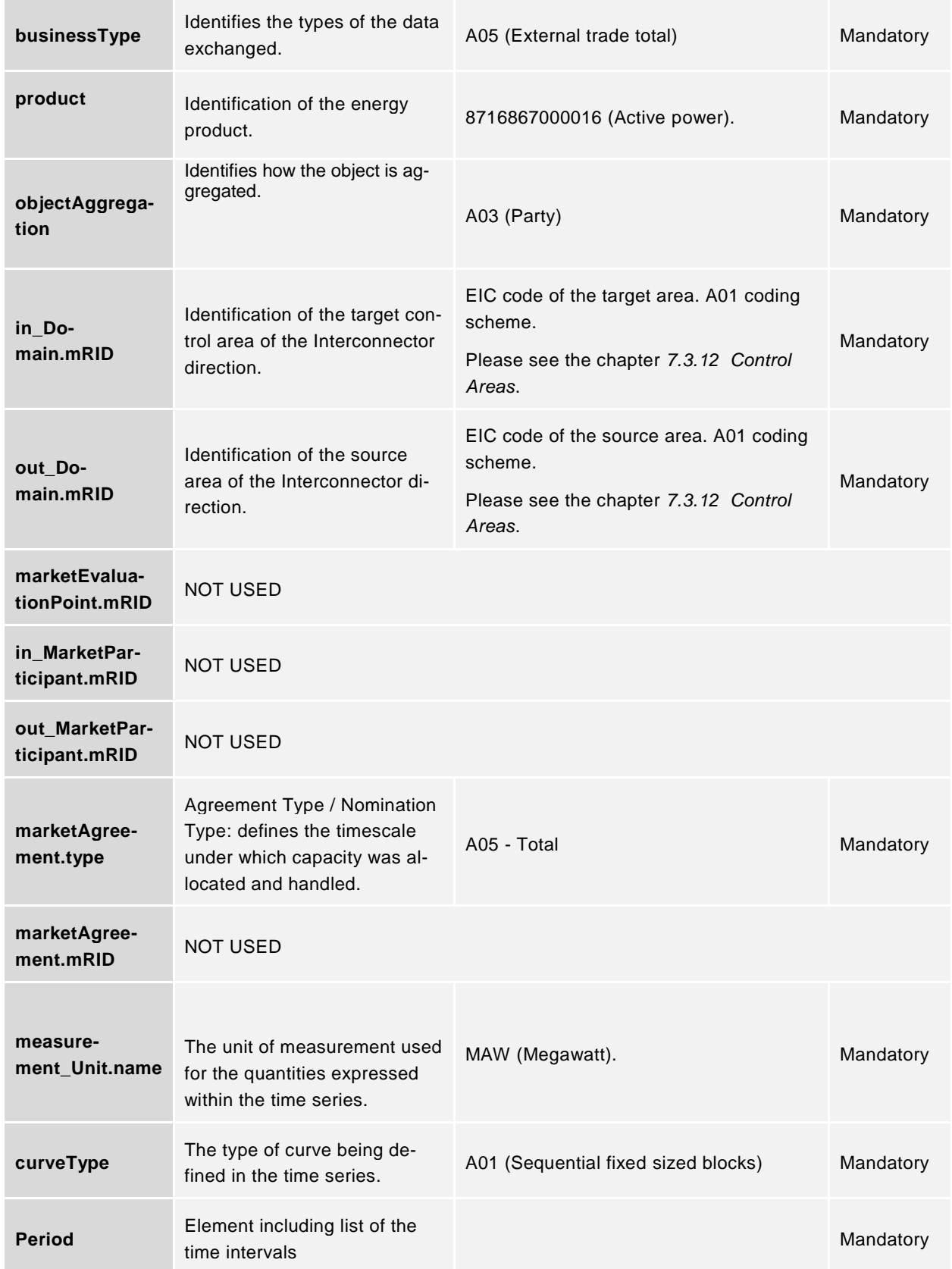

Regional Nomination Platform Engineering Project WebService Interface

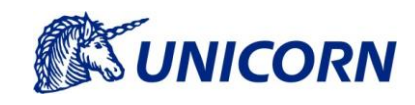

**Arti<mark>Ned</mark>** nationalgrid N Nemo Link Rte determined

A list of the XML elements included in the Period element are as follows:

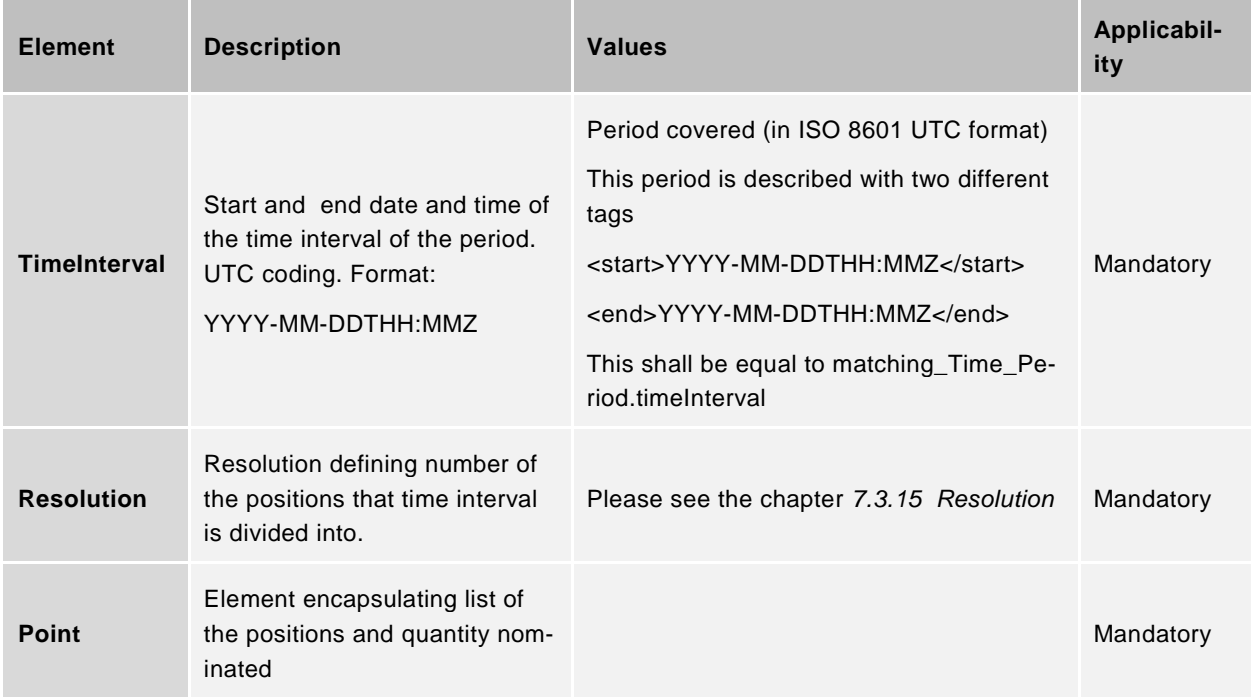

A list of the XML elements included in the Point element are as follows:

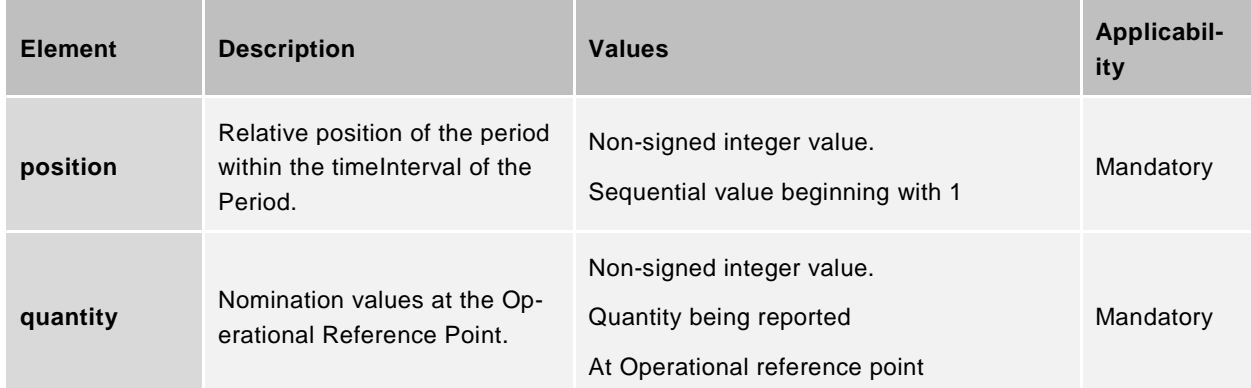

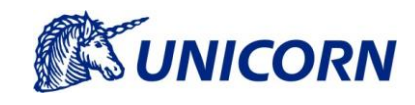

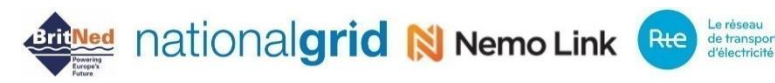

### **Schedule Market Document - Example**

Please see the chapter [8.](#page-76-0) APPENDIX A – [EXAMPLES OF UPLOADING XMLS](#page-76-0) and the chapter [10.](#page-78-0) [APPENDIX](#page-78-0)  C – [EXAMPLES OF DOWNLOAD XMLS](#page-78-0) for the complete list.

The following example captures the Schedule Market Document for Long-term nomination submitted by an Interconnector Customer for 13.7.2018 and for the Interconnector BritNed and Interconnector Direction NL-GB:

```
<?xml version="1.0" encoding="UTF-8"?>
<Schedule_MarketDocument
xsi:schemaLocation="urn:iec62325.351:tc57wg16:451-2:scheduledocument:5:1 
iec62325-451-2-schedule_v5_1.xsd" xmlns="urn:iec62325.351:tc57wg16:451-
2:scheduledocument:5:1" xmlns:xsi="http://www.w3.org/2001/XMLSchema-
instance">
       <mRID>20180713A1210X--TRADER01---BDLNLGB</mRID>
       <revisionNumber>1</revisionNumber>
       <type>A01</type>
       <process.processType>A12</process.processType>
       <process.classificationType>A01</process.classificationType>
       <sender_MarketParticipant.mRID codingScheme="A01">10X--TRADER01---
</sender_MarketParticipant.mRID>
       <sender_MarketParticipant.marketRole.type>A30</sender_MarketParticipan
t.marketRole.type>
       <receiver_MarketParticipant.mRID
codingScheme="A01">10X1001A1001A58S</receiver_MarketParticipant.mRID>
       <receiver_MarketParticipant.marketRole.type>A04</receiver_MarketPartic
ipant.marketRole.type>
       <createdDateTime>2018-07-12T12:15:00Z</createdDateTime>
       <schedule_Time_Period.timeInterval>
               <start>2018-07-12T22:00Z</start>
               <end>2018-07-13T22:00Z</end>
       </schedule_Time_Period.timeInterval>
       <domain.mRID codingScheme="A01">10Y1001C--000247</domain.mRID>
       <matching_Time_Period.timeInterval>
               <start>2018-07-12T22:00Z</start>
               <end>2018-07-13T22:00Z</end>
       </matching_Time_Period.timeInterval>
       <TimeSeries>
               <mRID>1104477</mRID>
```
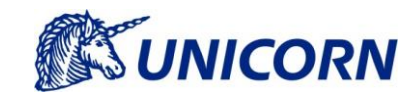

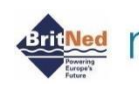

## **Bring Mannews And Mannews Address Contracted AT New Order Contracted AT New Address Contracted Contracted AT ADDRESS (Reception AT ADDRESS) Contracted Contracted Contracted Contracted Contracted Contracted Contracted Cont**

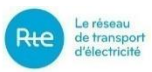

```
<version>1</version>
               <businessType>A03</businessType>
               <product>8716867000016</product>
               <objectAggregation>A04</objectAggregation>
               <in_Domain.mRID codingScheme="A01">10YGB----------
A</in_Domain.mRID>
               <out Domain.mRID codingScheme="A01">10YNL----------
L</out Domain.mRID>
               <in_MarketParticipant.mRID codingScheme="A01">10X--TRADER01---
</in_MarketParticipant.mRID>
               <out_MarketParticipant.mRID codingScheme="A01">10X--TRADER01--
</out_MarketParticipant.mRID>
               <marketAgreement.type>A06</marketAgreement.type>
               <marketAgreement.mRID>10X--TRADER01---
BDL 20170713</marketAgreement.mRID>
               <measurement_Unit.name>MAW</measurement_Unit.name>
               <curveType>A01</curveType>
               <Period>
                       <timeInterval>
                               <start>2018-07-12T22:00Z</start>
                               <end>2018-07-13T22:00Z</end>
                       </timeInterval>
                       <resolution>PT60M</resolution>
                       <Point>
                               <position>1</position>
                               <quantity>0</quantity>
                       </Point>
                       <Point>
                               <position>2</position>
                               <quantity>10</quantity>
                       </Point>
                       ...
                       <Point>
                               <position>23</position>
                               <quantity>35</quantity>
                       </Point>
                       <Point>
                               <position>24</position>
```
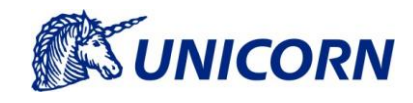

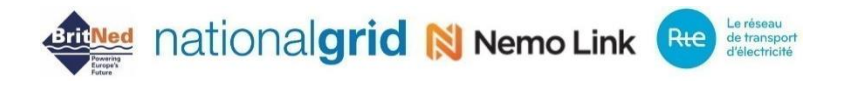

<quantity>55</quantity>

</Point>

</Period>

</TimeSeries>

</Schedule\_MarketDocument>

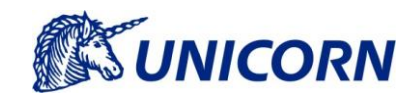

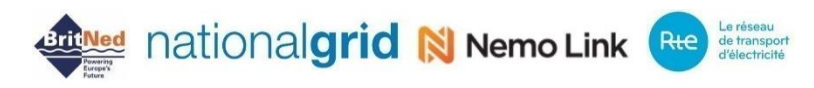

### **7.2.2 Acknowledgement Document**

### 7.2.2.1 Acknowledgement Document Description

The Acknowledgement document is sent as a feedback to the sender. The Acknowledgment document confirms reception of the submitted document and provide information about status of processing. In case of rejection, the Acknowledgement document notifies recipient of errors identified during processing of the document. Acknowledgement message is generated according to the ENTSO-E Acknowledgement Document v8r0.

The Acknowledgement document header contains document identification, current date and time, identification of the document sender and recipient, type and process type of the original document. Except for this, received document identification and version are included in the received\_MarketDocument.mRID and received\_Market-Document.revisionNumber elements.

An Acknowledgement contains information related to Acceptance/Rejection by the means of Reason Codes (element code). The main Reason Code is either A01 for Acceptance, or A02 for Rejection. Supportive Reason Codes are followed in case of Rejection. Such Reason Code specifies the validation rule that is not passed.

### 7.2.2.2 Specification of AcknowledgementMarketDocument Elements

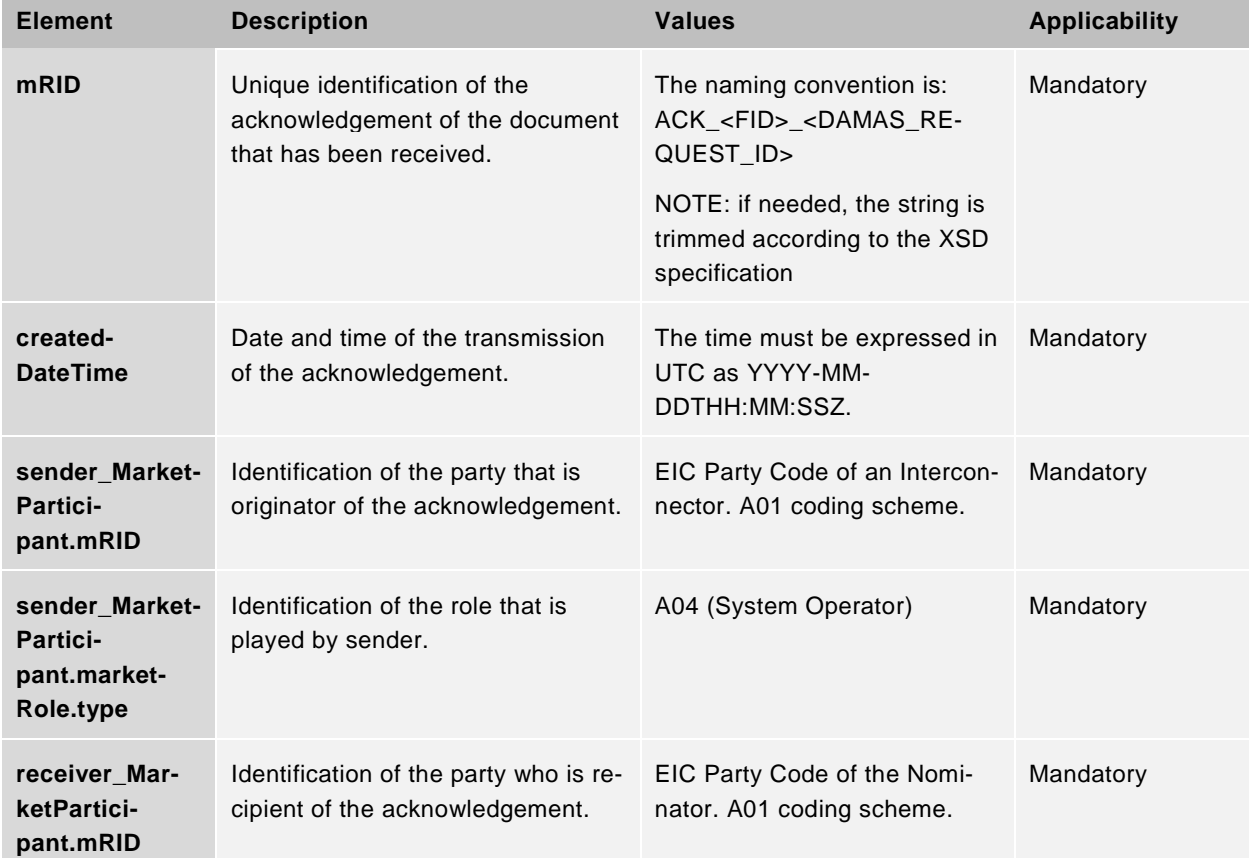

A list of the XML elements included in the AcknowledgementMarketDocument element are as follows:

**ketParticipant.market-Role.type**

**ketDocument.mRID**

**ketDocu-**

**Number**

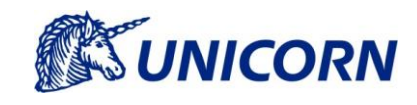

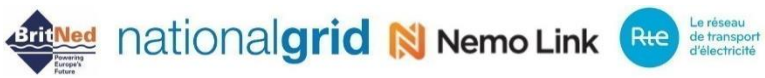

**receiver\_Mar-**Identification of the role played by receiver. A30 (ITR) Mandatory **received\_Mar**mRID of the document that is acknowledged. String Mandatory **received\_Marment.revision-**Version of the document received. Number equal or greater than 1. Mandatory **received\_Mar-**Type of the document received. A01 Mandatory

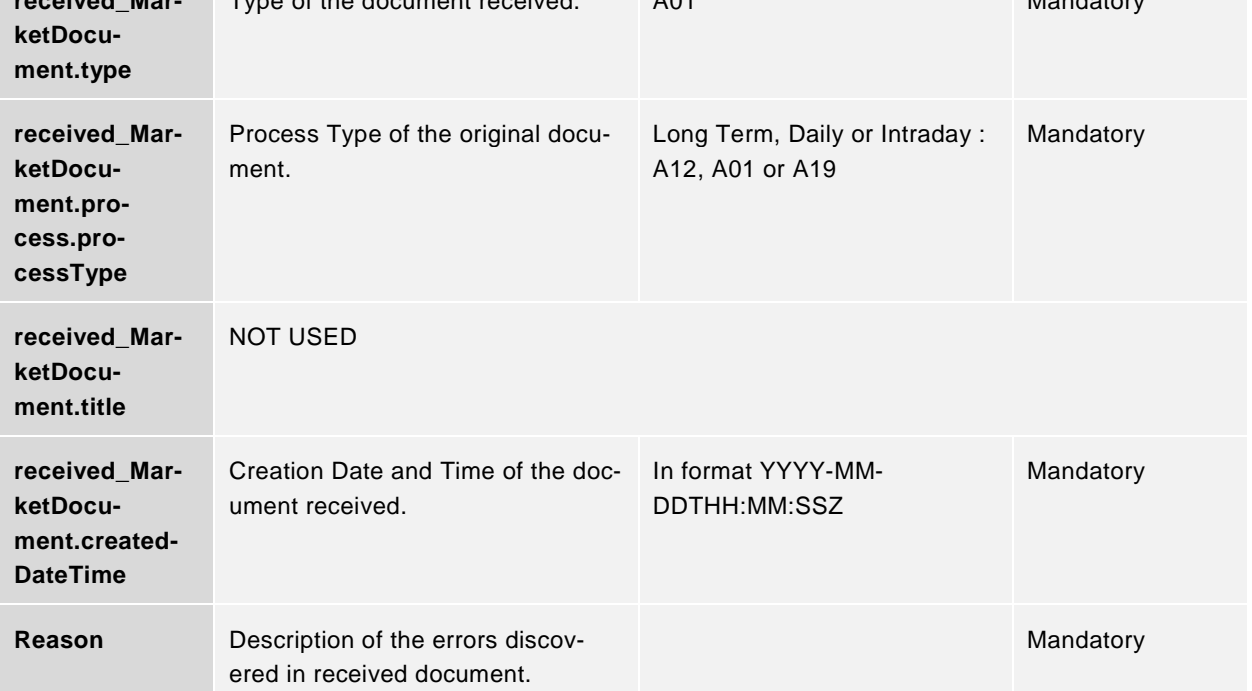

A list of the XML elements included in the Reason element are as follows:

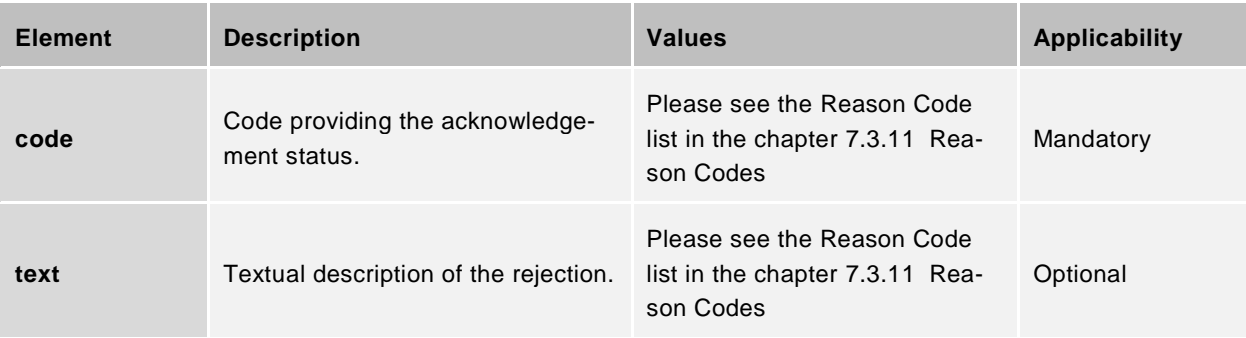

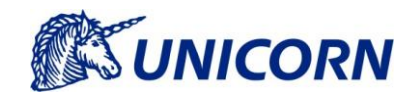

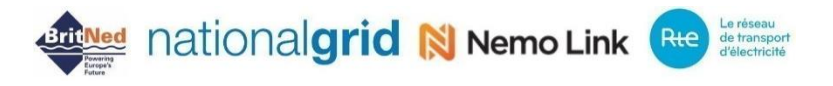

An Acknowledgement contains information related to Acceptance/Rejection by the means of Reason Codes (element code). The main Reason Code is either A01 for Acceptance, or A02 for Rejection. Supportive Reason Codes are followed in case of Rejection. Such Reason Code specifies the validation rule that is not passed.

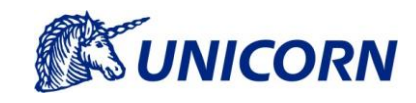

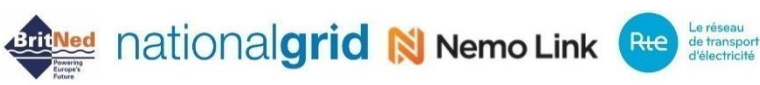

### 7.2.2.3 Acknowledgement Document - Example

The following example represents an Acknowledgement Document generated after submission of the data flow DMSWS\_NOM\_IN (Upload of Nominations). The Nomination File is rejected by Damas (Reason Code A02). The rejection is caused by submission of non-existing Interconnector Direction (Reason Code A82).

```
<?xml version="1.0" encoding="UTF-8"?>
```

```
<Acknowledgement_MarketDocument xmlns="urn:iec62325.351:tc57wg16:451-
1:acknowledgementdocument:8:0" xmlns:xsi="http://www.w3.org/2001/XMLSchema-
instance" xsi:schemaLocation="urn:iec62325.351:tc57wg16:451-
1:acknowledgementdocument:8:0 iec62325-451-1-acknowledgement_v8_0.xsd">
```
<mRID>ACK\_DMSWS\_NOM\_IN\_3242344</mRID>

<createdDateTime>2018-07-13T14:10:02Z</createdDateTime>

<sender\_MarketParticipant.mRID

codingScheme="A01">10X1001A1001A58S</sender\_MarketParticipant.mRID>

<sender\_MarketParticipant.marketRole.type>A04</sender\_MarketParticipan t.marketRole.type>

```
<receiver_MarketParticipant.mRID codingScheme="A01">10X--TRADER01---
</receiver MarketParticipant.mRID>
```
<receiver\_MarketParticipant.marketRole.type>A30</receiver\_MarketPartic ipant.marketRole.type>

<received\_MarketDocument.mRID>20180713\_A19\_10X--

TBDL\_NLGB</received\_MarketDocument.mRID>

<received\_MarketDocument.revisionNumber>1</received\_MarketDocument.rev isionNumber>

<received MarketDocument.process.processType>A19</received MarketDocum ent.process.processType>

<received\_MarketDocument.createdDateTime>2018-07- 13T14:05:02Z</received\_MarketDocument.createdDateTime>

<Reason>

 $<$ code>A02 $<$ /code>

<text>Message fully rejected</text>

</Reason>

<Reason>

 $<$ code>A82</code>

<text>out\_Domain.mRID and in\_Domain.mRID must be an existing Interconnector Direction registered Damas and must be assigned to the respective Interconnector (domain.mRID)</text>

</Reason>

</Acknowledgement\_MarketDocument>

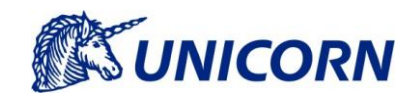

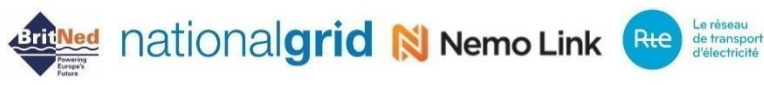

### **7.3 Code List**

The Code Lists listed below are either original ENTSO-E standard lists (or an extract from it), or Damas specific. The detailed information about type of the Code List and the contents is described in in the following subchapter. The ENTSO-E specification can be found on *[https://www.entsoe.eu/publications/electronic-data-inter](https://www.entsoe.eu/publications/electronic-data-interchange-edi-library/)[change-edi-library/](https://www.entsoe.eu/publications/electronic-data-interchange-edi-library/)*.

### 7.3.1 Role

Code list for role element is defined according to the ENTSO-E code list. Following codes are used in Damas:

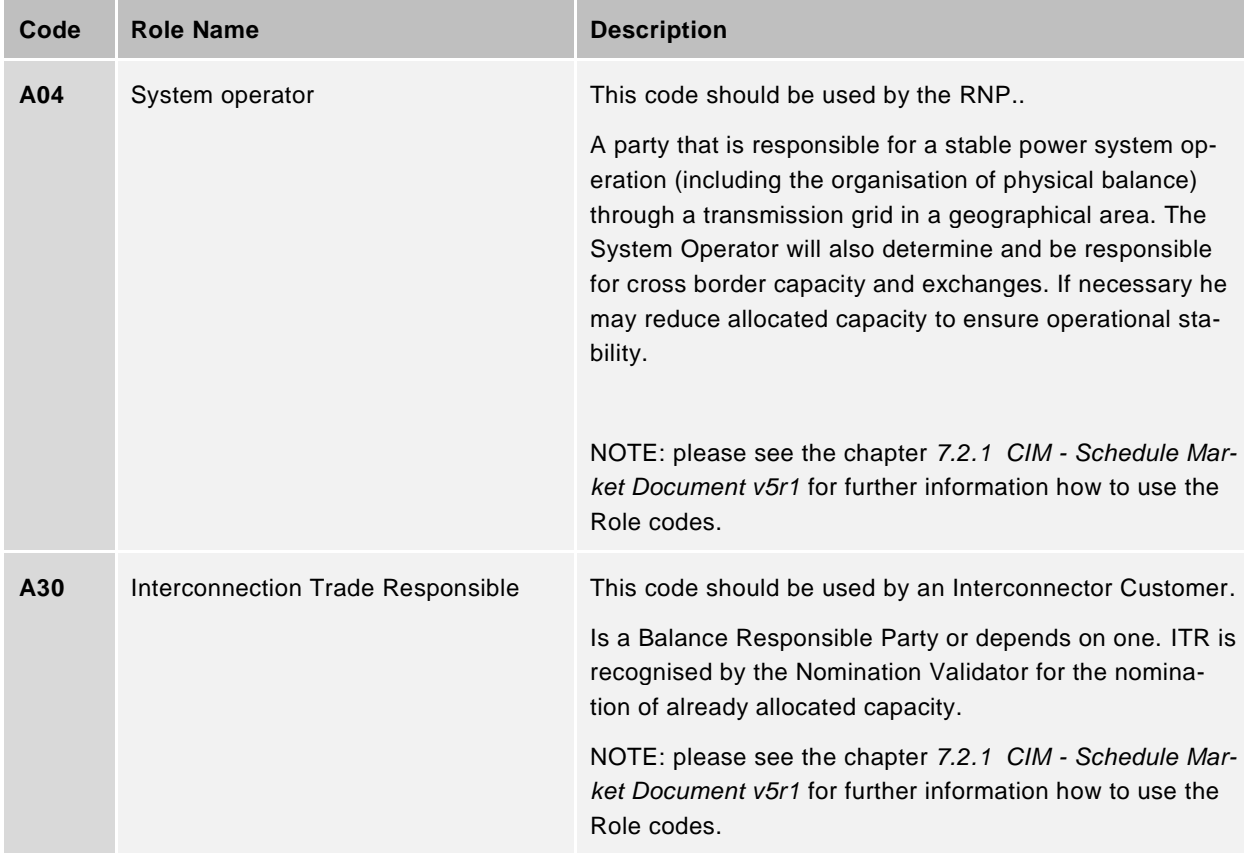

### **Product**

Code list for product element is defined according to the ENTSO-E code list. The following codes are used in Damas:

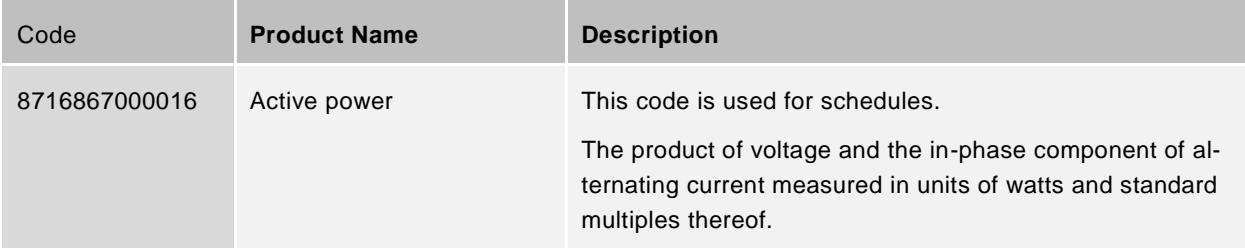

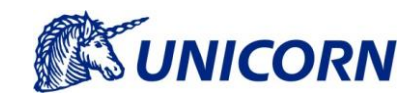

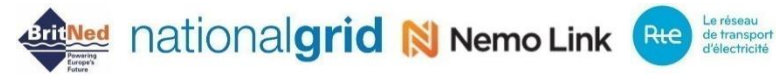

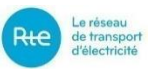

### <span id="page-69-0"></span>**marketAgreement.type**

Code list for marketAgreement.type element is based on the ENTSO-E code list. Following codes are used in Damas:

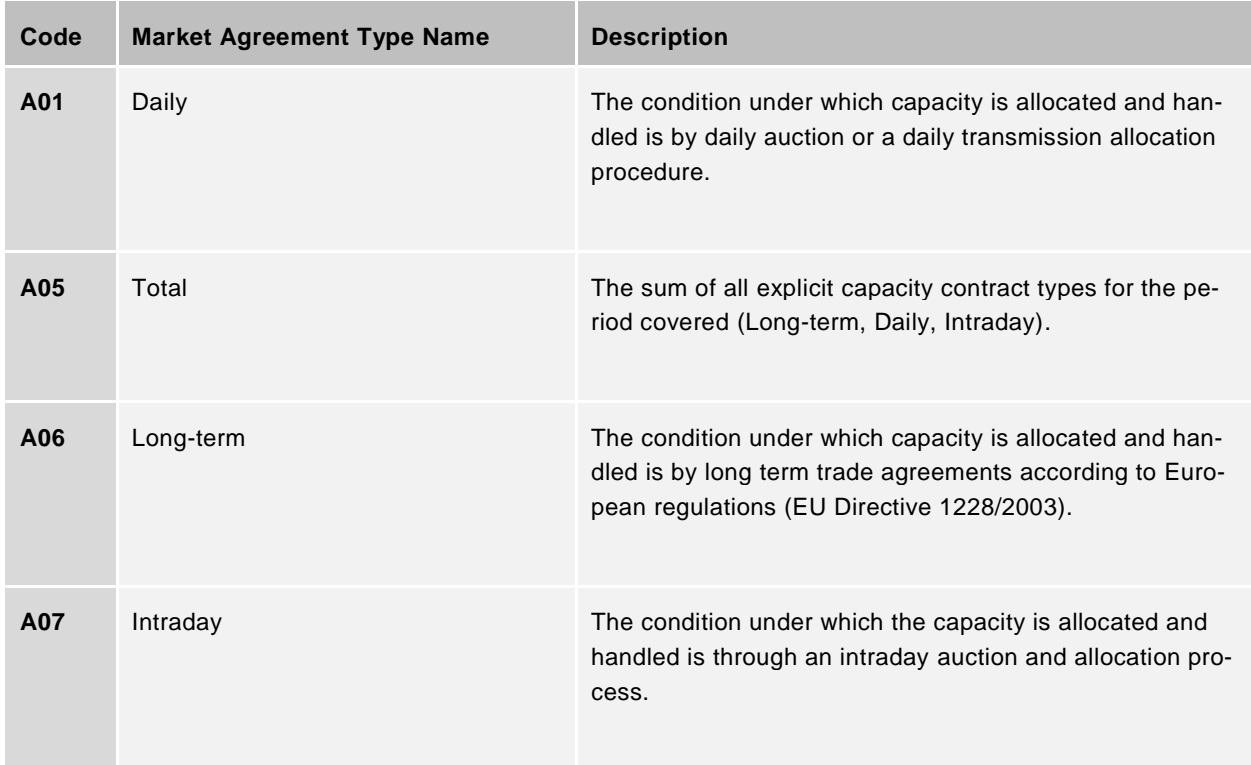

NOTE: the marketAgreement.type refers to the Nomination Type. E.g.: this element is called in the GUI Nomination Type.

### **measurement\_Unit.name**

Code list for measurement\_Unit.name element is based on the ENTSO-E code list. The following codes are used in Damas:

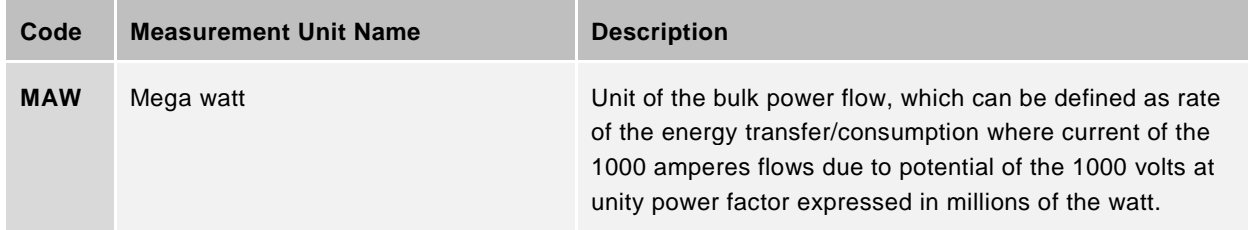

### **type**

Code list for message type is an extension of the ENTSO-E code list. The following codes are used in Damas:

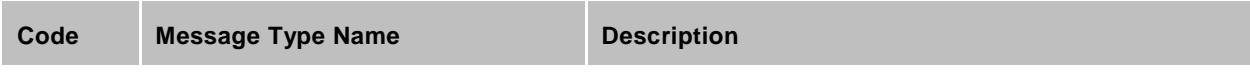

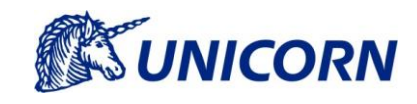

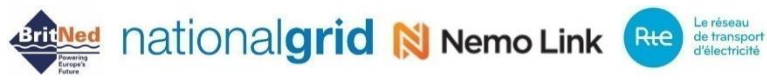

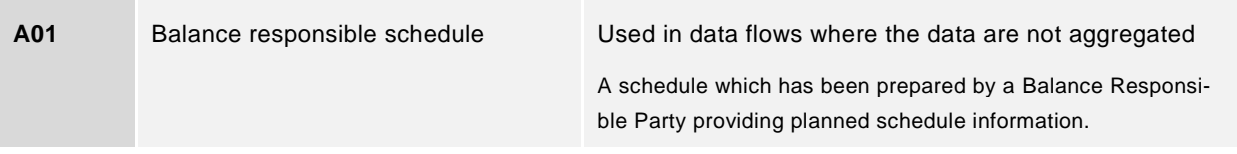

### **Process Type**

Code list for process type is defined according to the ENTSO-E code list. The following codes are used in Damas:

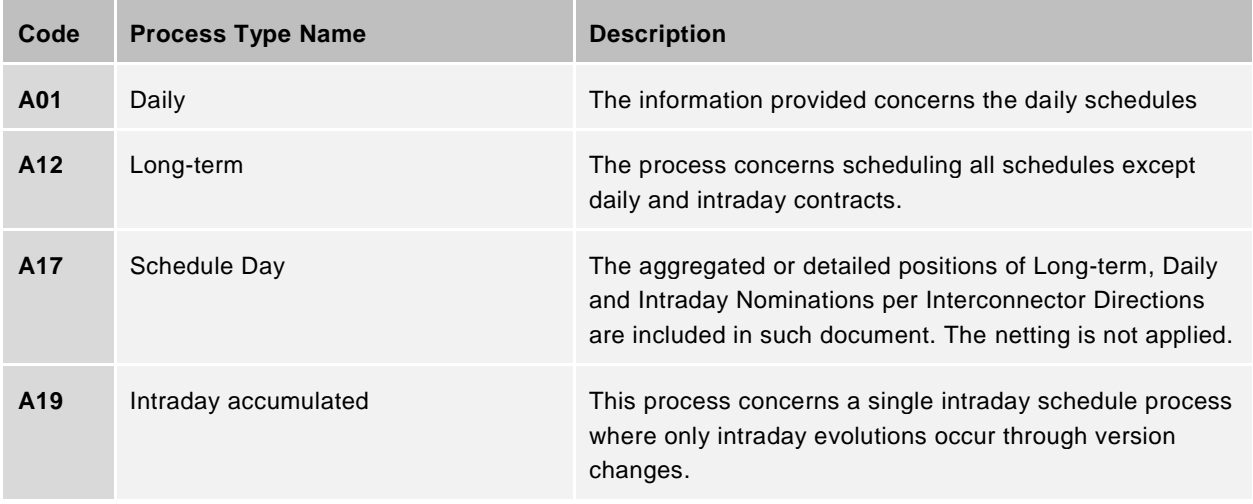

### **process.classificationType**

Code list for process type is defined according to the ENTSO-E code list. The following codes are used in Damas:

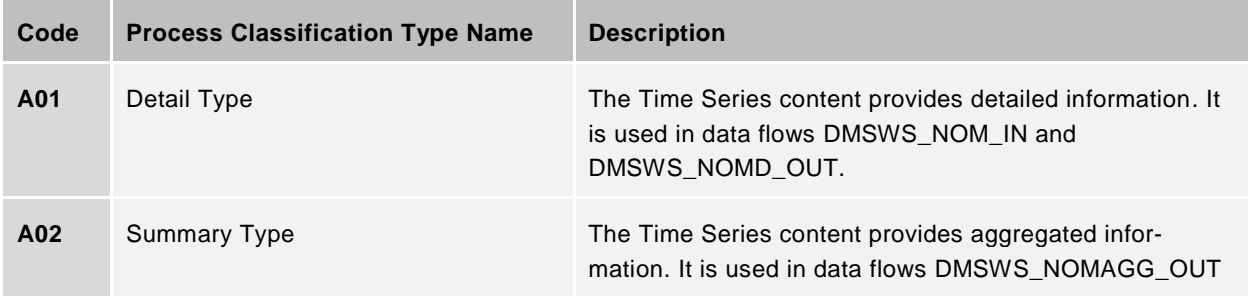

### **Coding Scheme**

Code list for coding scheme is extension of the ENTSO-E code list. The following codes are used in Damas:

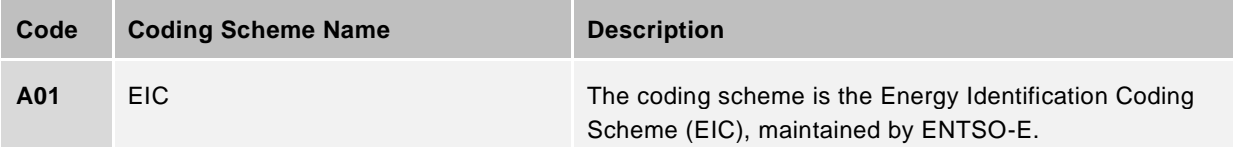

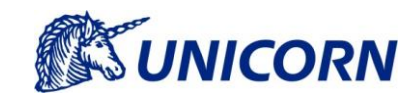

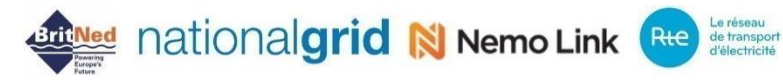

### **Business Type**

Code list for business type is extension of the ENTSO-E code list. The following codes are used in Damas:

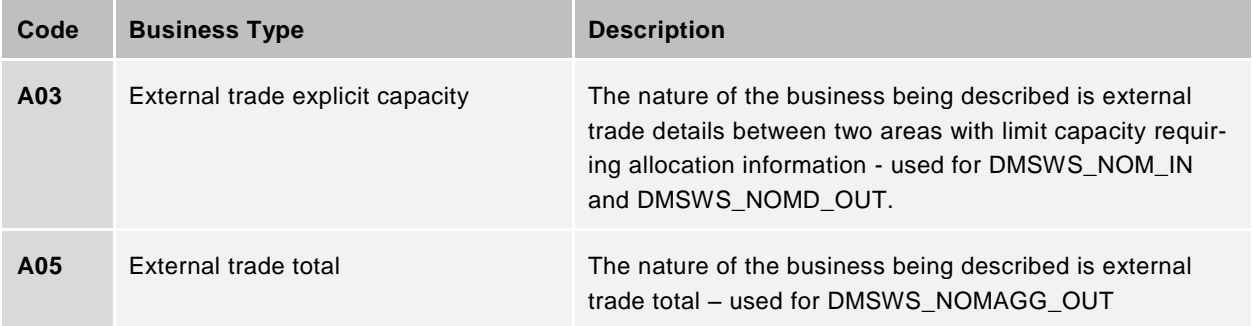

### **Object Aggregation**

Code list for object aggregation is extension of the ENTSO-E code list. The following codes are used in Damas:

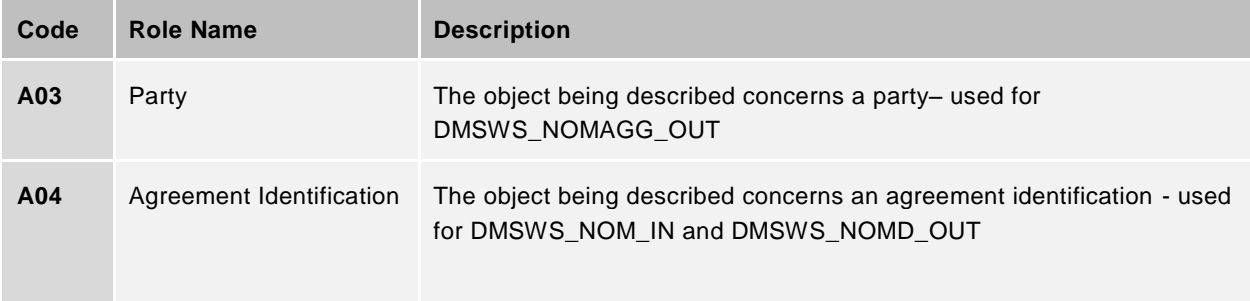

### <span id="page-71-0"></span>**7.3.11 Reason Codes**

Code list for Reason codes is defined according to the ENTSO-E code list. The following codes are used in Damas:

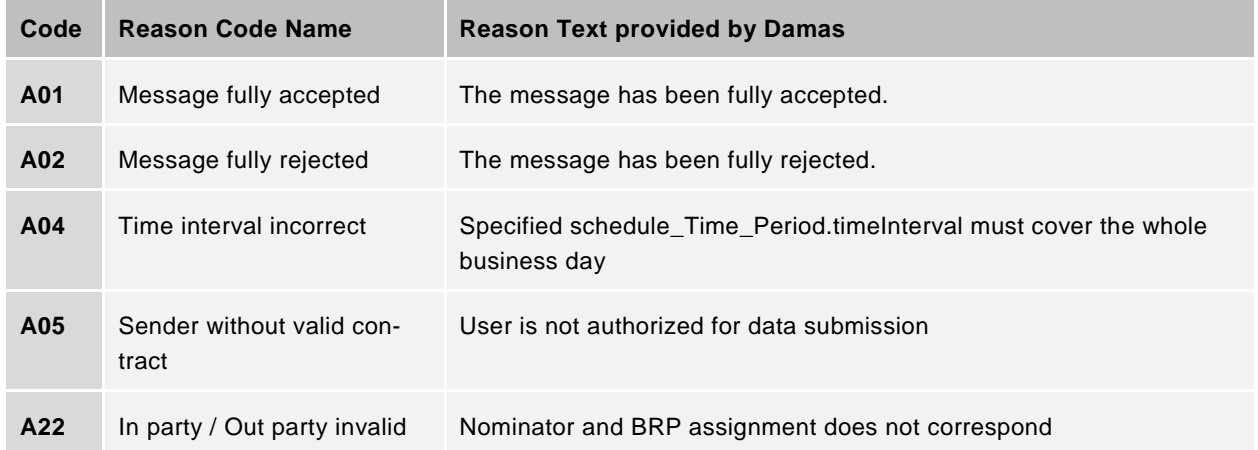
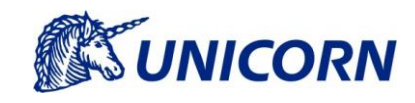

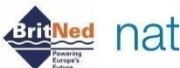

# **Arti<mark>Ned</mark> nationalgrid N Nemo Link Rte** determined

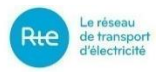

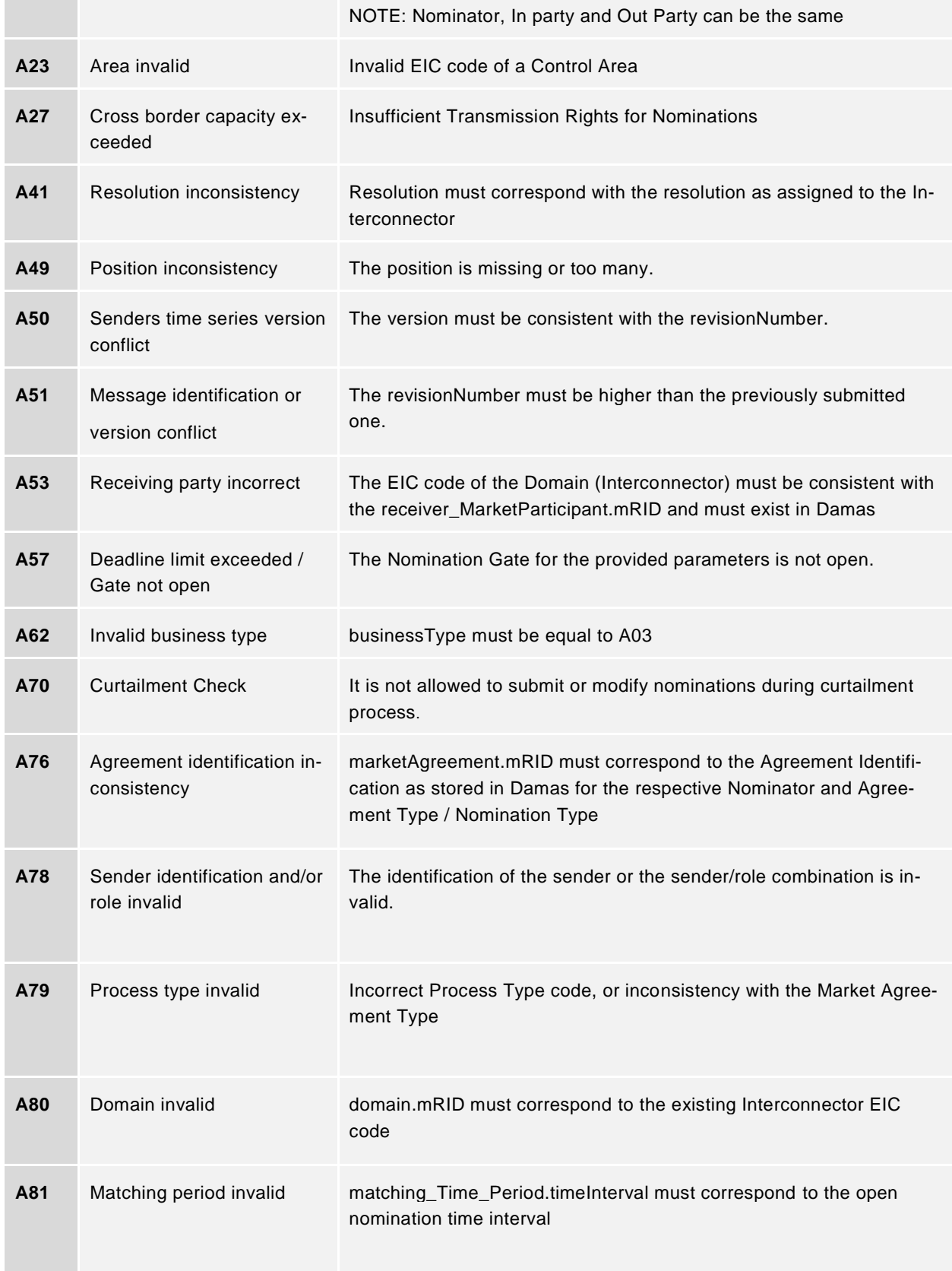

with domain

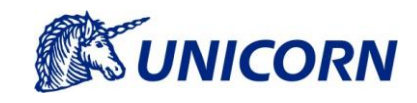

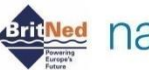

**Brit<mark>Ned</mark>** nationalgrid N Nemo Link Rte deterrisport

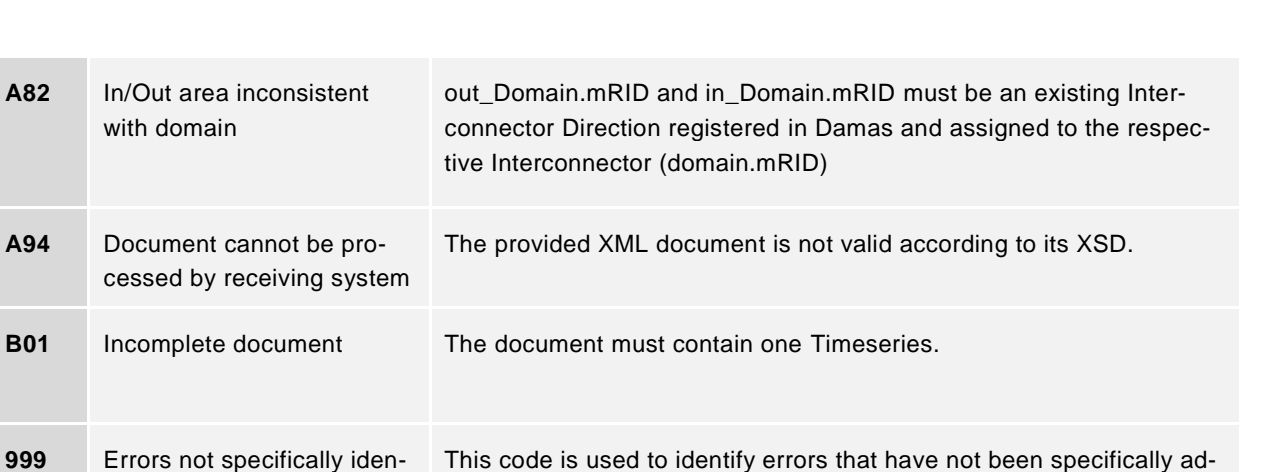

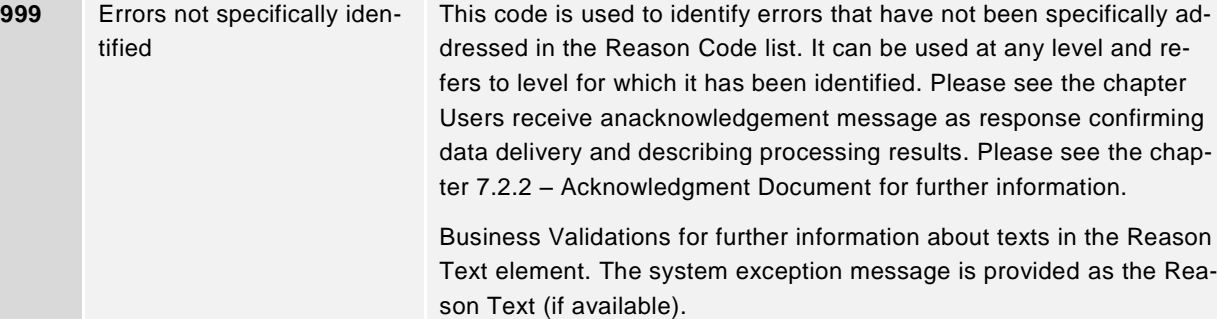

## **Control Areas**

Code list for supported control areas defined in Damas Register Control Area:

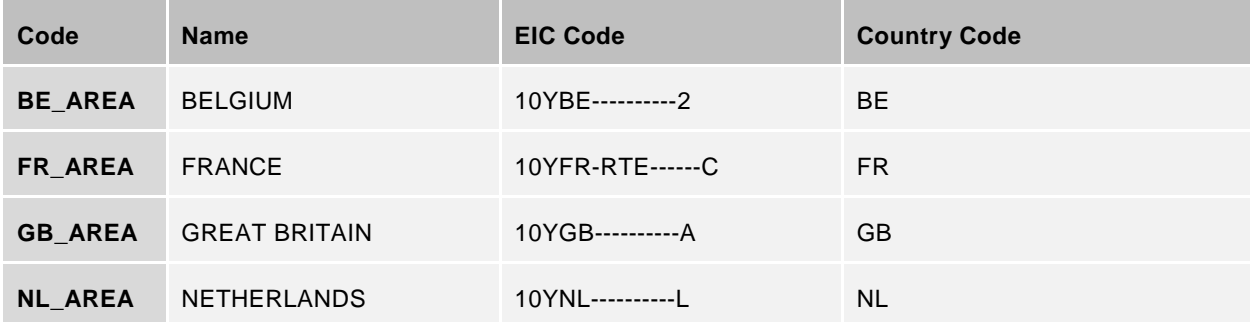

Note:

When the Control Area is used in the XML documents, value must be always EIC Code, otherwise the Control Area is not recognized by Damas.

Example for definition of the Interconnector direction GB-NL using pair of the control areas:

out\_Domain.mRID = "10YGB----------A"

in\_Domain.mRID = "10YNL----------L"

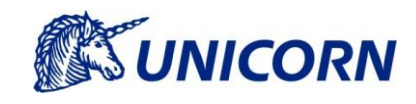

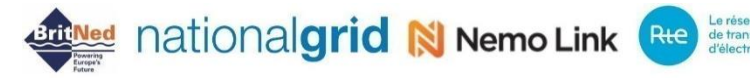

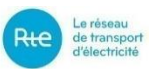

## **Domains / Interconnectors**

The Interconnector is used for straightforward identification of an Interconnector for which the data request is intended for. The code list for Interconnectors defined in Damas Register Interconnector are as follows:

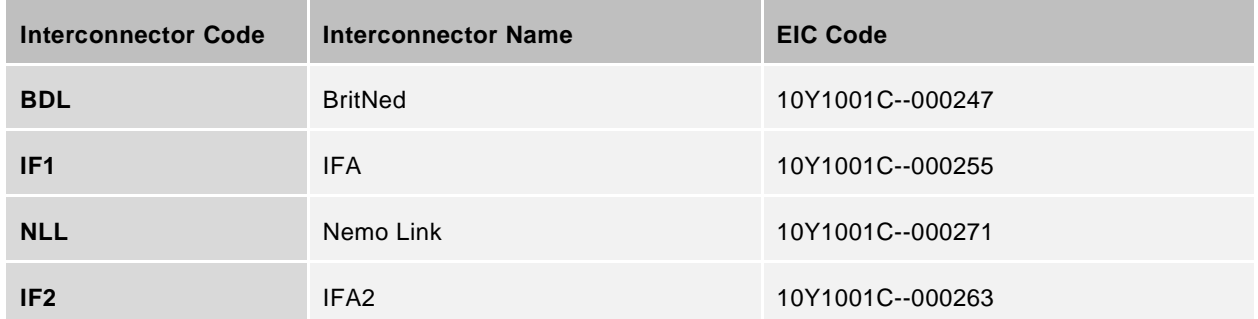

Note:

The Interconnector is identified in the XML documents in the tag domain.mRID When the Interconnector is used in the XML documents for identification of an Interconnector, the value must be always EIC Code, otherwise the Domain is not recognized by Damas. The domain is always used in combination with an Interconnector Direction.

Example for definition of the Interconnector direction GB-NL and the Interconnector BritNed:

domain.mRID = "10Y1001C--000247"

out Domain.mRID = "10YGB-----------A"

in Domain.mRID = "10YNL----------L"

## **Market Participant**

The EIC Party Code of Market Participants are used in XML files are as follows:

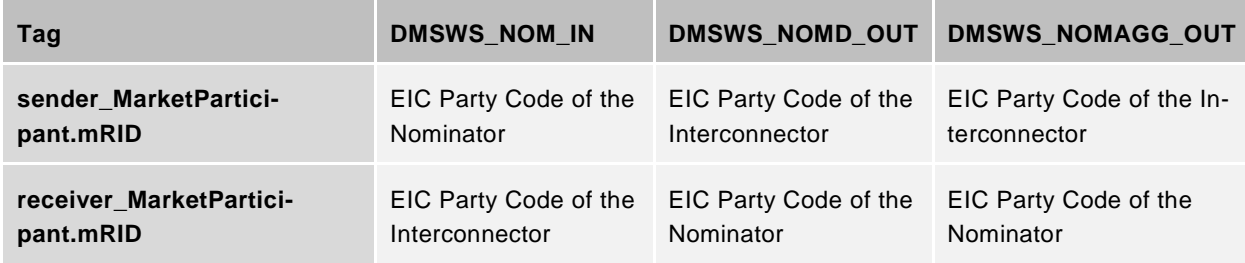

RNP EIC code listed as Sender / Receiver:

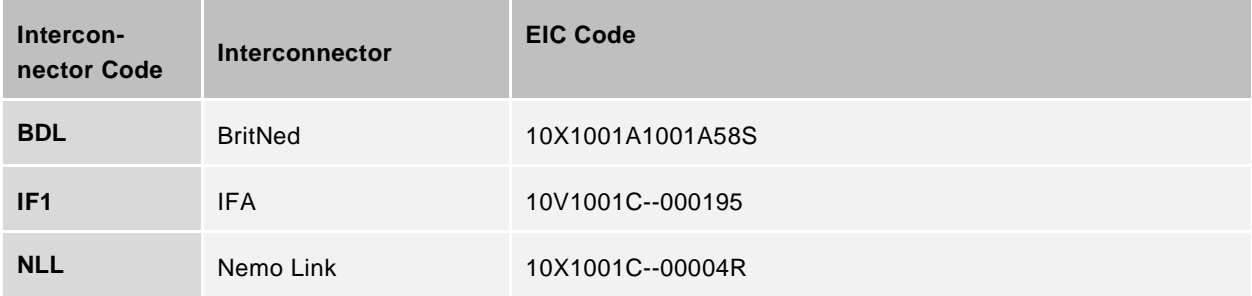

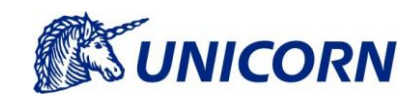

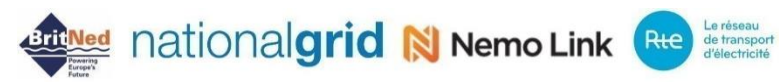

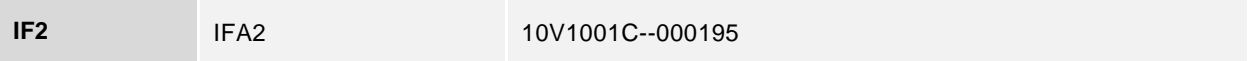

## **7.3.15 Resolution**

The following table captures the Market Time Unit resolution as supported by the respective Interconnector:

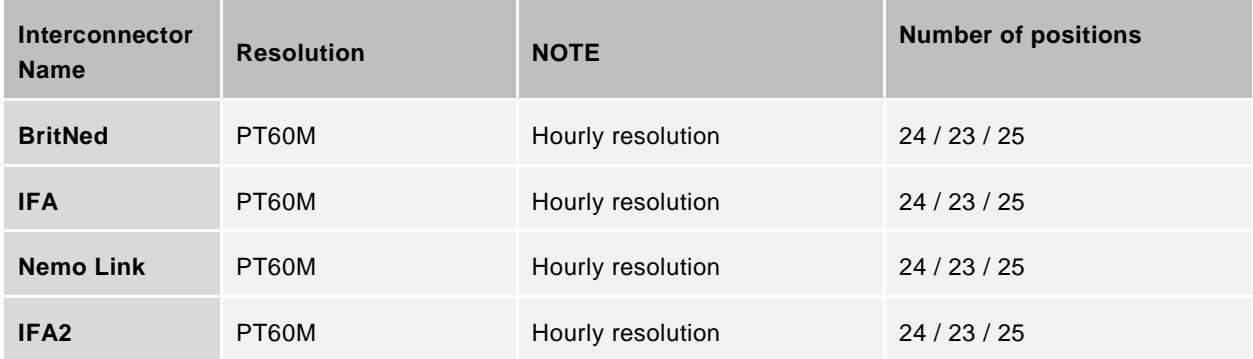

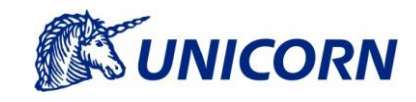

**Artifi<mark>Ned</mark>** nationalgrid N Nemo Link Rte detrosport

## **8. APPENDIX A – EXAMPLES OF UPLOADING XMLS**

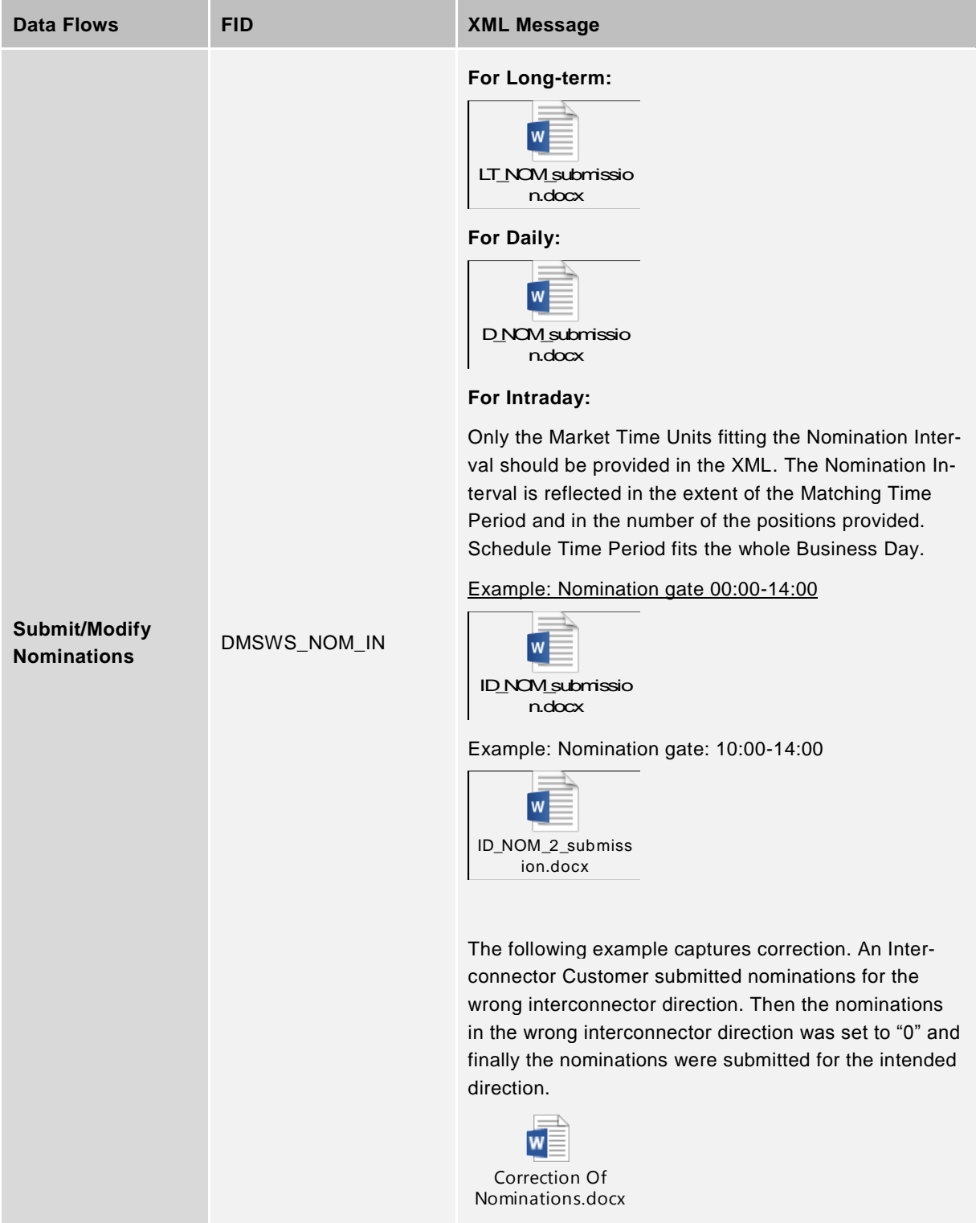

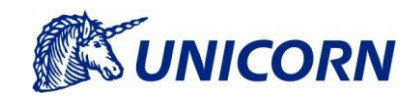

**Artifikled** nationalgrid N Nemo Link Rte detrasport

## **9. APPENDIX B – EXAMPLES OF REQUEST MESSAGES**

Below are examples on Request web-service messages from user (sample username X).

### **Upload message**

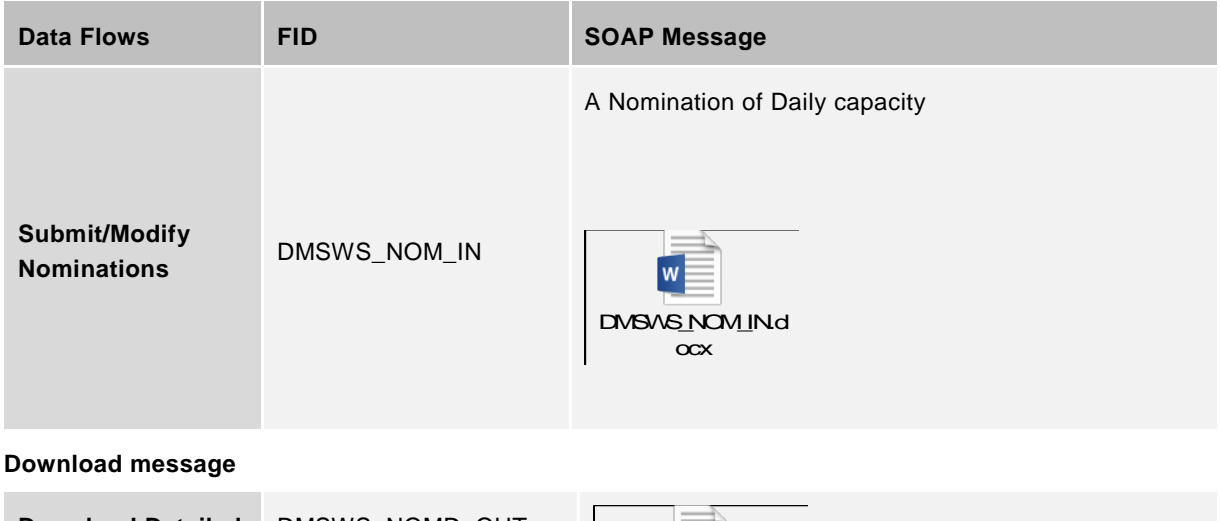

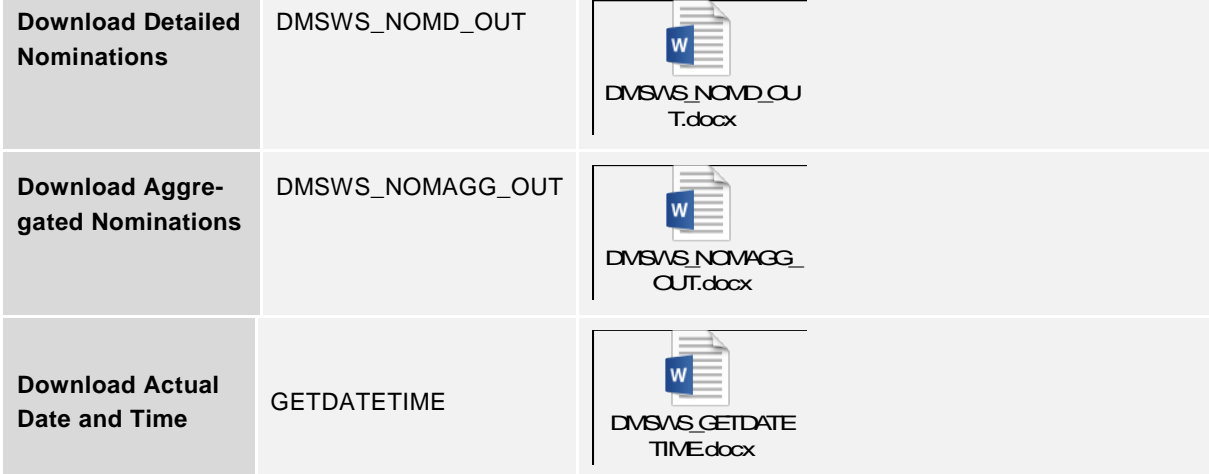

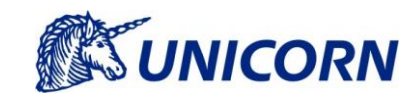

**Artifi<mark>Ned</mark>** nationalgrid N Nemo Link Rte detrosport

## **10. APPENDIX C – EXAMPLES OF DOWNLOAD XMLS**

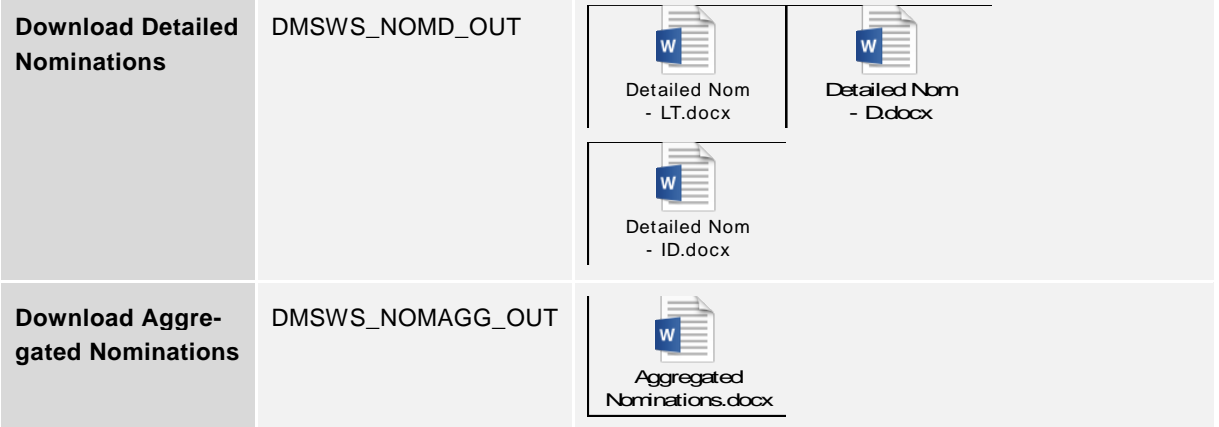

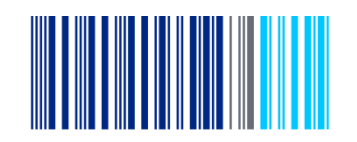